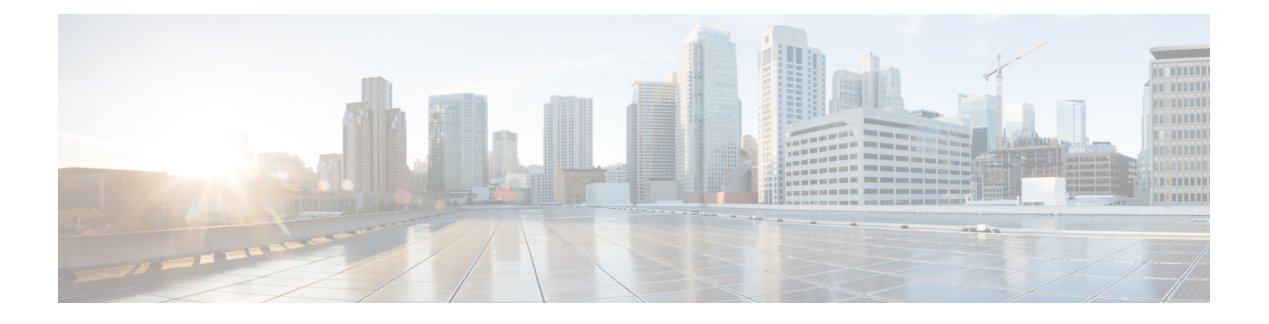

# **t1 through tug-2 e1 unframed**

- t1, on [page](#page-2-0) 3
- t1 bert, on [page](#page-3-0) 4
- t1/e1 [cem-group,](#page-5-0) on page 6
- t1 clock [source,](#page-6-0) on page 7
- t1 [external,](#page-8-0) on page 9
- t1 fdl ansi, on [page](#page-10-0) 11
- t1 [framing,](#page-12-0) on page 13
- t1 [linecode,](#page-14-0) on page 15
- t1 [logging-events,](#page-16-0) on page 17
- t1/e1 [loopback,](#page-17-0) on page 18
- t1 [t1-line-number](#page-19-0) cem-group, on page 20
- t1 [t1-line-number](#page-20-0) clock source, on page 21
- t1 t1 [line-number](#page-21-0) framing, on page 22
- t1 [span,](#page-22-0) on page 23
- t1 span [syslog,](#page-25-0) on page 26
- t1 test, on [page](#page-27-0) 28
- t1 [timeslot,](#page-29-0) on page 30
- t1 [yellow,](#page-31-0) on page 32
- tcam [priority,](#page-32-0) on page 33
- [termination,](#page-34-0) on page 35
- test aim [eeprom,](#page-35-0) on page 36
- test [cable-diagnostics,](#page-37-0) on page 38
- test interface [fastethernet,](#page-39-0) on page 40
- test [platform](#page-40-0) police get, on page 41
- test platform [debugger](#page-41-0) rommon, on page 42
- test [platform](#page-42-0) police ipv6 disable, on page 43
- test [platform](#page-43-0) police set, on page 44
- test [satellite](#page-44-0) satellite mfg link, on page 45
- test [satellite](#page-45-0) satellite reset, on page 46
- test [service-module,](#page-46-0) on page 47
- test [trunk,](#page-48-0) on page 49
- [threshold,](#page-50-0) on page 51
- [timeslot,](#page-51-0) on page 52
- [time-properties](#page-53-0) persist, on page 54
- tod, on [page](#page-54-0) 55
- [transceiver](#page-56-0) type all, on page 57
- [transmit-buffers](#page-57-0) backing-store, on page 58
- [transmit-clock-internal,](#page-58-0) on page 59
- [transmit-interface,](#page-59-0) on page 60
- [transmitter-delay,](#page-60-0) on page 61
- [transport-mode,](#page-61-0) on page 62
- [transport](#page-63-0) ipv4, on page 64
- [transport](#page-64-0) ipv4 (PTP), on page 65
- [ts16,](#page-66-0) on page 67
- ttb, on [page](#page-67-0) 68
- ttl, on [page](#page-69-0) 70
- [tu-ais,](#page-70-0) on page 71
- [tug-2,](#page-71-0) on page 72
- [tug-2](#page-72-0) e1, on page 73
- tug-2 e1 bert [pattern,](#page-73-0) on page 74
- tug-2 e1 [channel-group](#page-75-0) timeslots, on page 76
- tug-2 e1 clock [source,](#page-77-0) on page 78
- tug-2 e1 [framing,](#page-79-0) on page 80
- tug-2 e1 [loopback,](#page-81-0) on page 82
- tug-2 e1 [national](#page-83-0) bits, on page 84
- tug-2 e1 [shutdown,](#page-85-0) on page 86
- tug-2 e1 [unframed,](#page-87-0) on page 88
- [tug-3,](#page-89-0) on page 90

# <span id="page-2-0"></span>**t1**

To create a logical T1 controller from each of the specified time slots of the T3 line, use the **t1**command in controller configuration mode. To delete the defined logical controller, use the **no** form of this command.

**t1** *ds1* **controller no t1** *ds1* **controller**

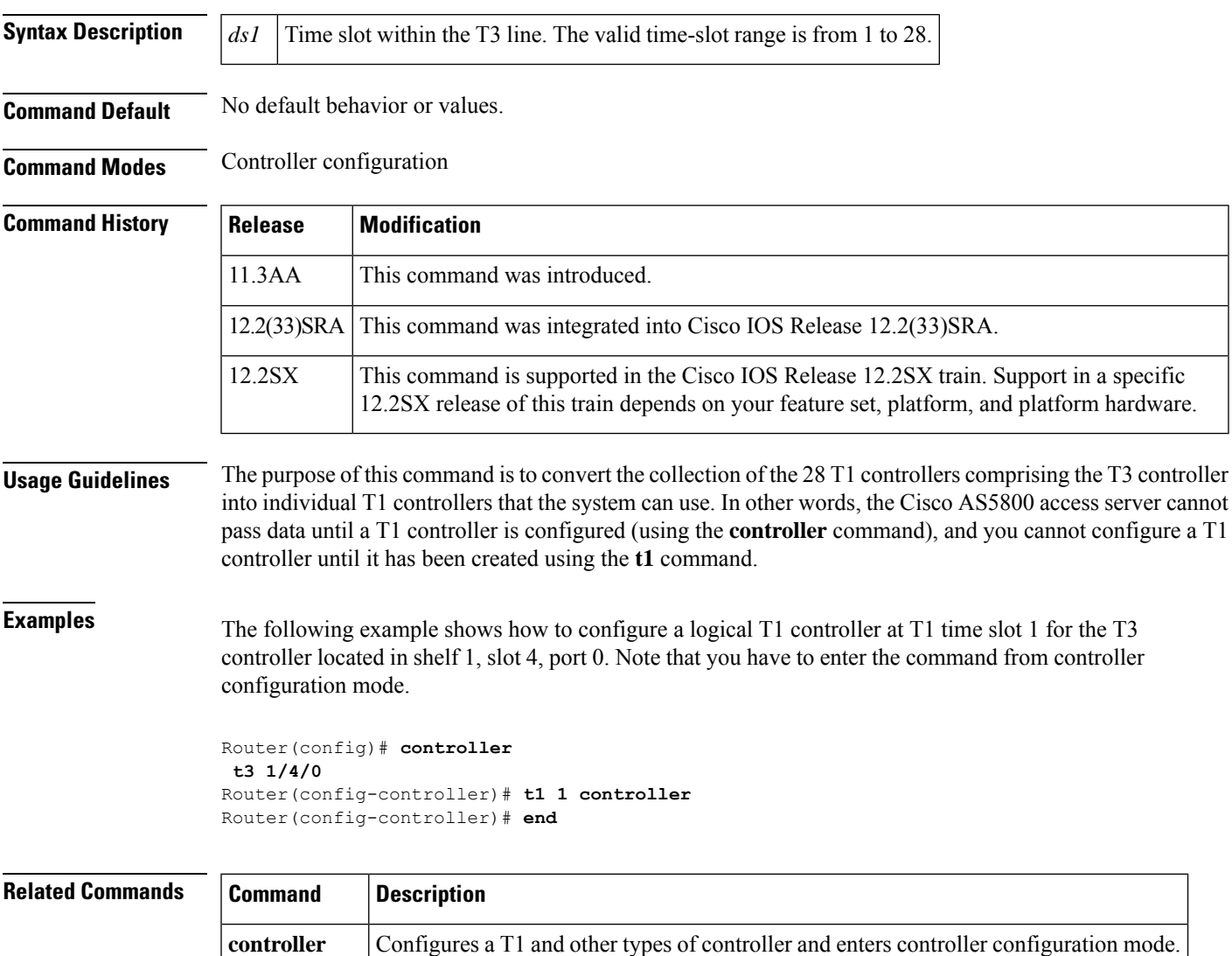

**controller <b>t3** Configures a T3 controller.

# <span id="page-3-0"></span>**t1 bert**

To enable or disable a bit error rate tester (BERT) test pattern for a T1 channel on the Channelized T3 Interface Processor (CT3IP) in Cisco 7500 series routers, use the **t1bert**command in controller configuration mode. To disable a BERT test pattern, use the **no** form of this command.

**t1** *channel* **bert pattern**  $\{0s \mid 1s \mid 2^s 15 \mid 2^s 20 \mid 2^s 23\}$  **interval** *minutes* [unframed] **no t1** *channel* **bert pattern** {**0s** | **1s** | **2^15** | **2^20** | **2^23**} **interval** *minutes* [**unframed**]

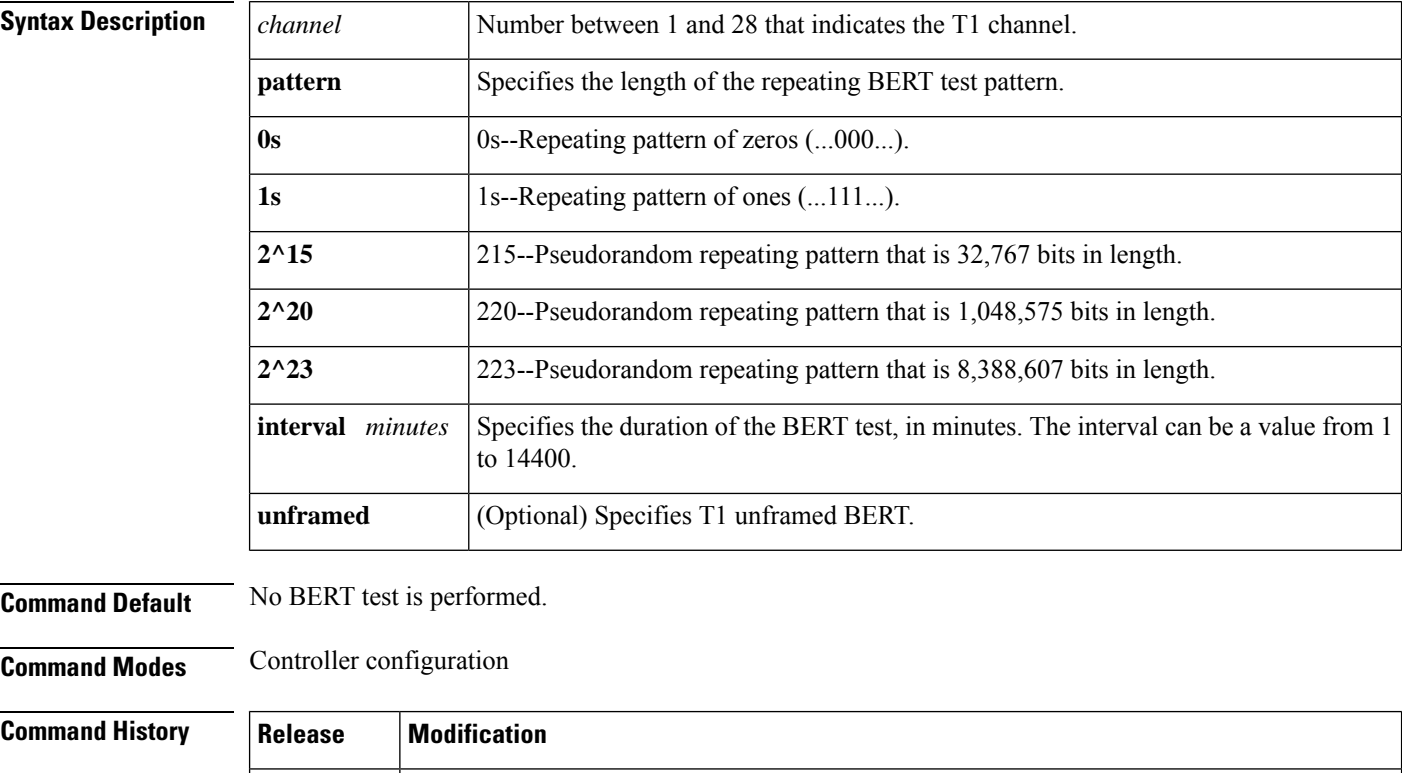

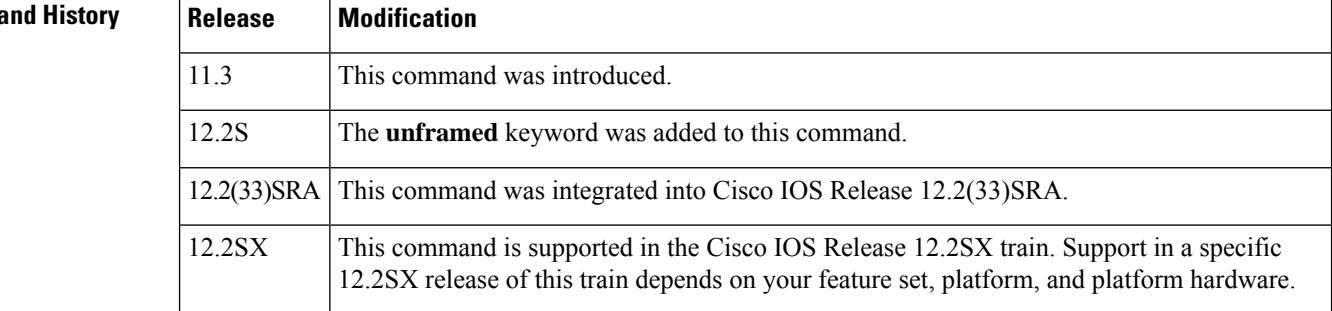

**Usage Guidelines** The BERT test patterns from the CT3IP are framed test patterns (that is, the test patterns are inserted into the payload of the framed T1 signal).

> To view the BERT results, use the **showcontrollert3** or **showcontrollert3brief** EXEC commands. The BERT results include the following information:

- Type of test pattern selected
- Status of the test
- Interval selected
- Time remaining on the BERT test
- Total bit errors
- Total bits received

When the T1 channel has a BERT test running, the line state is DOWN. Also, when the BERT test is running and the Status field is Not Sync, the information in the total bit errors field is not valid. When the BERT test is done, the Status field is not relevant.

The**t1bert**command is not written to NVRAM because it is only used for testing the T1 channel for a short predefined interval and for avoiding accidentally saving the command, which could cause the interface not to come up the next time the router reboots.

T1 channels on the CT3IP are numbered 1 to 28 rather than the more traditional zero-based scheme (0 to 27) used with other Cisco products. This numbering scheme ensures consistency with telco numbering schemes for T1 channels within channelized T3 equipment. **Note**

**Examples** The following example shows how to run a BERT test pattern of all zeros for 30 minutes on T1 channel 6 on the CT3IP in slot 9:

```
Router(config
\lambda# controller t3 9/0/0
Router(config
-controller)
# t1 6 bert pattern 0s interval 30
```
## **Related Commands**

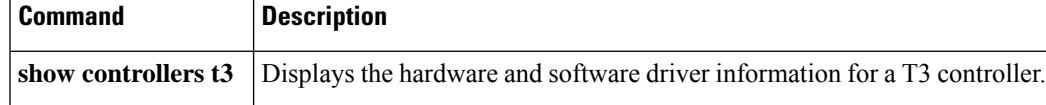

# <span id="page-5-0"></span>**t1/e1 cem-group**

To create a circuit emulation (CEM) channel from one or more time slots of a T1/E1 ports on the Channelized T3/E3 Interface Module, use the **t1/e1cem-group** command in controller configuration mode.

**t1/e1** *channel* **cem-group***cem-group-id***unframed**

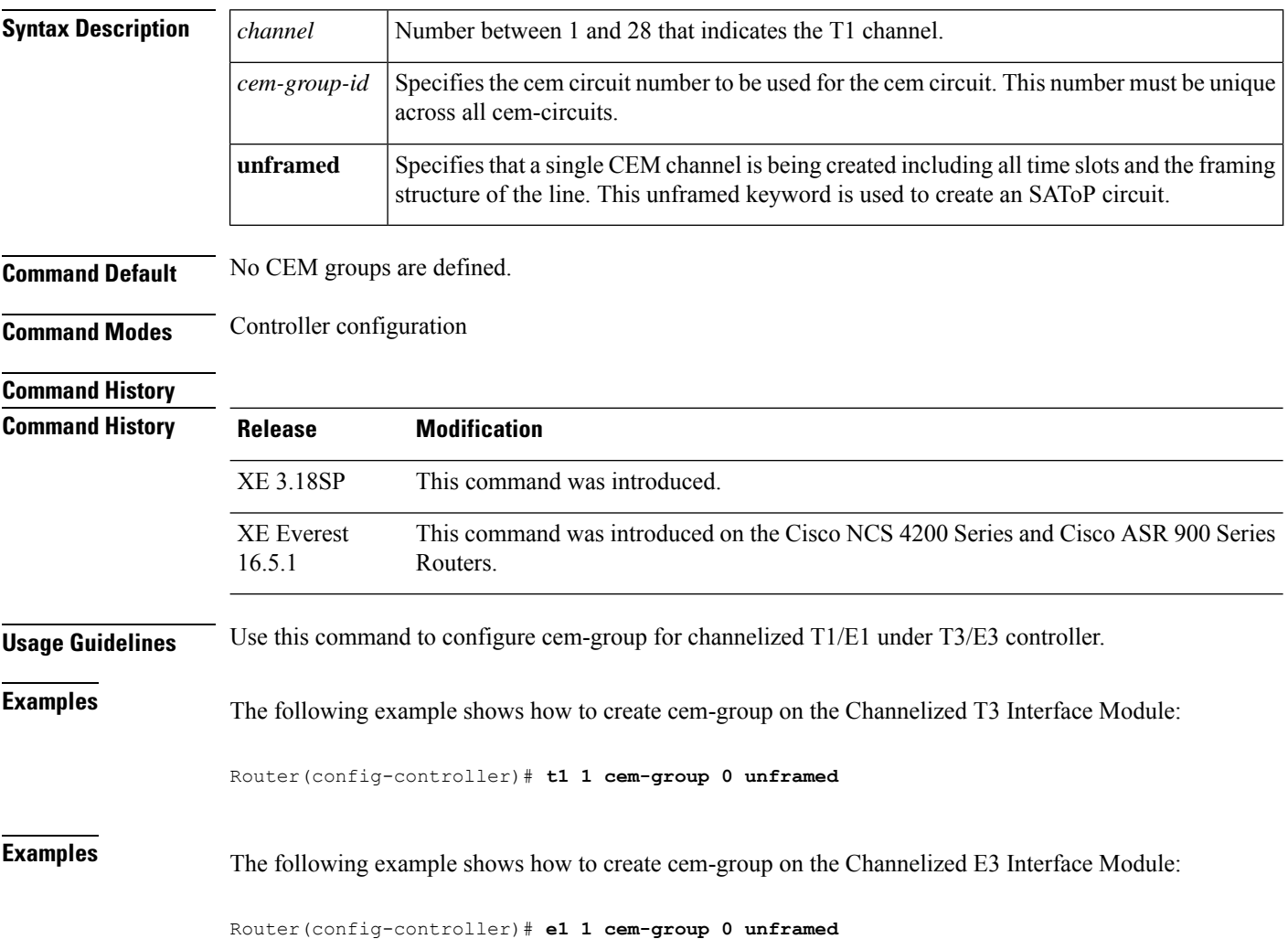

## <span id="page-6-0"></span>**t1 clock source**

To specify where the clock source is obtained for use by each T1 channel on the Channelized T3 Interface Processor (CT3IP) in Cisco 7500 series routers, use the **t1clocksource** command in controller configuration mode.

**t1** *channel* **clock source** {**internal** | **line**}

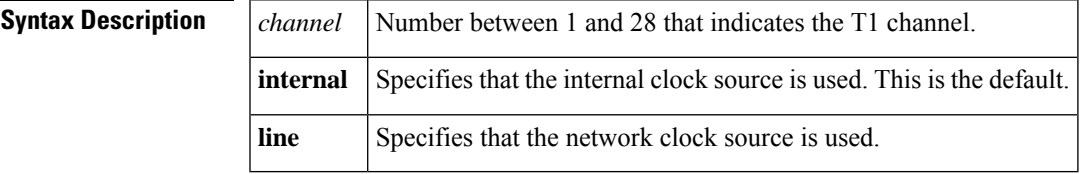

**Command Default** Internal

**Command Modes** Controller configuration

## **Command History**

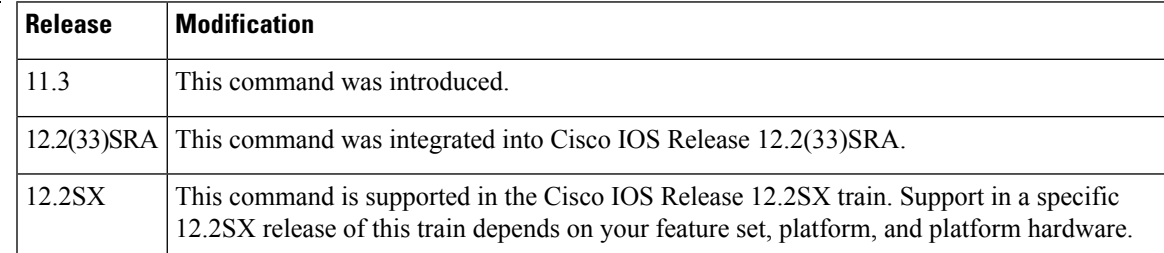

**Usage Guidelines** If you do not specify the **t1clocksource**command, the default clock source of **internal** is used by all the T1s on the CT3IP.

> You can also set the clock source for the CT3IP by using the **clocksource**(CT3IP)controller configuration command.

T1 channels on the CT3IP are numbered 1 to 28 rather than the more traditional zero-based scheme (0 to 27) used with other Cisco products. This numbering scheme ensures consistency with telco numbering schemes for T1 channels within channelized T3 equipment. **Note**

This command does not have a **no** form.

**Examples** The following example shows how to set the clock source to line T1 6 and T1 8 on the CT3IP:

```
Router(config
)
# controller t3 9/0/0
Router(config
-controller)
# t1 6 clock source line
Router(config
```
I

-controller) # **t1 8 clock source line**

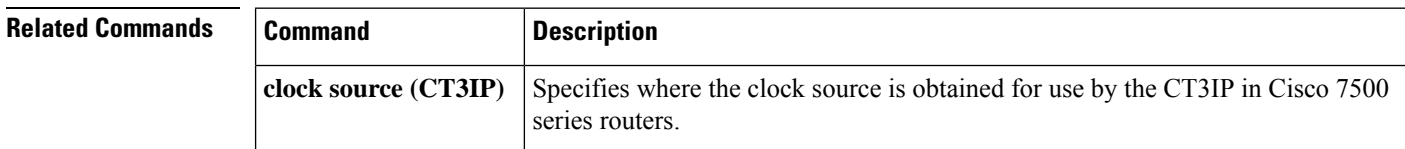

## <span id="page-8-0"></span>**t1 external**

To specify that a T1 channel on the Channelized T3 Interface Processor (CT3IP) in Cisco 7500 series routers is used as an external port so that the T1 channel can be further multiplexed on the Multichannel Interface Processor (MIP) or other multiplexing equipment, use the **t1external**command in controller configuration mode. To remove a T1 as an external port, use the **no** form of this command.

**t1 external** *channel* [**cablelength** *feet*] [**linecode** [{**ami** | **b8zs**}]] **no t1 external** *channel*

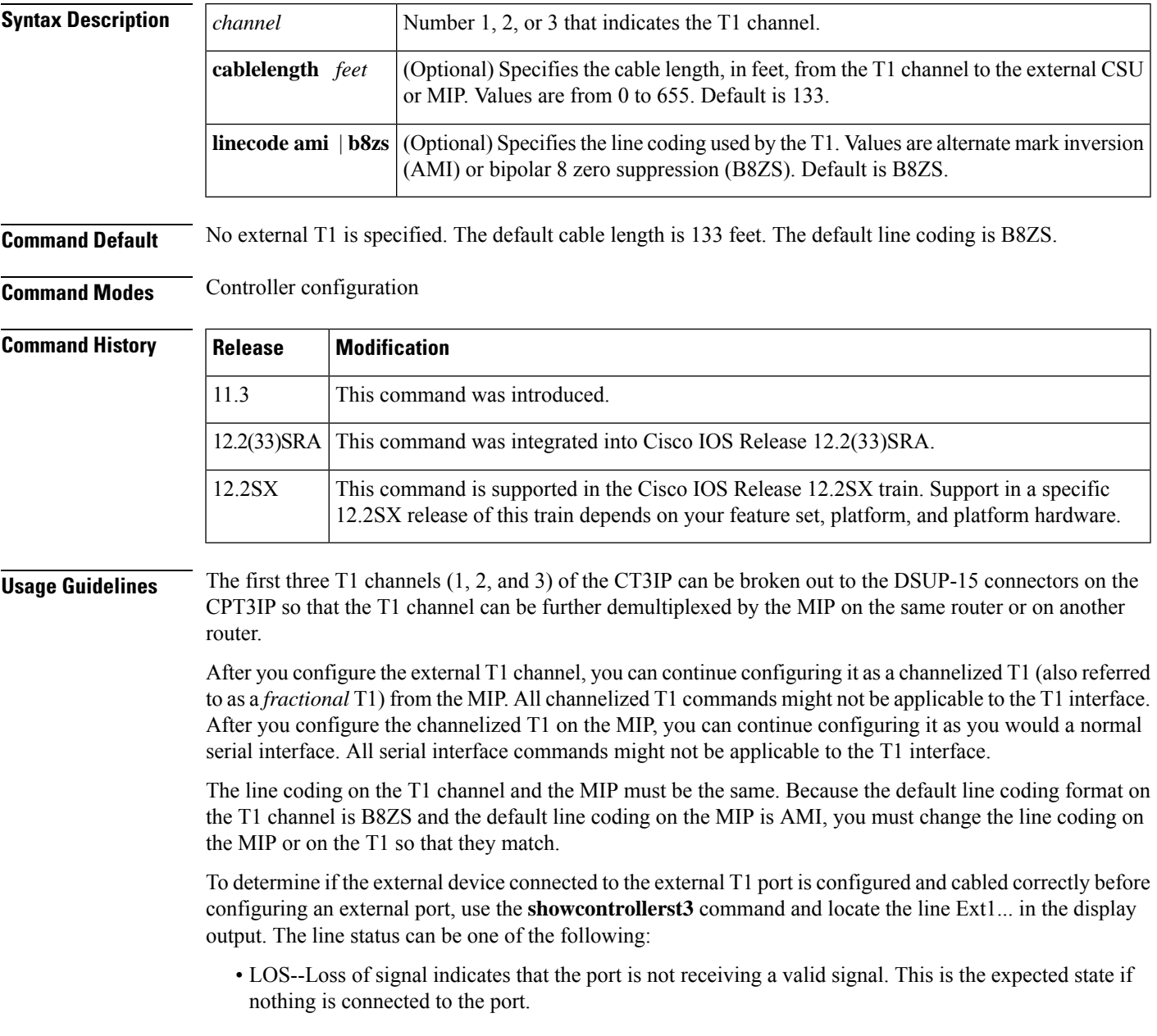

- AIS--Alarm indication signal indicates that the port is receiving an all-ones signal.
- OK--A valid signal is being received and the signal is not an all-ones signal.

T1 channels on the CT3IP are numbered 1 to 28 rather than the more traditional zero-based scheme (0 to 27) used with other Cisco products. This numbering scheme ensures consistency with telco numbering schemes for T1 channels within channelized T3 equipment. **Note**

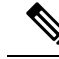

Although you can specify a cable length from 0 to 655 feet, the hardware only recognizesthe following ranges: 0 to 133, 134 to 266, 267 to 399, 400 to 533, and 534 to 655. For example, entering 150 feet uses the 134 to 266 range. If you later change the cable length to 200 feet, there is no change because 200 is within the 134 to 266 range. However, if you change the cable length to 399, the 267 to 399 range is used. The actual number you enter is stored in the configuration file. **Note**

**Examples** The following example shows how to configure T1 1 on the CT3IP as an external port using AMI line coding and a cable length of 300 feet:

```
Router(config
)
# controllers t3 9/0/0
Router(config
-controller)
# t1 external 1 cablelength 300 linecode ami
```
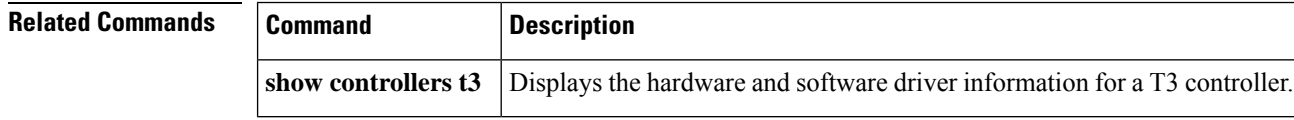

## <span id="page-10-0"></span>**t1 fdl ansi**

To enable the 1-second transmission of the remote performance reports via the Facility Data Link (FDL) per ANSI T1.403 for a T1 channel on the Channelized T3 Interface Processor (CT3IP) in Cisco 7500 series routers, use the **t1fdlansi** command in controller configuration mode. To disable the performance report, use the **no** form of this command.

**t1** *channel* **fdl ansi no t1** *channel* **fdl ansi**

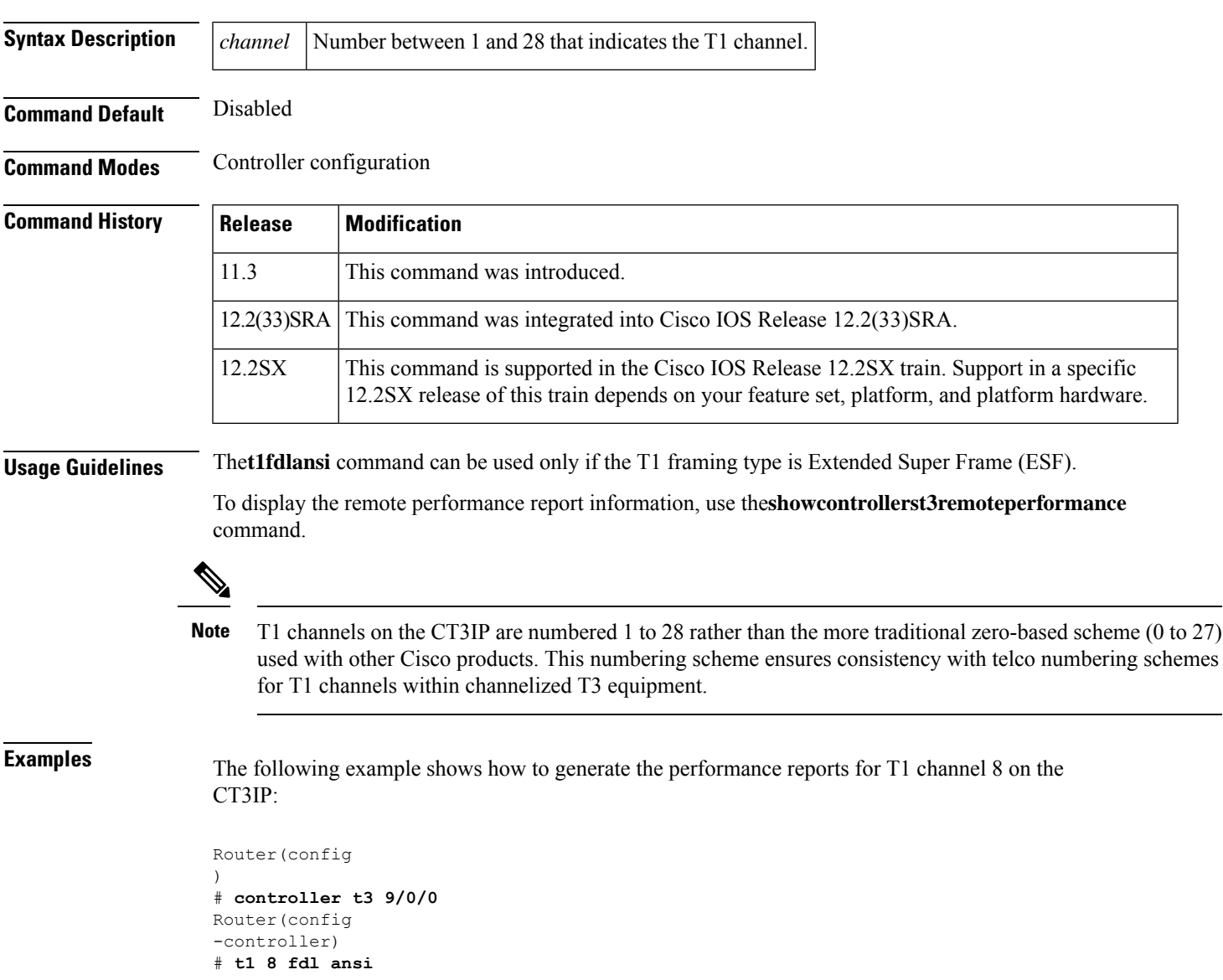

 $\mathbf{l}$ 

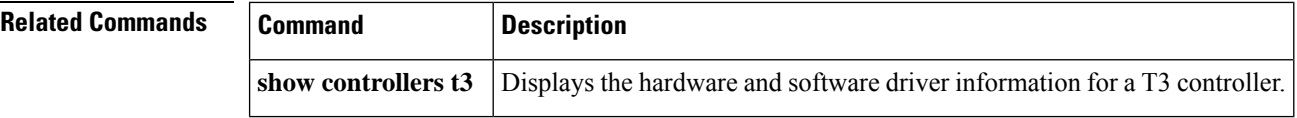

٦

# <span id="page-12-0"></span>**t1 framing**

To specify the type of framing used by T1 channels, use the**t1framing** command in controller configuration mode.

**Cisco 7500 Series Routers with Channelized T3 Interface Processor t1** *channel* **framing** {**esf** | **sf**}

**Channelized T3 Shared Port Adapters t1 channel framing** {**esf** | **sf** [**hdlc-idle** {**0x7e** | **0xff**}] [**mode j1**]} **no t1 channel framing** {**esf** | **sf** [**hdlc-idle** {**0x7e** | **0xff**}] [**mode j1**]}

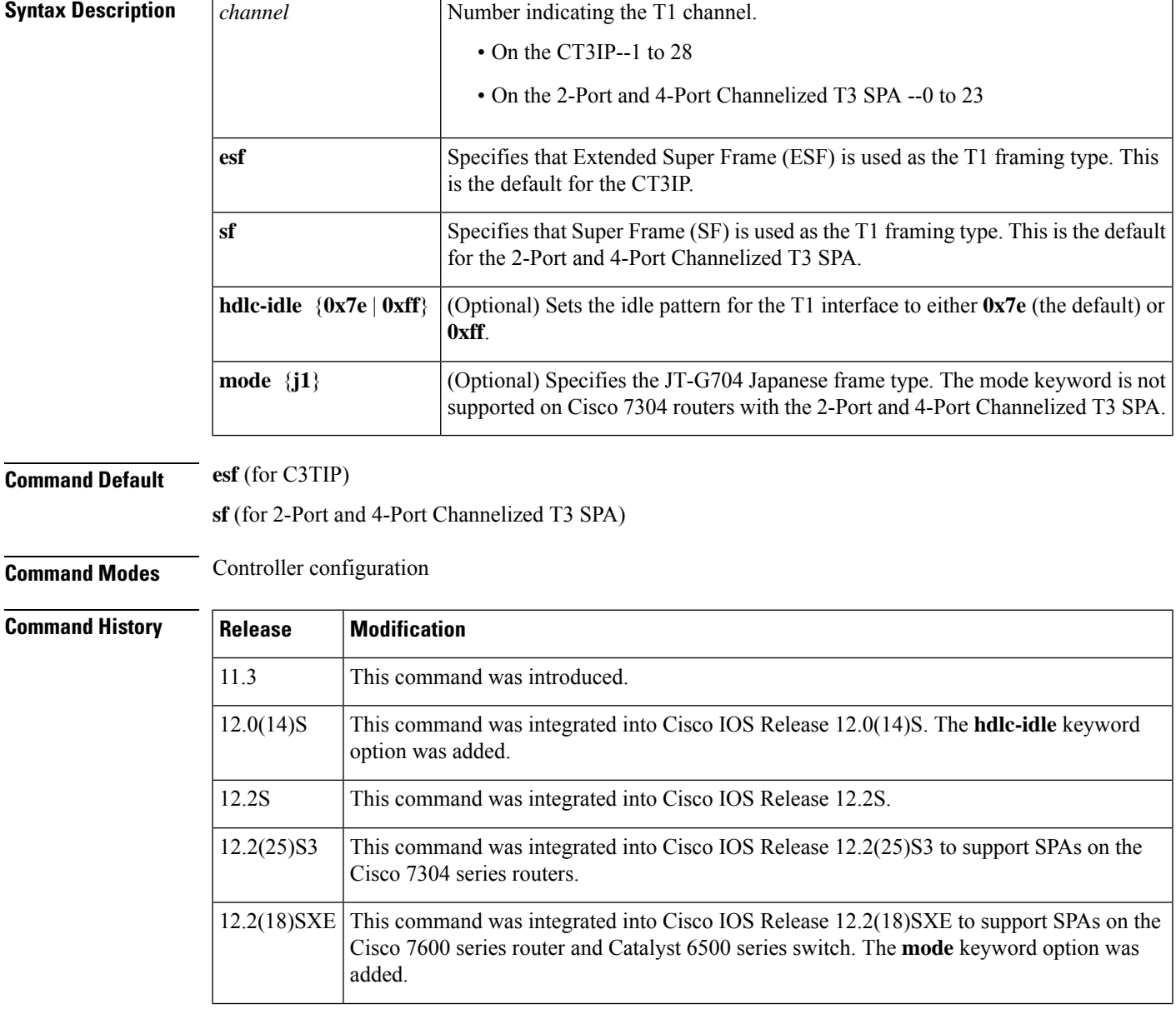

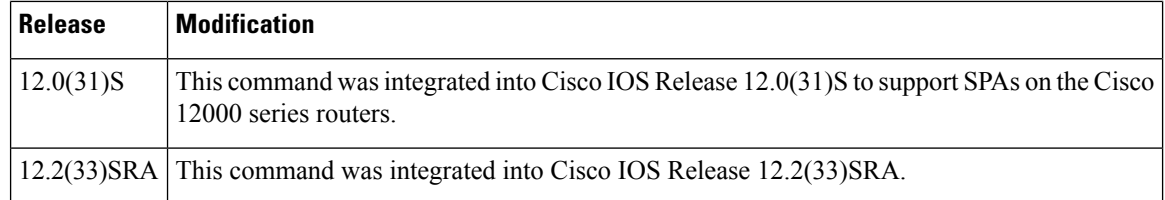

**Usage Guidelines** If you do not specify the **t1framing** command, the default ESF is used.

```
\frac{\partial}{\partial \rho}
```
T1 channels on the CT3IP are numbered 1 to 28 rather than the more traditional zero-based scheme (0 to 27) used with other Cisco products. This numbering scheme ensures consistency with telco numbering schemes for T1 channels within channelized T3 equipment. **Note**

To return to the default mode, use the no form of this command. This command does not have a **no** form on the Cisco 7500 series router with the CT3IP.

The mode keyword is not supported on Cisco 7304 routers with the 2-Port and 4-Port Channelized T3 SPA.

**Examples** The following example shows how to set the framing for the T1 6 and T1 8 on the CT3IP to Super Frame:

```
Router(config
)
# controller t3 9/0/0
Router(config
-controller)
# t1 6 framing sf
Router(config
-controller)
# t1 8 framing sf
```
**Related Commands** 

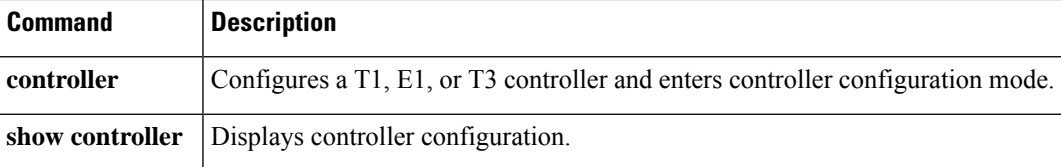

## <span id="page-14-0"></span>**t1 linecode**

To specify the type of line coding used by the T1 channels on the Channelized T3 Interface Processor (CT3IP) in Cisco 7500 series routers, use the **t1linecode**command in controller configuration mode.

**t1** *channel* **linecode** [{**ami** | **b8zs**}]

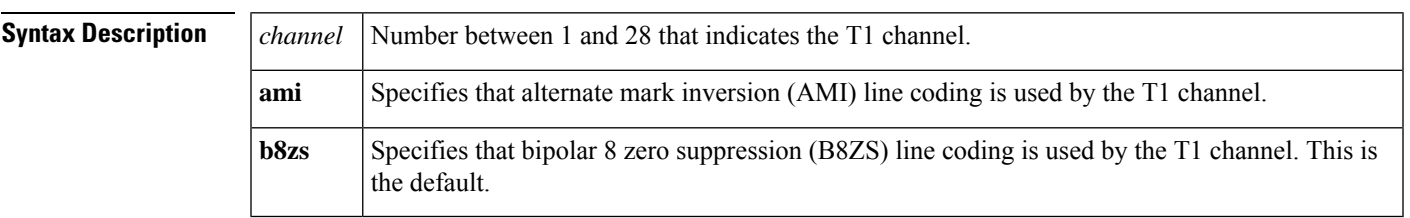

## **Command Default** B8ZS

## **Command Modes** Controller configuration

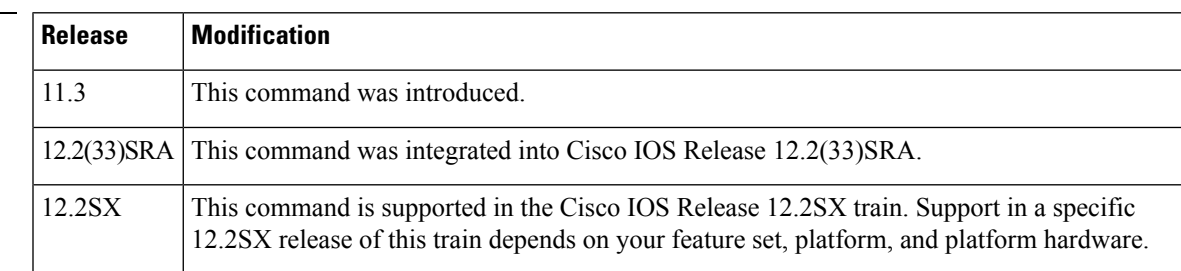

**Command History** 

**Usage Guidelines** If you do not specify the **t1linecode**command, the default B8ZS is used.

## **AMI Line Coding**

If you select **ami** line coding for the T1 channel, you must also invert the data on the T1 channel by using the **invertdata** interface command. This is required because the T1 channel is bundled into the T3 signal, so there are no local T1 line drivers and receivers associated with it. Therefore, the **t1***channel***linecodeami** command does not modify local line driver settings. Rather, it advises the CT3IP what line code the remote T1 is using. The CT3IP uses this information solely for the purpose of determining whether or not to enable the pulse density enforcer for that T1 channel.

## **B8ZS Line Coding**

When you select **b8zs** line coding, the pulse density enforcer is disabled. When you select **ami** line coding, the pulse density enforcer is enabled. To avoid having the pulse density enforcer corrupt data, the T1 channel should be configured for inverted data.

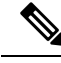

**Note**

T1 channels on the CT3IP are numbered 1 to 28 rather than the more traditional zero-based scheme (0 to 27) used with other Cisco products. This numbering scheme ensures consistency with telco numbering schemes for T1 channels within channelized T3 equipment.

**Examples** The following example shows how to set the line coding for T1 channel 16 on the CT3IP to AMI:

```
Router(config
)
# controller t3 9/0/0
Router(config
-controller)
# t1 16 linecode ami
Router(config
-controller)
# exit
Router(config
)
# interface serial 9/0/0:16
Router(config
-if)
# invert data
```
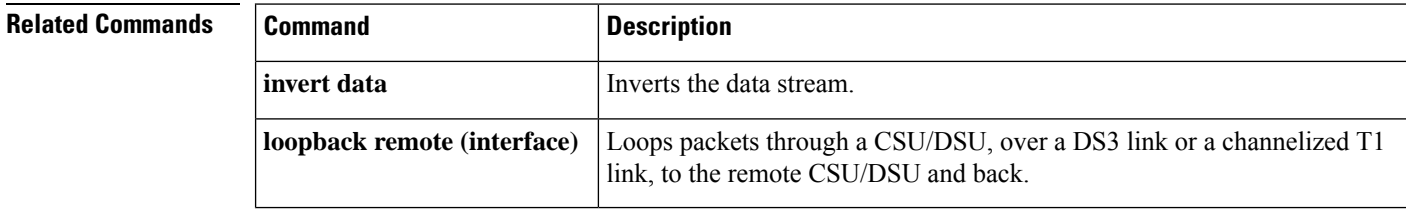

# <span id="page-16-0"></span>**t1 logging-events**

**To print typical T1 controller Up and Down messages** on a channelized T3 port adapterin T3 controller, use the t1 **logging-eventscommand**configuration

mode**.TodisableprintingoftheT1controllerUpandDownmessages,usethenoformofthiscommand.**

**t1 t1 logging-events** [**detail**] [**no**] **t1 t1 logging-events**

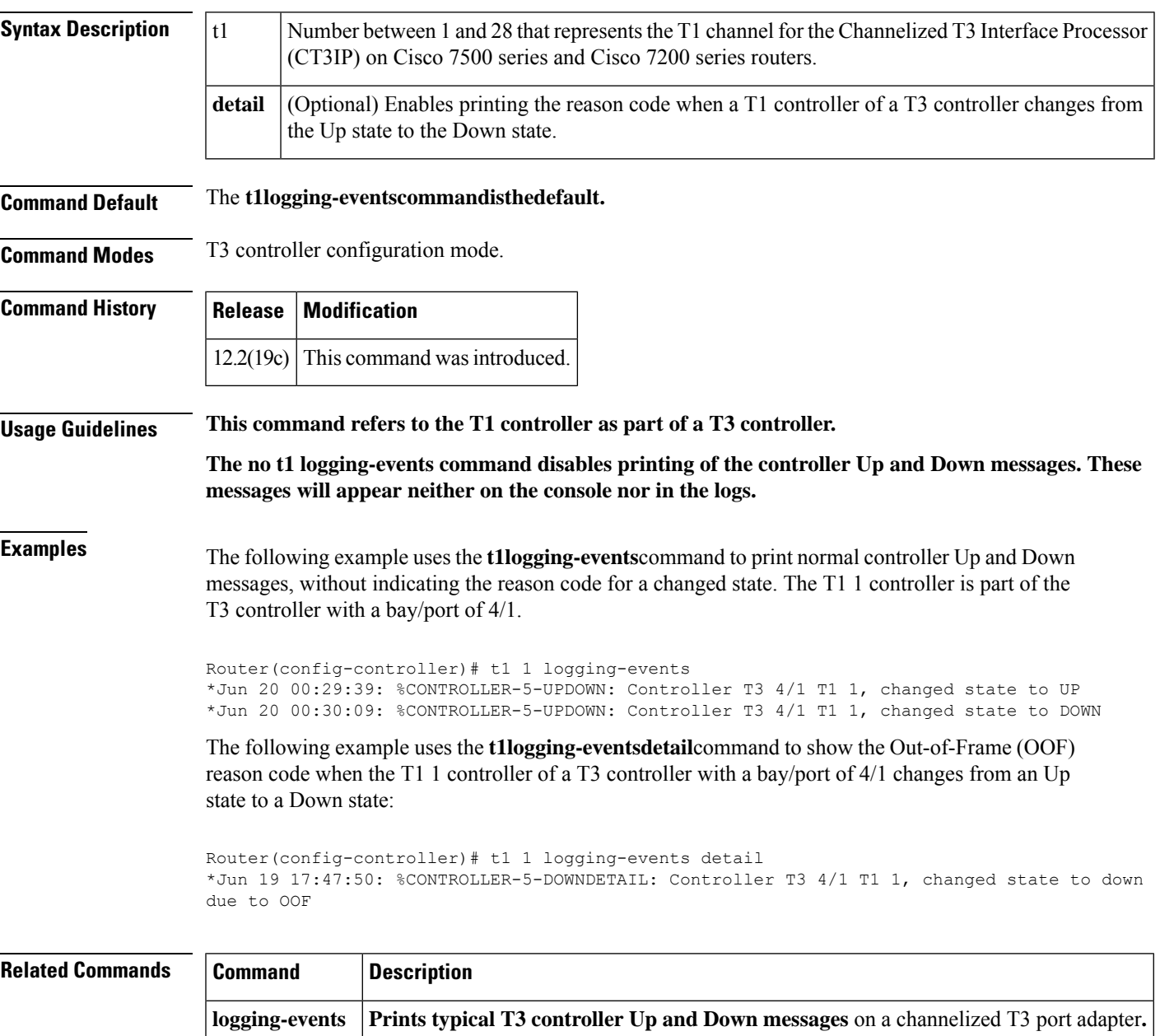

# <span id="page-17-0"></span>**t1/e1 loopback**

To set the loopback method for testing T1, E1, T3 or E3 interface module, use the **t1loopback** command in controller configuration mode. To remove the existing loopback, use the no form of this command.

**t1** *t1 number* **loopback**{ *local*| *network* { *line*| *payload*}}

**e1** *e1 number* **loopback**{ *local*| *network* { *line*| *payload*}}

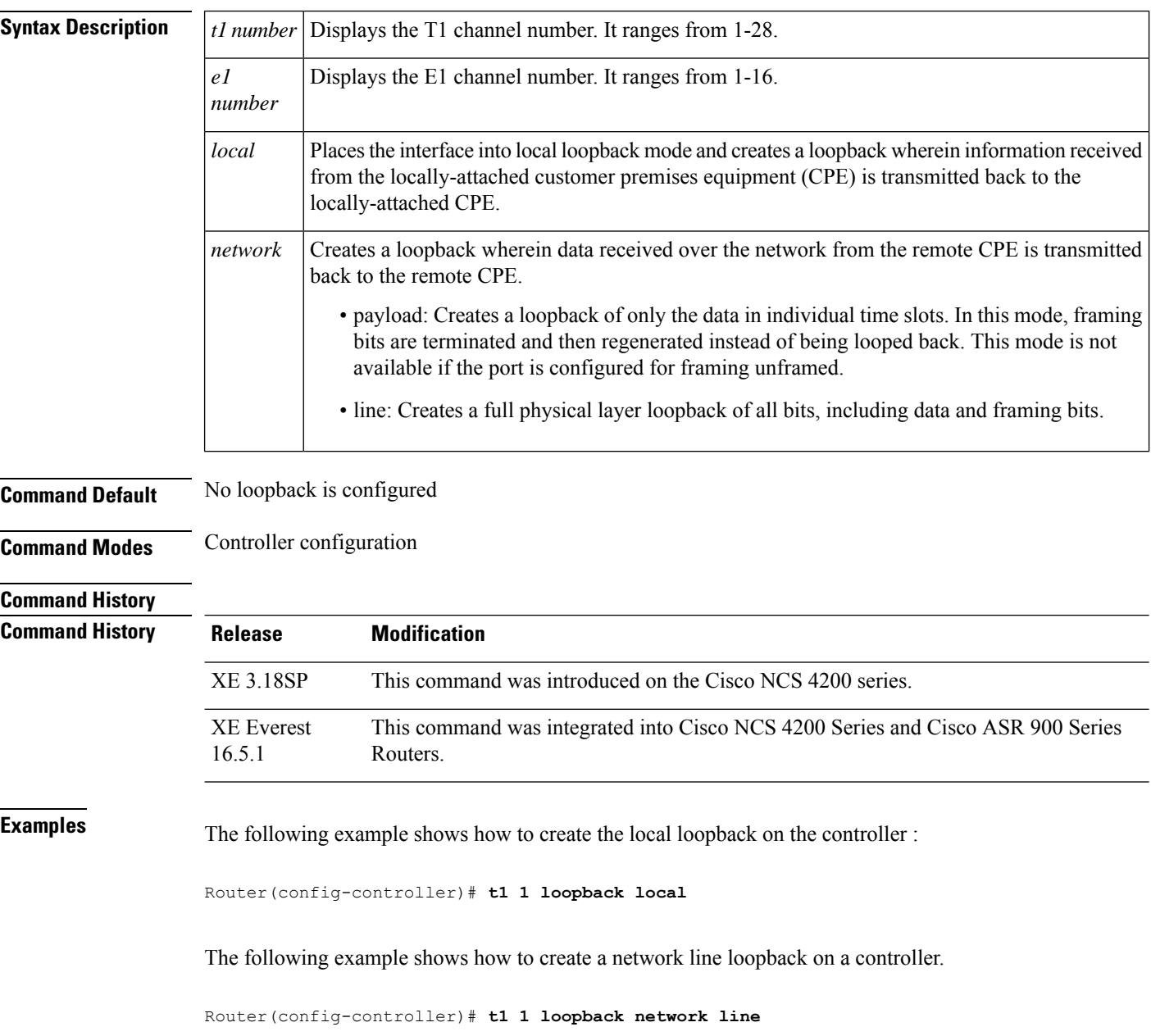

## **Examples** The following example shows how to create the local loopback on the controller :

**show controller <b>t3** Displays the information about T3 controller.

Router(config-controller)# **e1 1 loopback local**

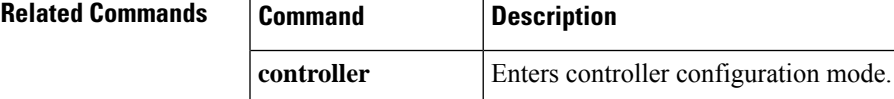

# <span id="page-19-0"></span>**t1 t1-line-number cem-group**

To create a single Structure-Agnostic TDM over Packet (SAToP) CEM group, use the **t1** *t1-line-number* **cem-group** command in controller configuration mode.

**t1** *t1-line-number* **cem-group** *cem-group-number* **unframed**

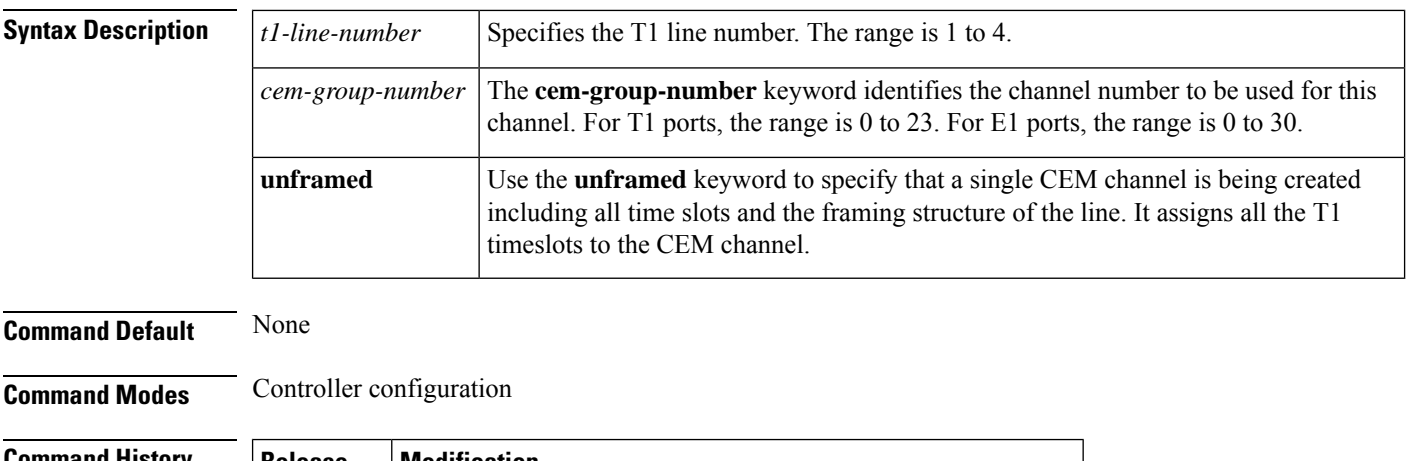

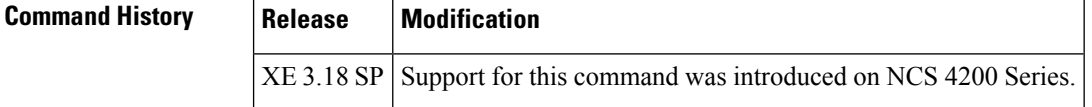

**Usage Guidelines** The command is used to configure t1 channels under CT3 mode. You can configure 28 T1 channels with CT3 mode.

**Examples** The following example shows how to configure DS1 CT3 SAToP mode :

```
enable
configure terminal
controller Mediatype 0/5/0
mode sonet
controller sonet 0/5/0
rate oc12
sts-1 1
mode ct3
t1 1 cem-group 100 unframed
interface cem 0/5/0
no ip address
cem 100
xconnect 2.2.2.2 10 encapsulation mpls
exit
```
## **Related Commands**

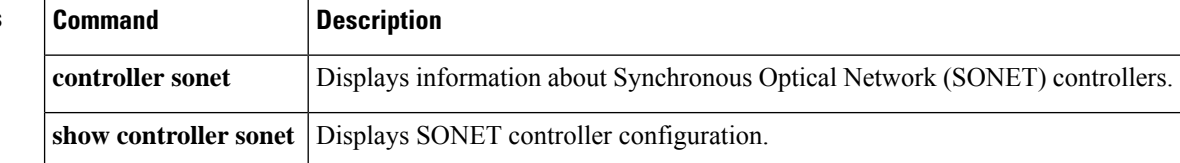

# <span id="page-20-0"></span>**t1 t1-line-number clock source**

To specify where the clock source is obtained for use by each T1 channel, use the **t1** *t1-line-number* **clock source** command in controller configuration mode.

**t1** *t1-line-number* **clock source** {*internal* | *line*}

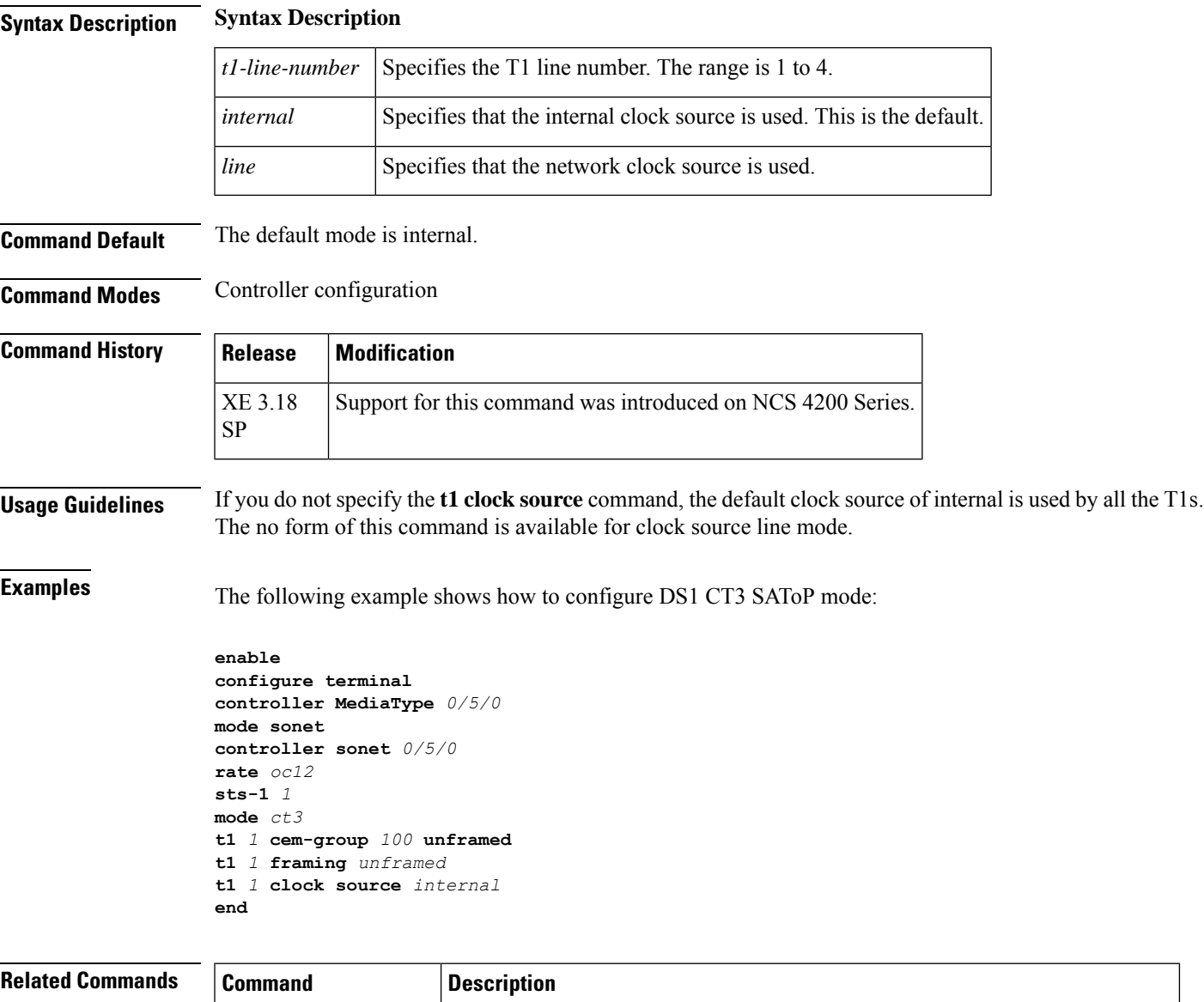

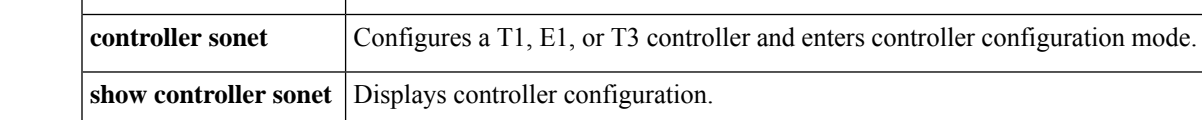

# <span id="page-21-0"></span>**t1 t1 line-number framing**

To specify the type of framing used by T1 channels, use the **t1** *t1-line-number***framing** command in controller configuration mode.

**t1** *t1-line-number* **framing** {*esf* | *sf* | *unframed*}

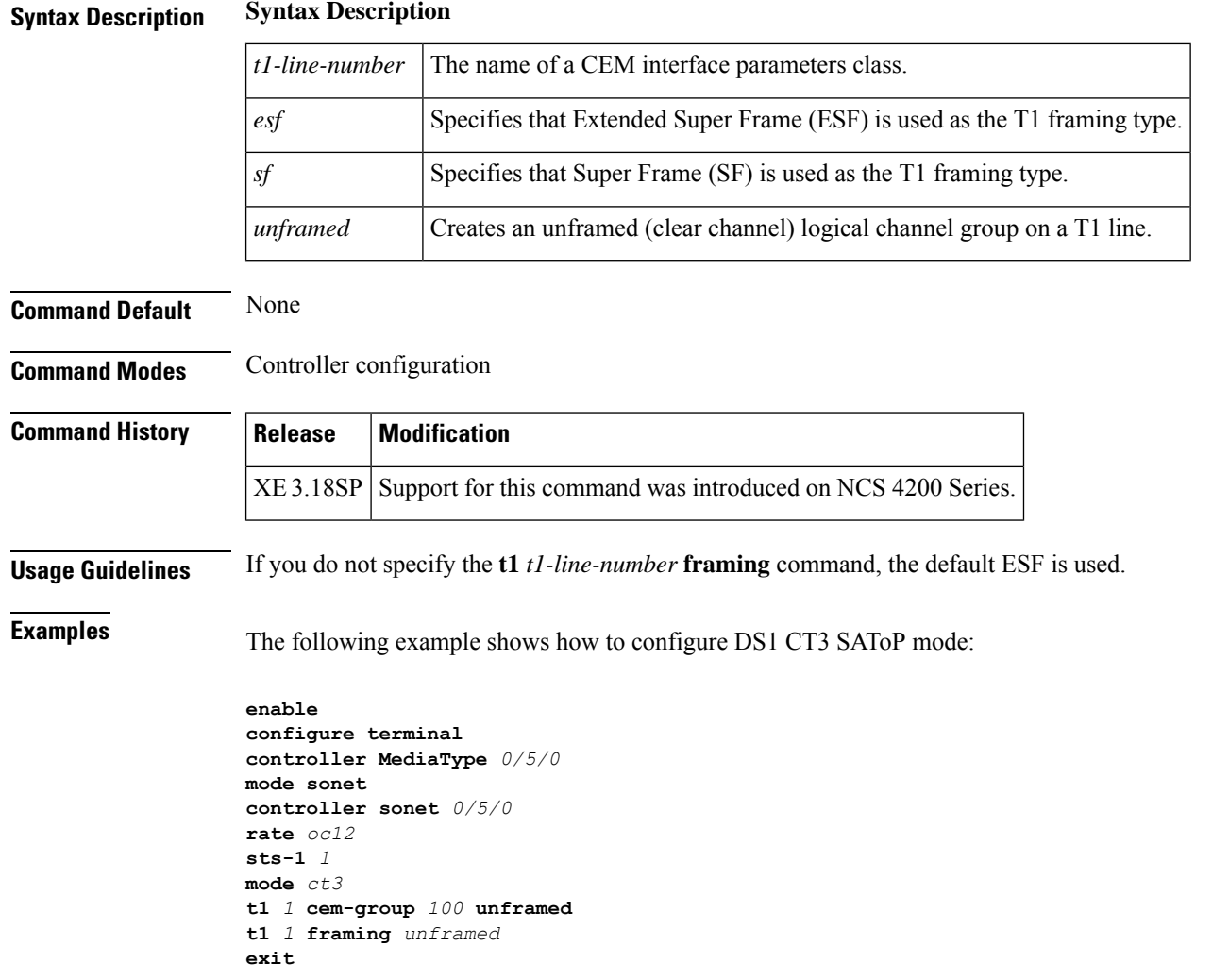

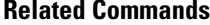

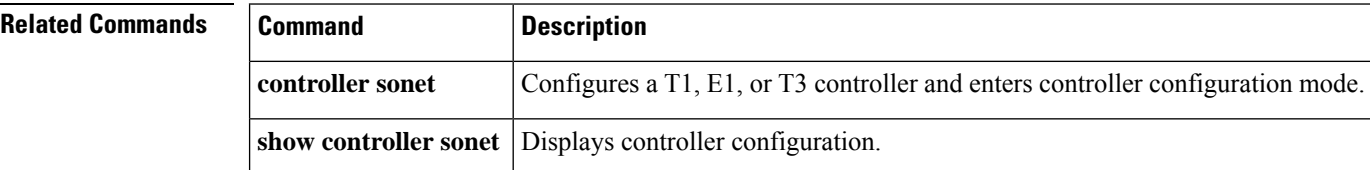

## <span id="page-22-0"></span>**t1 span**

To enable link noise monitoring on a clear channel T1 link on Cisco 10000 series routers, use the **t1span** command in controller configuration mode. To disable link noise monitoring, use the**no** form of this command.

**t1** *channel* **span** {**minor-warn** | **remove** | **major-warn**} [{**duration** *seconds* | **lcv** *threshold* [**pcv** *threshold*] [{**set** | **clear**}]}]

**no t1** *channel* **span** {**minor-warn** | **remove** | **major-warn**} [{**duration** *seconds* | **lcv** *threshold* [**pcv** *threshold*] [{**set** | **clear**}]}]

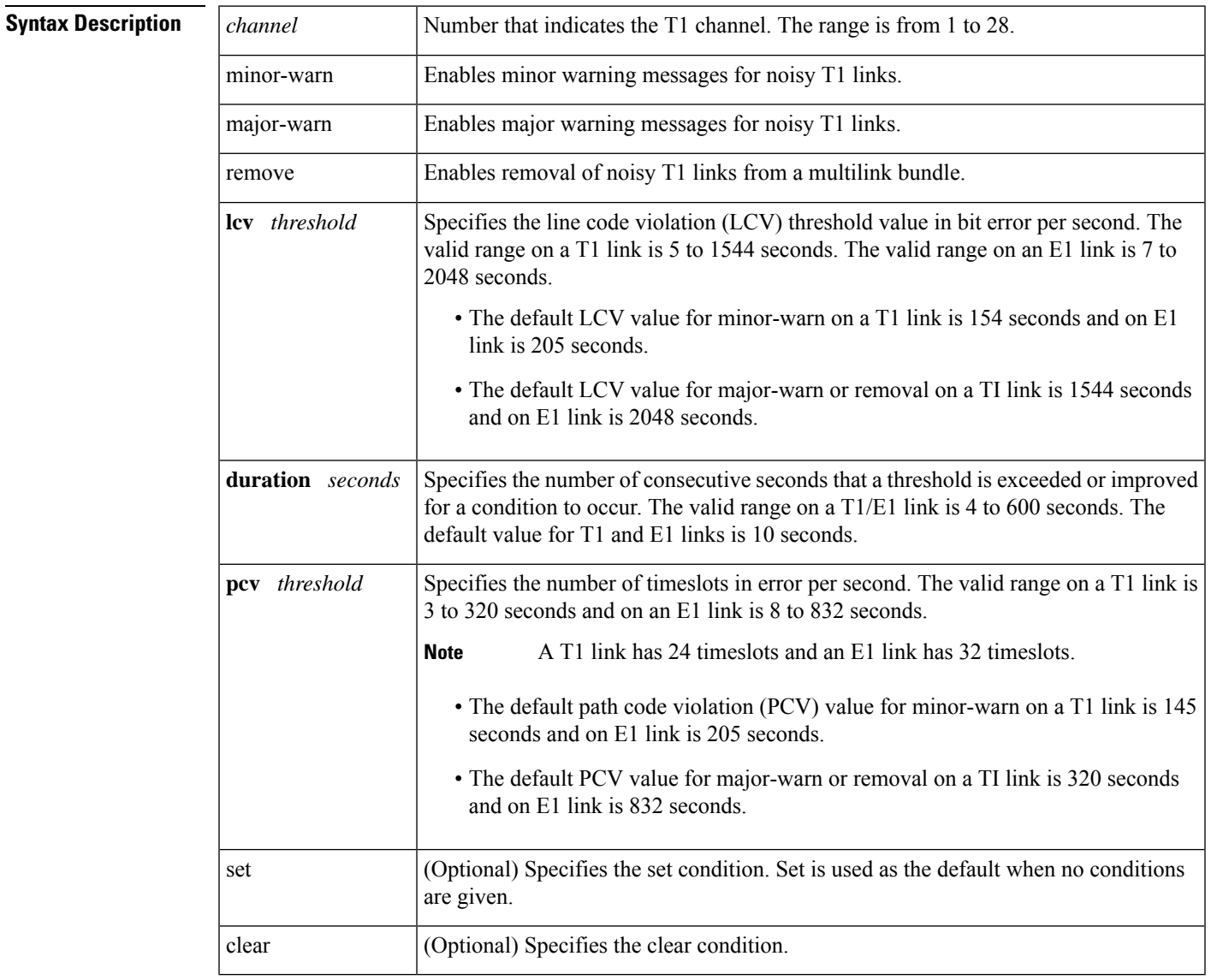

**Command Default** Link Noise Monitoring on any T1 or E1 link is disabled by default. If enabled without specifying any thresholds, the default values are used as mentioned in the Syntax Description.

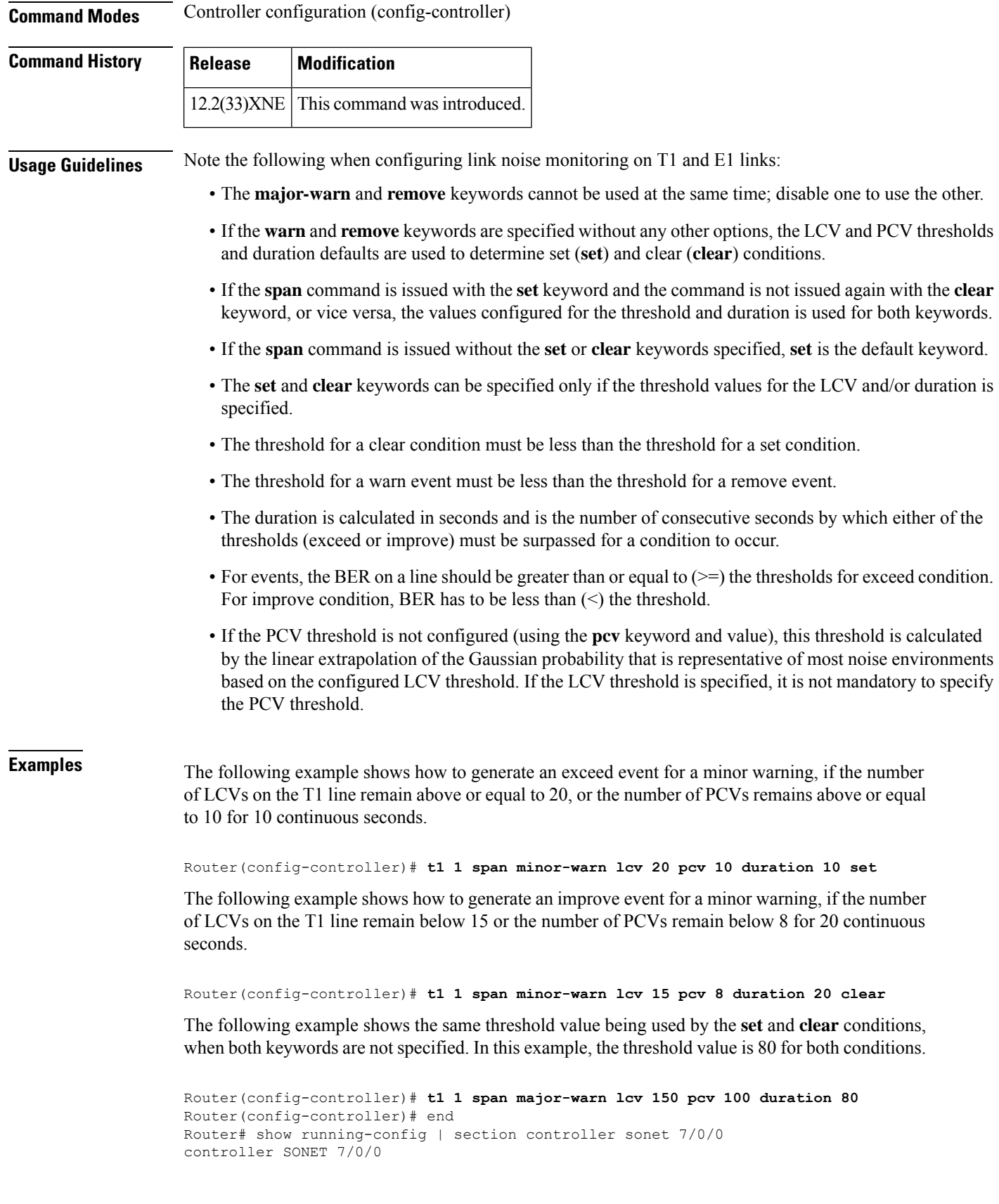

```
framing SONET
path 1 controller t3
clock source internal
controller T3 7/0/0.1
t1 1 channel-group 0 timeslots 1-24
t1 1 span minor-warn lcv 150 pcv 100 duration 80 set
t1 1 span minor-warn lcv 150 pcv 100 duration 80 clear
```
The following example shows how the threshold value specified for the clear condition is used by the set condition when set condition is not specified. In this example, the threshold value of 100 specified for the clear condition is used for the set condition.

```
Router(config-controller)# t1 1 span major-warn lcv 100 pcv 70 duration 100 clear
Router(config-controller)# end
Router# show running-config | section controller sonet 7/0/0
controller SONET 7/0/0
 framing SONET
path 1 controller t3
clock source internal
controller T3 7/0/0.1
t1 1 channel-group 0 timeslots 1-24
 t1 1 span minor-warn lcv 100 pcv 70 duration 100 set
 t1 1 span minor-warn lcv 100 pcv 70 duration 100 clear
```
The following is a sample output showing the details of the calculated PCV threshold value. The calculated PCV value is 141:

```
Router# debug c10k lnm
Router(config-controller)# t1 1 span major-warn lcv 150
Router(config-controller)# end
*Sep 10 20:34:43.923: T1 extrapolation: pcv_delta=130 lcv_delta=139 factor=140 pcv_const=14
computed pcv_threshold = 141
*Sep 10 20:34:43.923: CMD for minor-warn set
*Sep 10 20:34:43.923: clear taking set thresholds
*Sep 10 20:34:43.923: T3 7/0/0.1#1 setting values to be sent to LC for WARN ENABLE 3
*Sep 10 20:34:43.923:
 3, 150, 150, 141, 141, 10, 10, 0, 0, 0, 0, 0, 0
Router# show running-config | section controller sonet 7/0/0
controller SONET 7/0/0
 framing SONET
path 1 controller t3
clock source internal
controller T3 7/0/0.1
 t1 1 channel-group 0 timeslots 1-24
 t1 1 span minor-warn lcv 150 pcv 141 duration 10 set
 t1 1 span minor-warn lcv 150 pcv 141 duration 10 clear
```
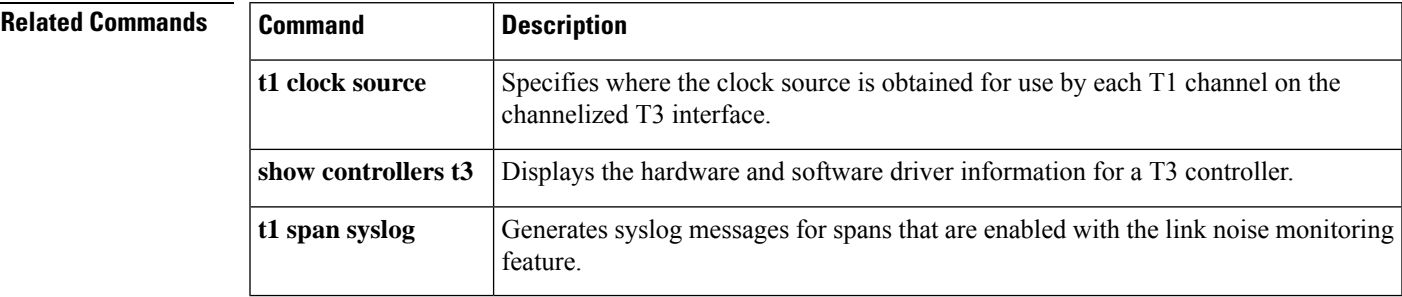

# <span id="page-25-0"></span>**t1 span syslog**

To generate syslog messages for all the spans on which the link noise monitoring feature is enabled, use the **t1spansyslog**command in controller configuration mode. To disable the generation of syslog messages, use the **no** form of this command.

**t1** *channel* **span syslog no t1** *channel* **span syslog**

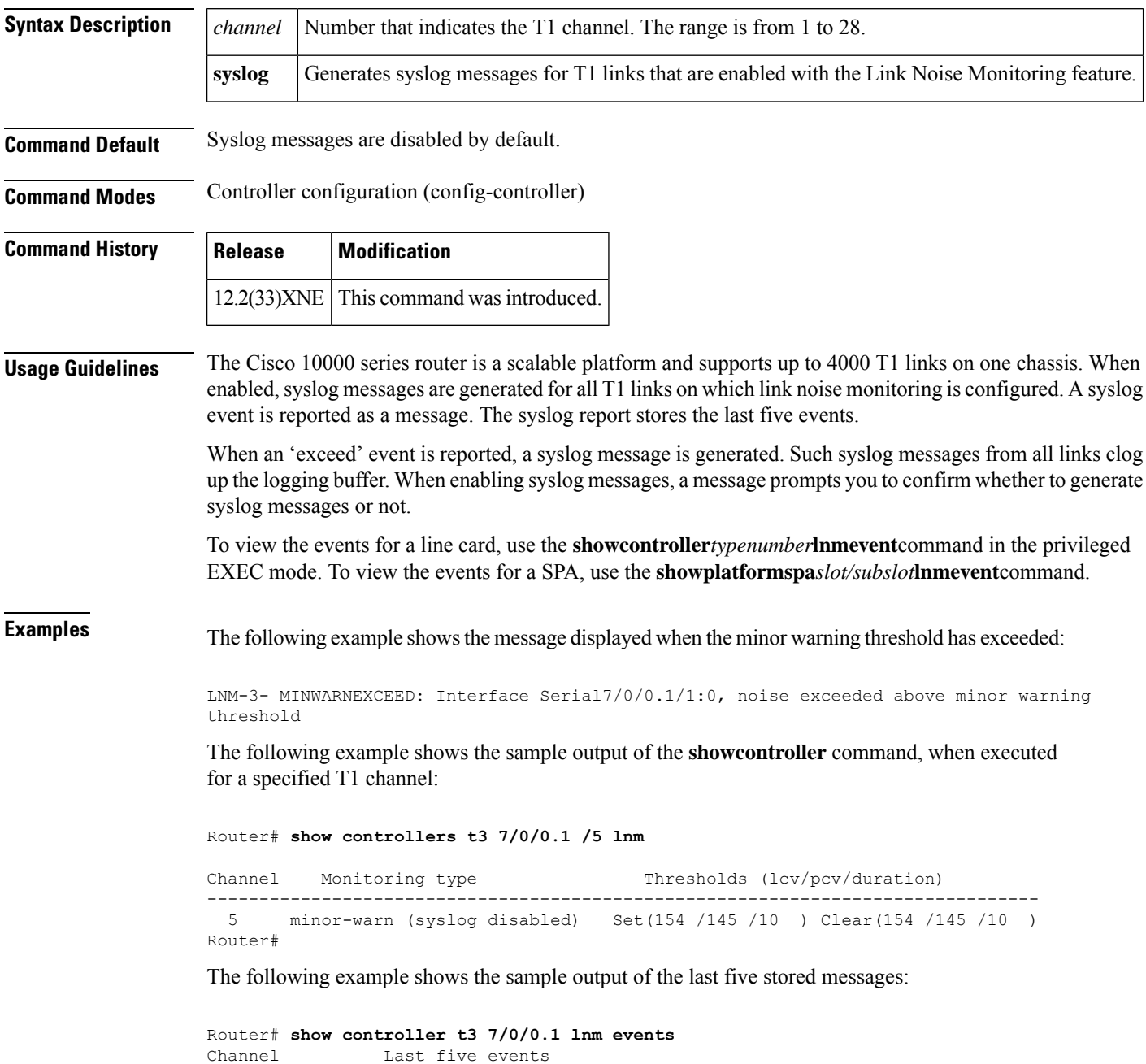

-------------------------------------------------------------------------------- 1 MINWARNEXCEED : Noise exceeded minor-warn thresholds at Jun 11 1995 13:42:01 MAJWARNEXCEED : Noise exceeded major-warn thresholds at Jun 11 1995 13:42:01 MINWARNIMPROVE: Noise improved minor-warn thresholds at Jun 11 1995 13:42:01 MAJWARNIMPROVE: Noise improved major-warn thresholds at Jun 11 1995 13:42:01 2 Channel not configured for E1/T1

- 3 Channel not configured for E1/T1
- 4 No events
- 5 Channel not configured for E1/T1

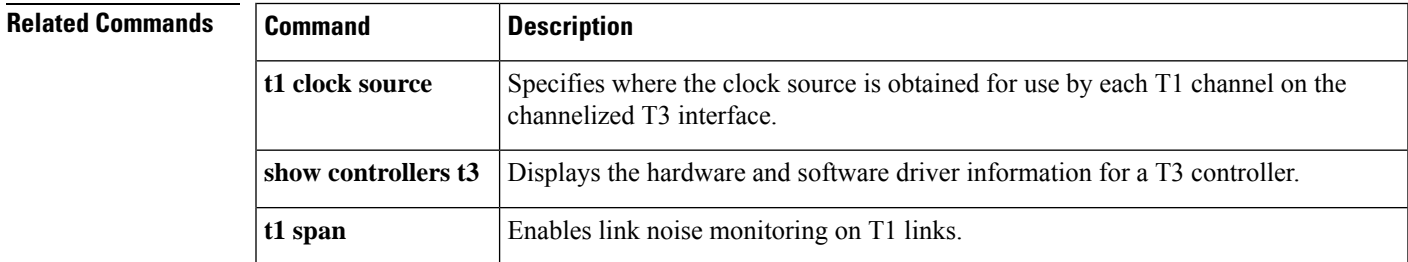

# <span id="page-27-0"></span>**t1 test**

To break out a T1 channel on the Channelized T3 Interface Processor (CT3IP) in Cisco 7500 series routers to the test port for testing, use the **t1test**command in controller configuration mode. To remove the T1 channel from the test port, use the **no** form of this command.

**t1 test** *channel* [**cablelength** *feet*] [**linecode** [{**ami** | **b8zs**}]] **no t1 test** *channel*

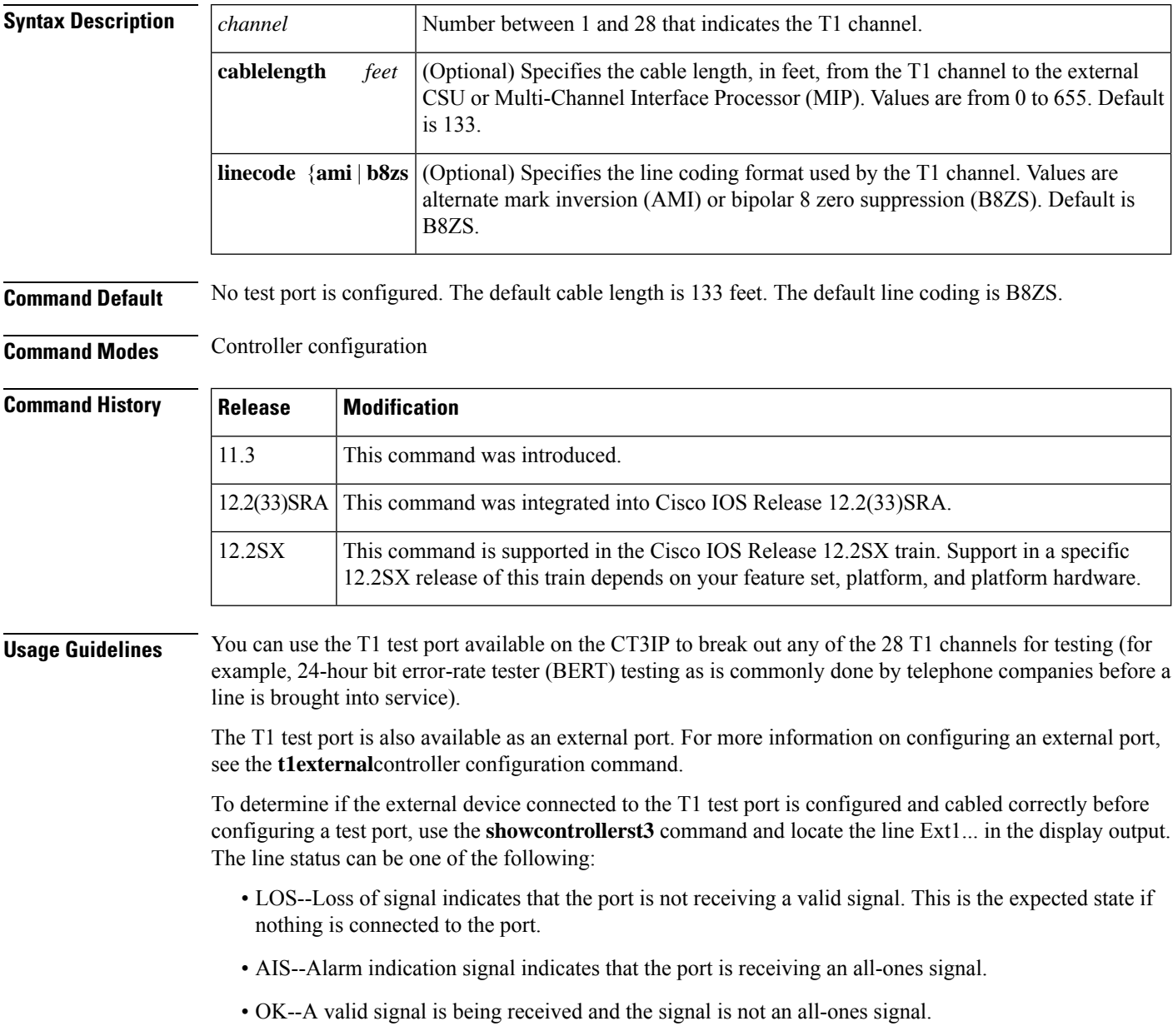

 $\blacksquare$ 

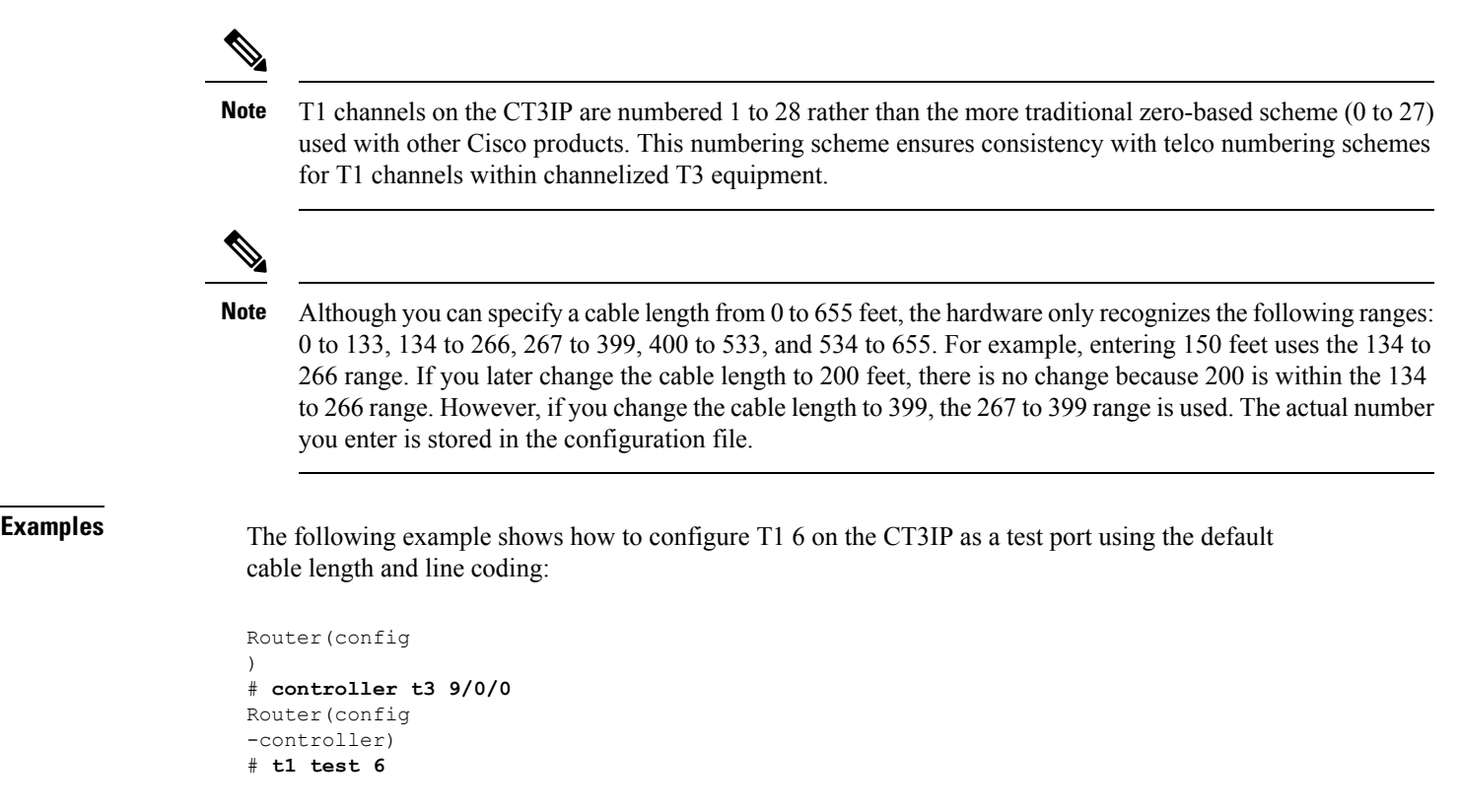

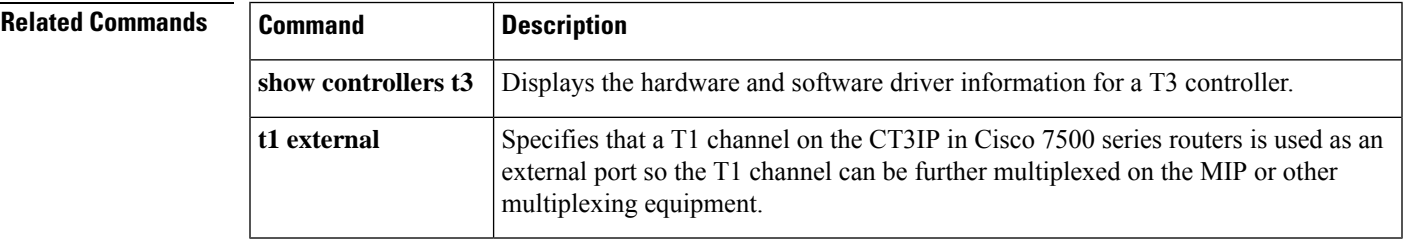

# <span id="page-29-0"></span>**t1 timeslot**

To specify the time slots and data rate used on each T1 channel on the Channelized T3 Interface Processor (CT3IP) in Cisco 7500 series routers, use the *t1timeslotcommand in controller configuration mode*. To remove the configured T1 channel, use the **no** form of this command.

**t1** *channel* **timeslot** *range* [**speed** {**56** | **64**}] **no t1** *channel* **timeslot**

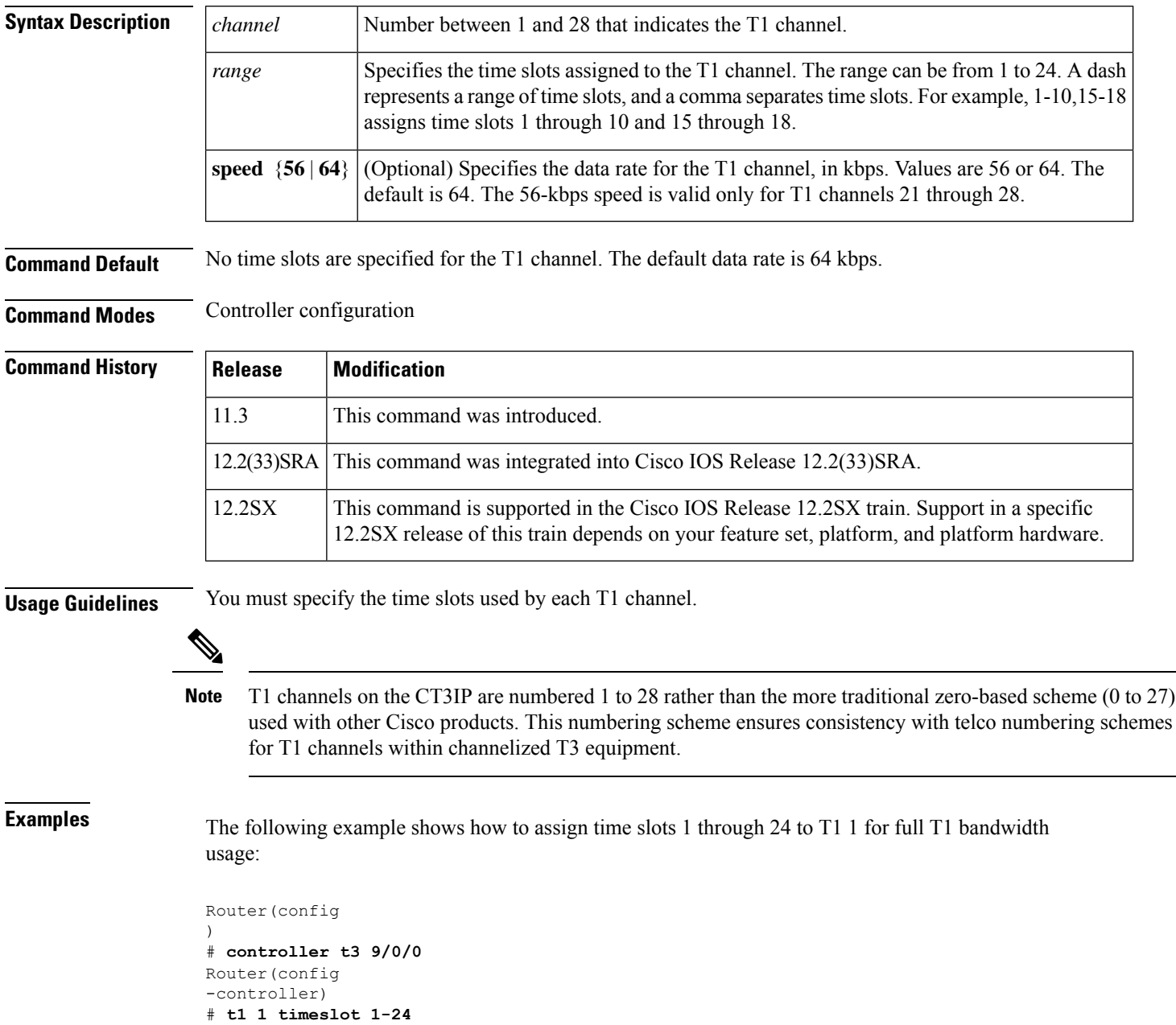

The following example shows how to assign time slots 21 to 23 and 26 to 28 and a data rate of 56 kbps to T1 6 for fractional T1 bandwidth usage:

```
Router(config
)
# controller t3 9/0/0
Router(config
-controller)
# t1 6 timeslot 21-23,26-28 speed 56
```
## <span id="page-31-0"></span>**t1 yellow**

To enable detection and generation of yellow alarms for a T1 channel on the Channelized T3 Interface Processor (CT3IP) in Cisco 7500 series routers, use the **t1yellow**command in controller configuration mode. To disable the detection and generation of yellow alarms, use the **no** form of this command.

**t1** *channel* **yellow** {**detection** | **generation**} **no t1** *channel* **yellow** {**detection** | **generation**}

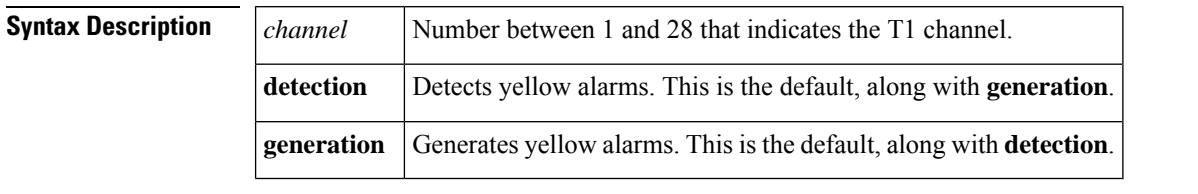

**Command Default** Yellow alarms are detected and generated on the T1 channel.

**Command Modes** Controller configuration

**Command History** 

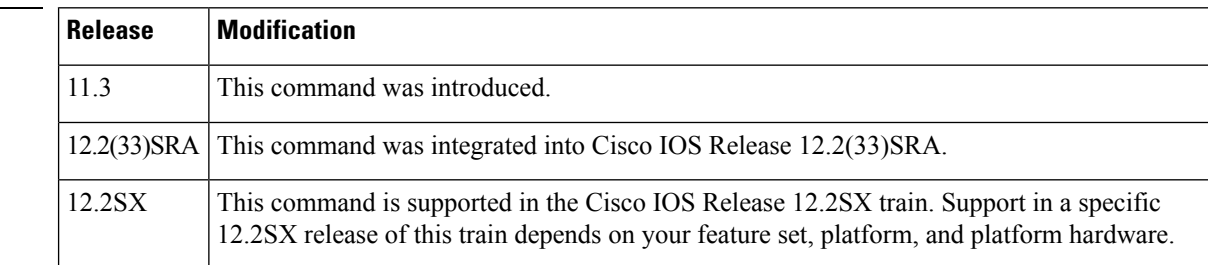

**Usage Guidelines** If the T1 framing type is super frame (SF), you should consider disabling yellow alarm detection because the yellow alarm can be incorrectly detected with SF framing.

T1 channels on the CT3IP are numbered 1 to 28 rather than the more traditional zero-based scheme (0 to 27) used with other Cisco products. This numbering scheme ensures consistency with Telco numbering schemes for T1 channels within channelized T3 equipment. **Note**

**Examples** The following example shows how to disable the yellow alarm detection on T1 channel 6 on the CT3IP:

```
Router(config
)
# controller t3 9/0/0
Router(config
-controller)
# t1 6 framing sf
Router(config
-controller)
# no t1 6 yellow detection
```
## <span id="page-32-0"></span>**tcam priority**

To prioritize the interfaces for forwarding to software in the event of Ternary Content Addressable Memory (TCAM) entry or label exhaustion, use the **tcampriority** command interface configuration mode. To revert to the default setting, use the **no** form of this command.

**tcam priority** [{**high** | **low**}] **no tcam priority**

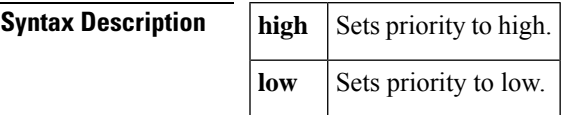

**Command Default normal**

## **Command Modes** Interface configuration

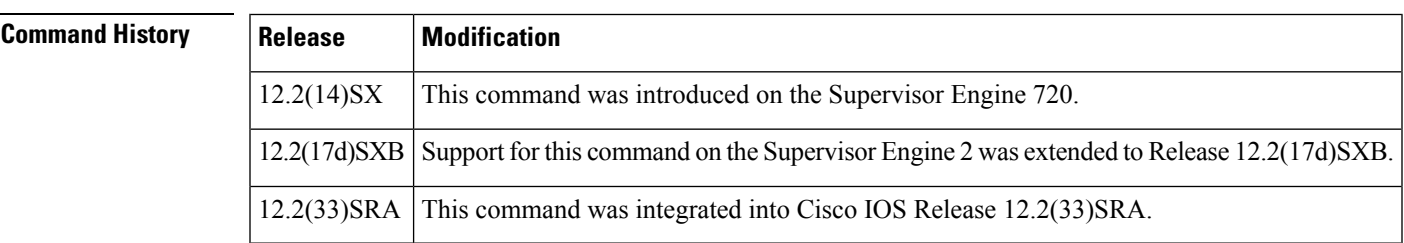

**Usage Guidelines** The interfaces are chosen in the following order:

- **1.** Low-priority interfaces without Vlan Access Control Lists (VACLs) and without multicast
- **2.** Low-priority interfaces without VACLs and approved by multicast
- **3.** Low-priority interfaces with VACLs and approved by multicast
- **4.** Low-priority interfaces (not approved by multicast)
- **5.** Normal-priority interfaces without VACLs and without multicast
- **6.** Normal-priority interfaces without VACLs and approved by multicast
- **7.** Normal-priority interfaces with VACLs and approved by multicast
- **8.** Normal-priority interfaces (not approved by multicast)
- **9.** High-priority interfaces without VACLs and without multicast
- **10.** High-priority interfaces without VACLs and approved by multicast
- **11.** High-priority interfaces with VACLs and approved by multicast
- **12.** High-priority interfaces (not approved by multicast)

## **Examples** The following example shows how to set the priority to low:

I

## Router(config-if)# **tcam priority low**

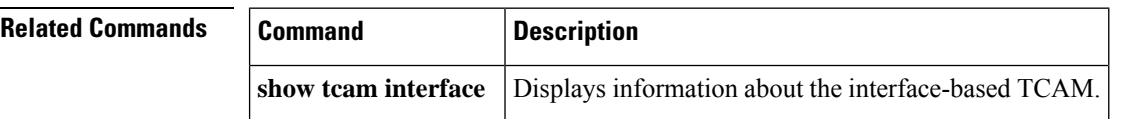

٠

# <span id="page-34-0"></span>**termination**

To configure the termination mode of the controller, use the **termination** command in the controller configuration mode.

**termination** [{**co** | **cpe**}]

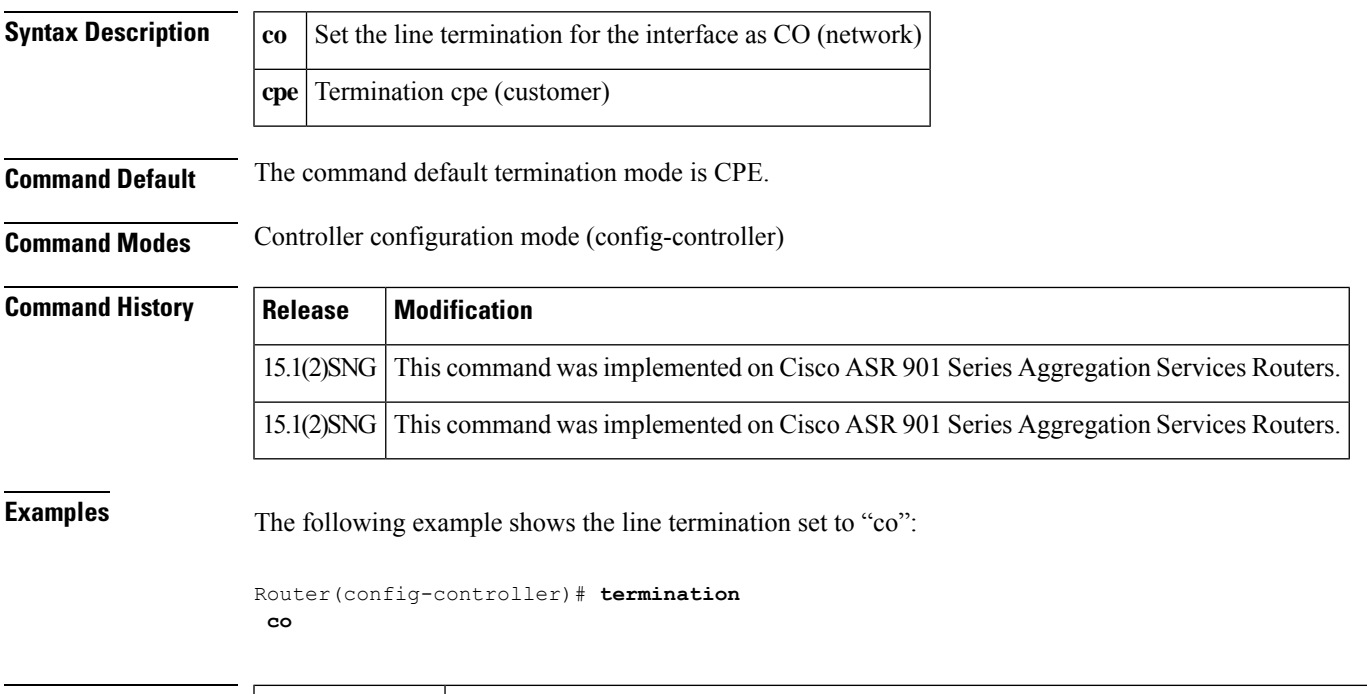

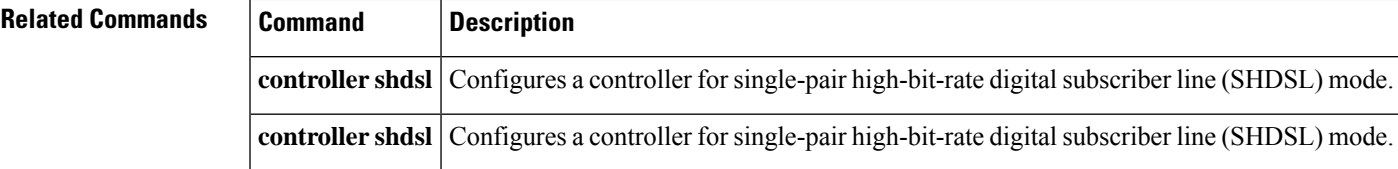

## <span id="page-35-0"></span>**test aim eeprom**

To test the data compression Advanced Interface Module (AIM) after it is installed in the Cisco 2600 series router, use the **testaimeeprom**command in privileged EXEC mode.

**test aim eeprom**

**Syntax Description** This command has no arguments or keywords.

**Command Default** No tests are performed on the data compression AIM card.

**Command Modes** Privileged EXEC

## **Command History Release Modification** 12.0(2)T This command was introduced. 12.2(33)SRA This command was integrated into Cisco IOS Release 12.2(33)SRA. This command is supported in the Cisco IOS Release 12.2SX train. Support in a specific 12.2SX release of this train depends on your feature set, platform, and platform hardware. 12.2SX

**Usage Guidelines** This command does not have a **no** form.

 $\bigwedge$ 

**Caution** Using this command can erase all locations in EEPROM memory.

This command is the AIM counterpart of the **testpaseeprom** command, which performs similar tasks for port modules.

The table below shows the questions asked of the user when the **testaimeeprom** command is entered, and the recommended user responses.

## **Table 1: Questions and Responses for test aim eeprom Command**

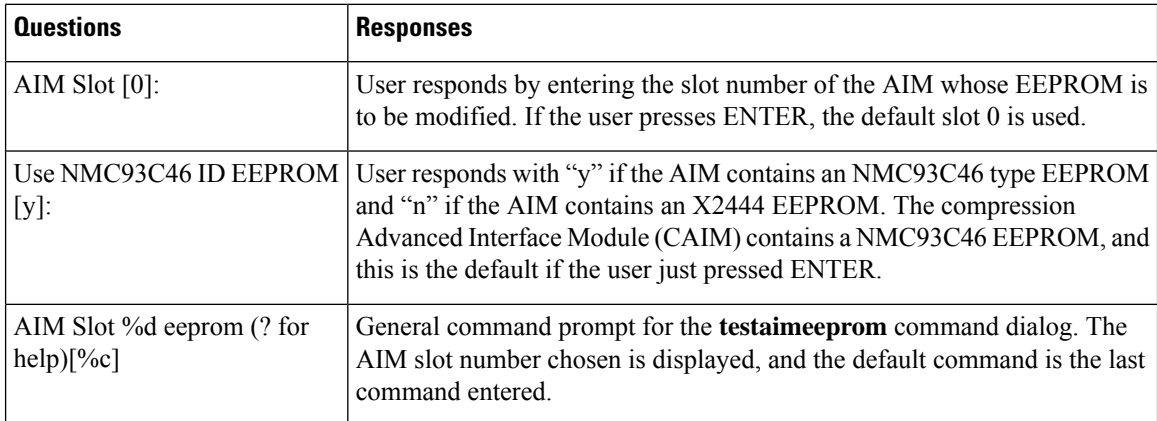
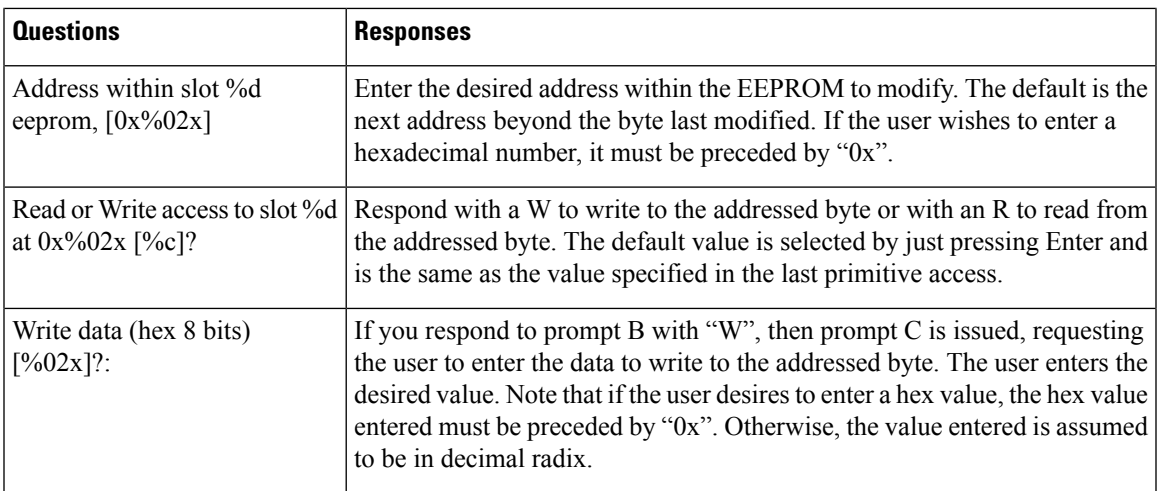

There is a danger that you can erase all bytes in the entire EEPROM. Though it is good to have a diagnostic tool that allows you to read and write data, there is a danger that lost data will make the Advanced Interface Module (AIM) card fail.

During your session with the test dialog, you have access to the following commands:

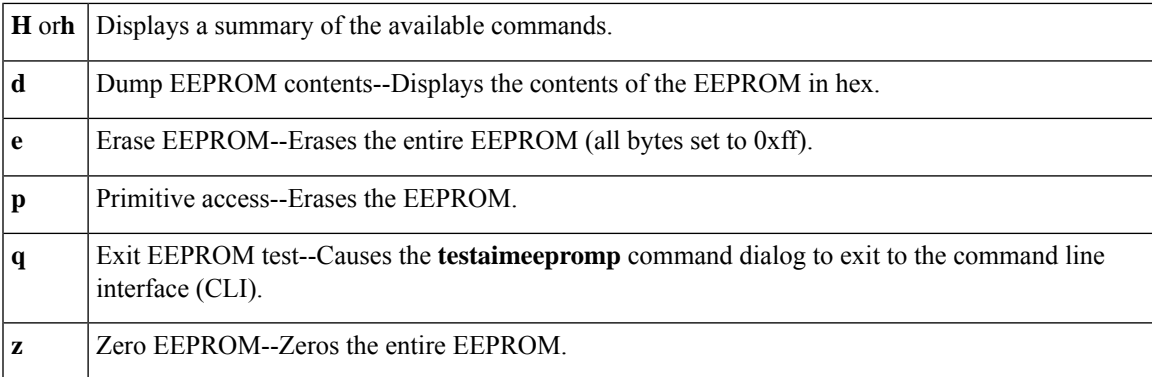

**Examples** The following example displays the **testaimeeprom** command user dialog:

Router# **test aim eeprom** AIM Slot [0]: **0** Use NMC93C46 ID EEPROM [y]: **y** AIM Slot 0 eeprom (? for help)[?]: **?** d - dump eeprom contents e - erase all locations (to 1) p - primitive access q - exit eeprom test z - zero eeprom 'c' rules of radix type-in and display apply. AIM Slot 0 eeprom (? for help)[?]:

#### **test cable-diagnostics**

To test the condition of 10-Gigabit Ethernet links or copper cables on 48-port 10/100/1000 BASE-T modules, use the **testcable-diagnostics**command in privileged EXEC mode.

**test cable-diagnostics tdr interface** *type number*

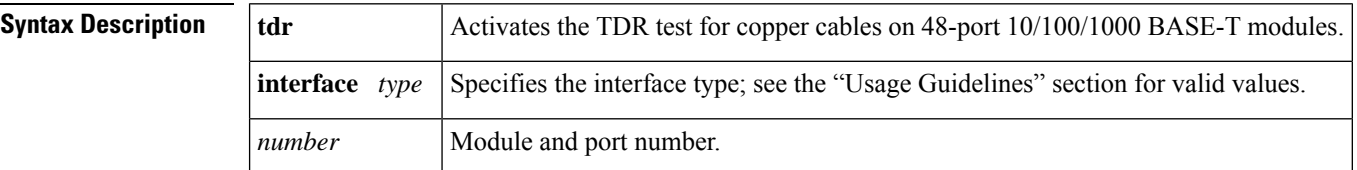

**Command Default** This command has no default settings.

**Command Modes** Privileged EXEC

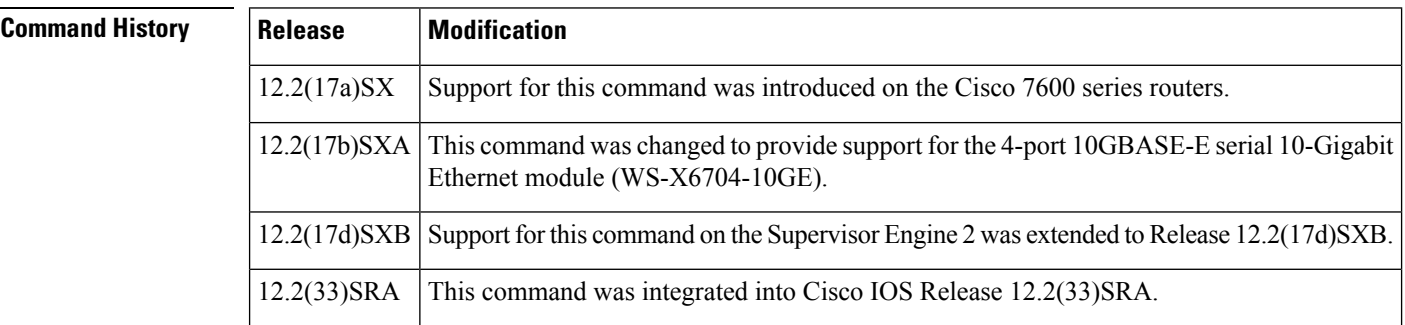

**Usage Guidelines** Cable diagnostics can help you detect whether your cable has connectivity problems.

The TDR test guidelines are as follows:

- TDR can test cables up to a maximum length of 115 meters.
- The TDR test is supported on Cisco 7600 series routers running Release 12.2(17a)SX and later releases on specific mdoules. See the Release Notes for Cisco IOS Release 12.2SX on the Catalyst 6500 and Cisco 7600 Supervisor Engine 720, Supervisor Engine 32, and Supervisor Engine 2 for the list of the modules that support TDR.
- The valid values for **interface***type*are **fastethernet** and **gigabitethernet**.
- Do not start the test at the same time on both ends of the cable. Starting the test at both ends of the cable at the same time can lead to false test results.
- Do not change the port configuration during any cable diagnostics test. This action may result in incorrect test results.
- The interface must be up before running the TDR test. If the port is down, the **testcable-diagnosticstdr** command is rejected and the following message is displayed:

Router# **test cable-diagnostics tdr interface gigabitethernet2/12**

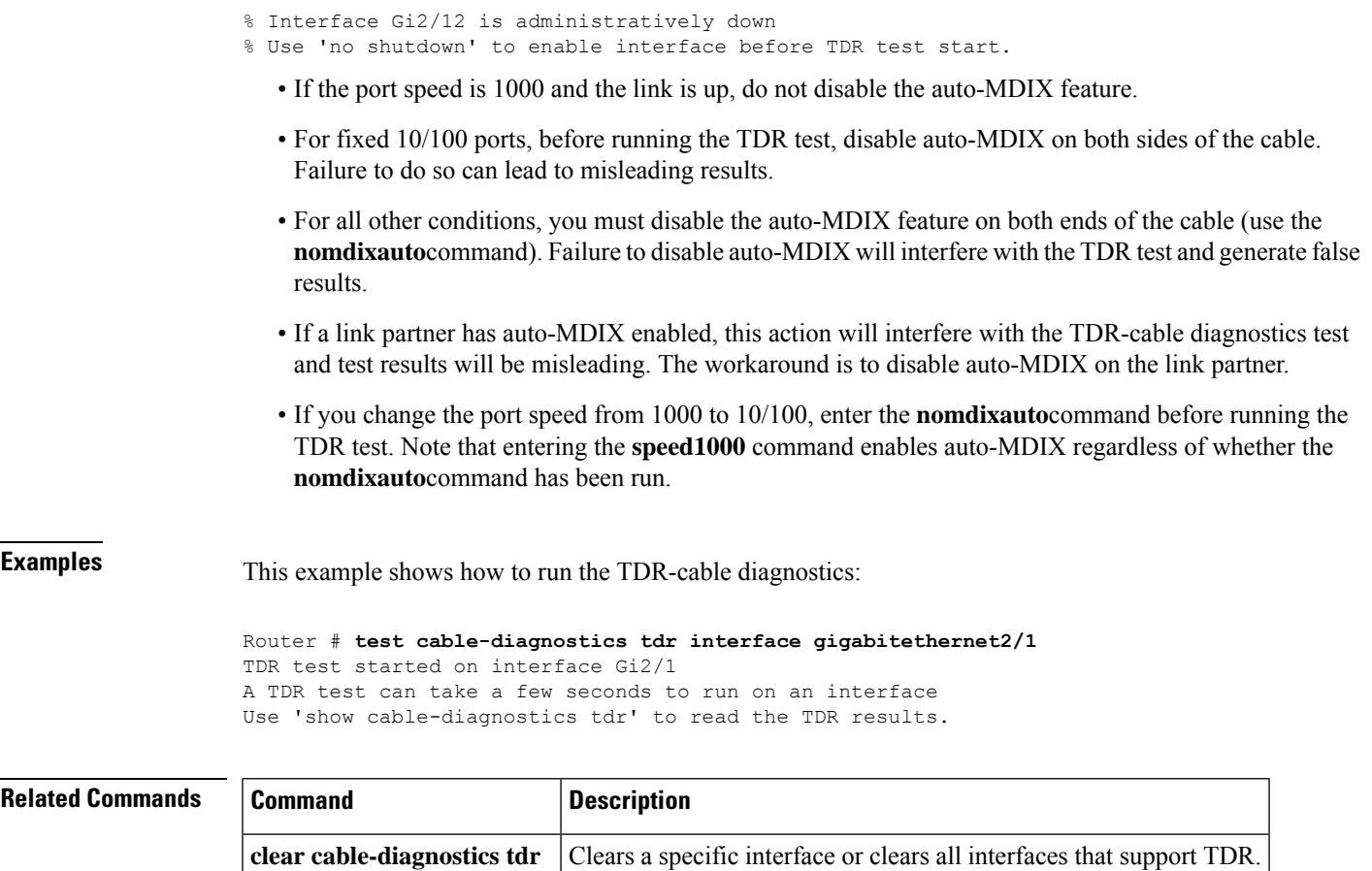

**show cable-diagnostics tdr** Displays the test results for the TDR cable diagnostics.

### **test interface fastethernet**

To test the Fast Ethernet interface by causing the interface to ping itself, use the **testinterfacefastethernet** command in user EXEC or privileged EXEC mode.

**test interface fastethernet** *number*

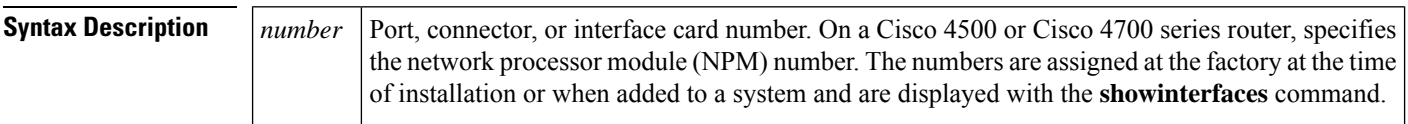

**Command Modes** User EXEC Privileged EXEC

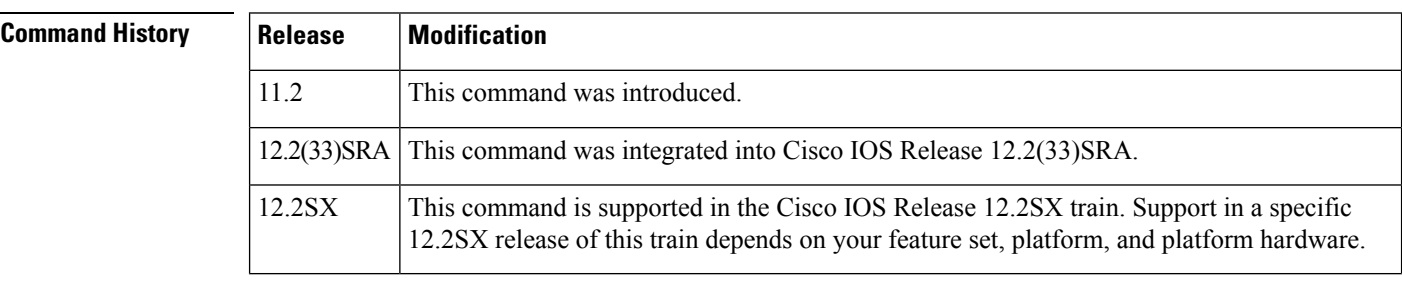

#### **Usage Guidelines** This command sends pings from the specified interface to itself. Unlike the **ping** command, the **testinterfacefastethernet** command does not require the use of an IP address.

**Examples** The following example shows how to test a Fast Ethernet interface on a Cisco 4500 router:

Router# **test interface fastethernet 0**

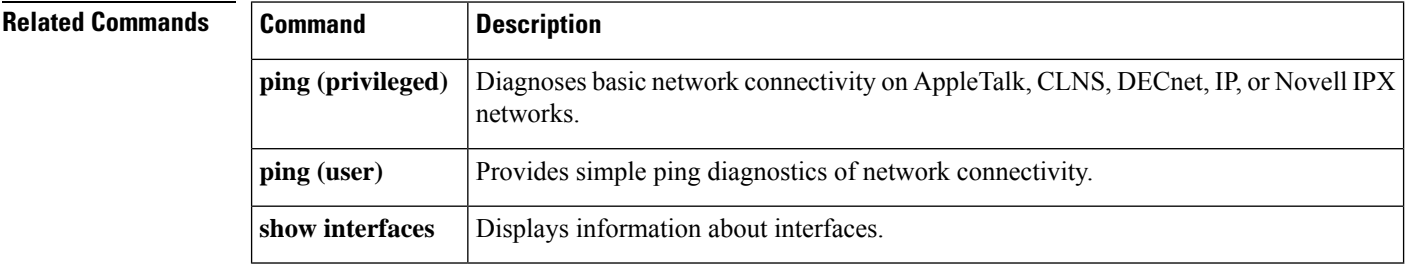

## **test platform police get**

To get the IPv6 internal police rate, use the *test platform police get* command in privileged EXEC mode.

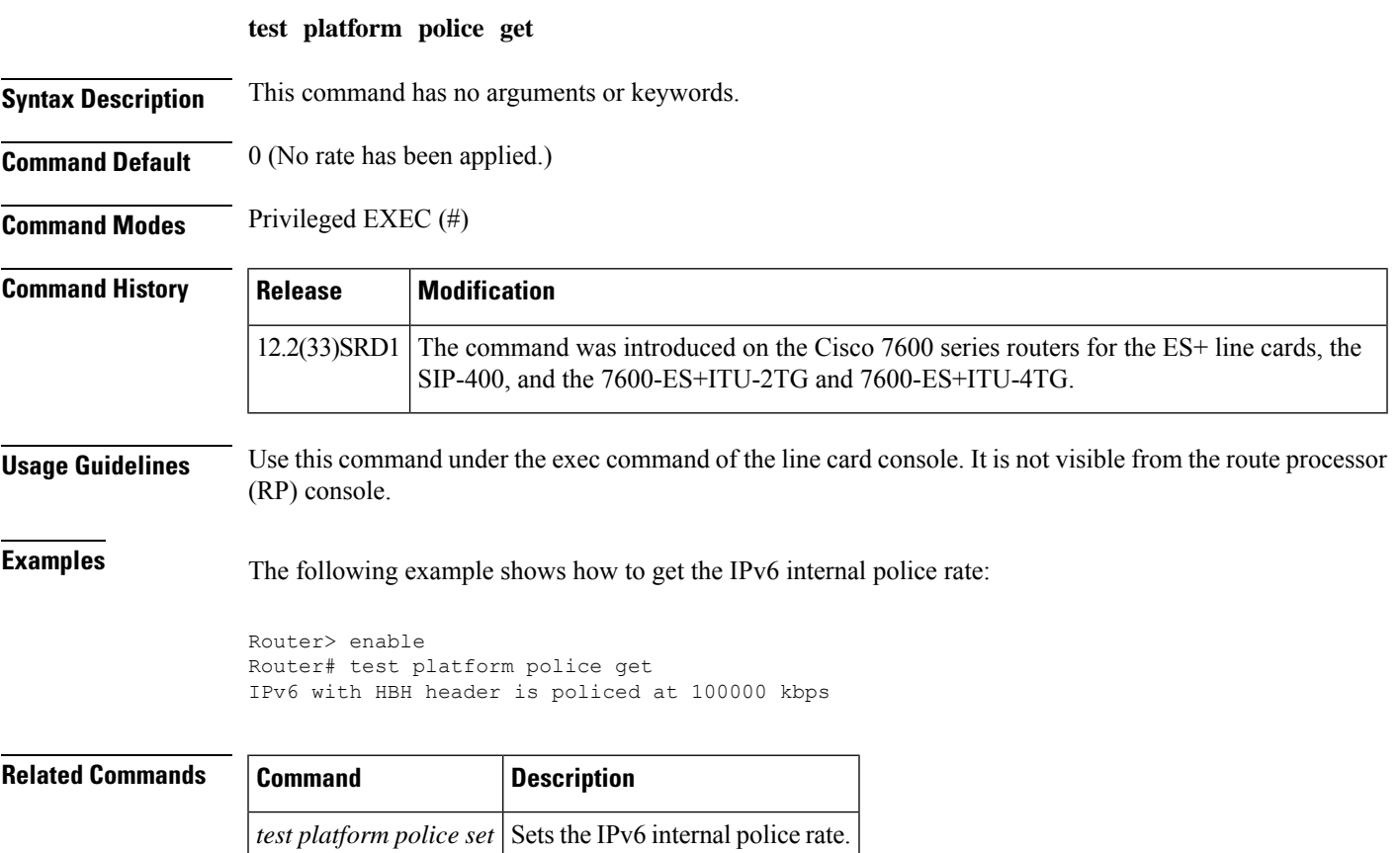

### **test platform debugger rommon**

To configure the ROM monitor (ROMMON) variables on a Route Processor (RP) or a Switch Processor (SP), use the **test platform debugger rommon** command in privileged EXEC mode.

**test platform debugger rommon**[{**dump** | **get** *string* | **set** *string* | **unset** *string*}]

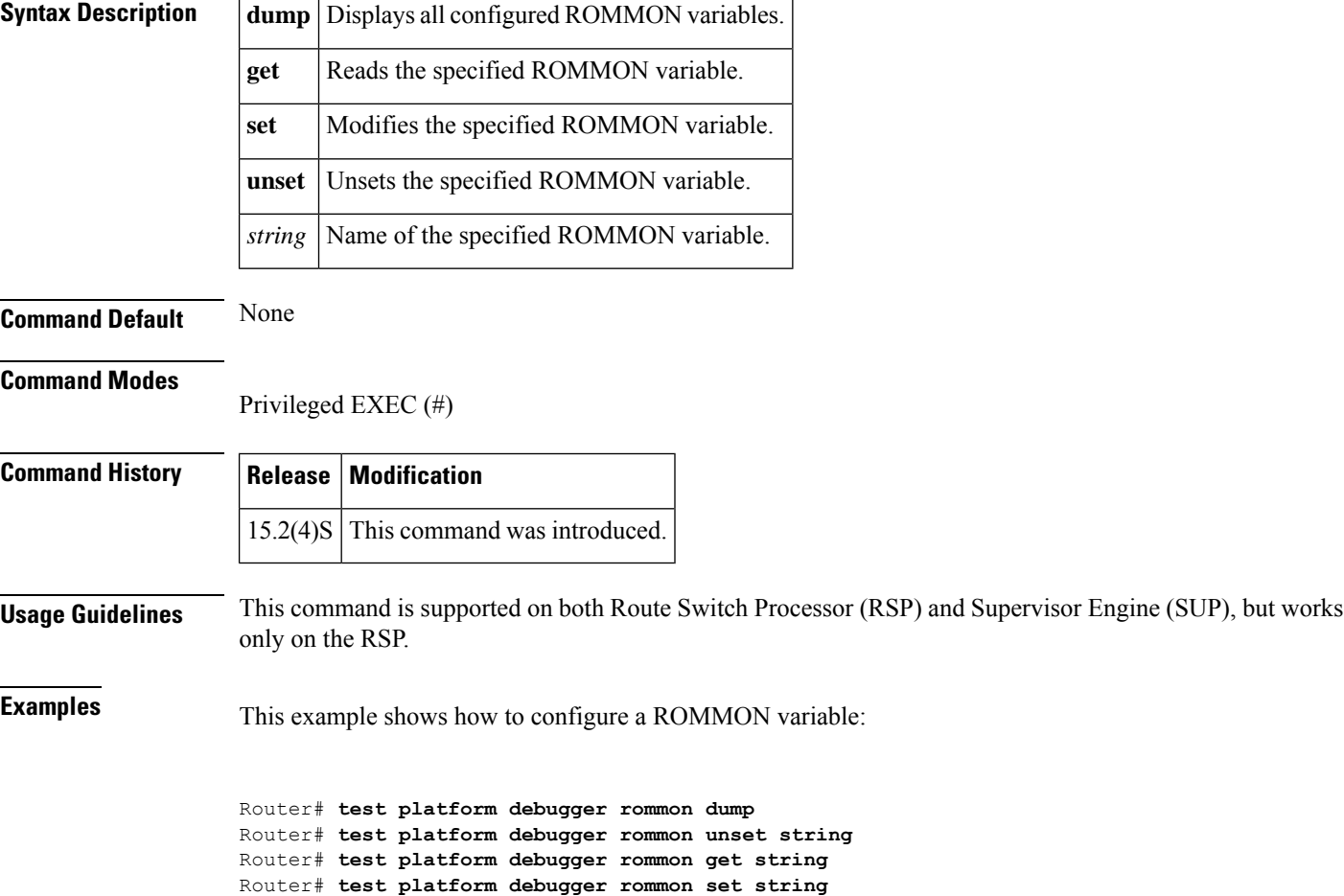

### **test platform police ipv6 disable**

To disable the IPv6 internal policer, use the **test platform police ipv6 disable** command in privileged EXEC mode.

**test platform police ipv6 disable**

**Syntax Description** This command has no arguments or keywords.

**Command Default** 0 (No rate has been applied)

**Command Modes** Privileged EXEC (#)

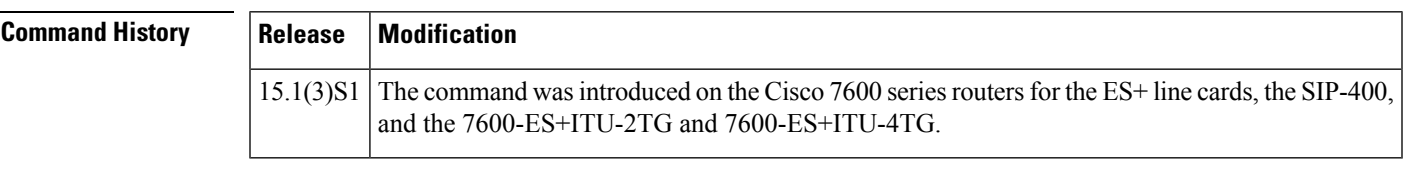

**Usage Guidelines** Use this command under the **exec** command of the line card console. It is not visible from the route processor (RP) console.

#### **Examples** This example shows how to disable the IPv6 internal police rate:

Router(config)#**test platform police ipv6 disable**

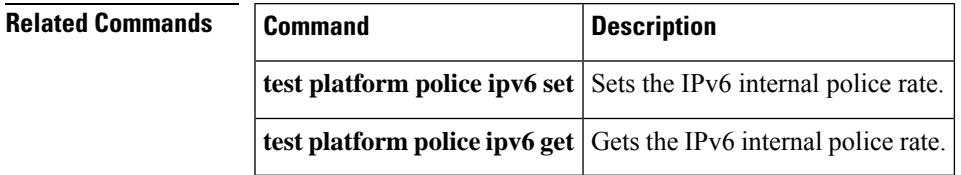

### **test platform police set**

To set the IPv6 internal police rate, use the *test platform police set* command in privileged EXEC mode. This command does not have a no form.

If you have set a rate limit and wish to cancel it, you will need to use this command to set the rate to 0.

#### **test platform police set rate**

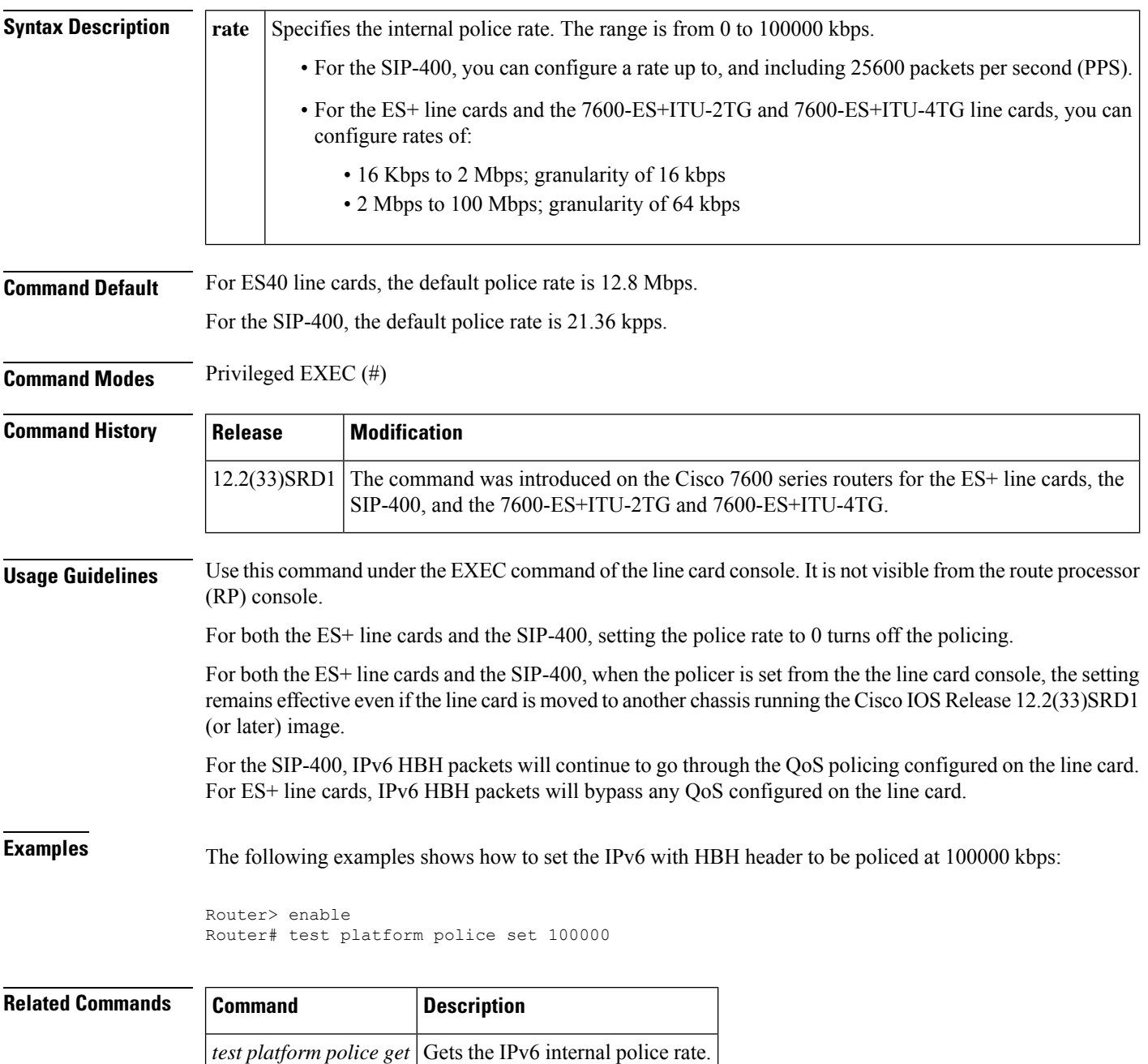

### **test satellite satellite mfg link**

To force the Cisco IP VSAT satellite WAN network module (NM-1VSAT-GILAT) to show that the backbone link to the hub is up, even when the link is actually down, use the **testsatellitesatellitemfglink** command in privileged EXEC mode.

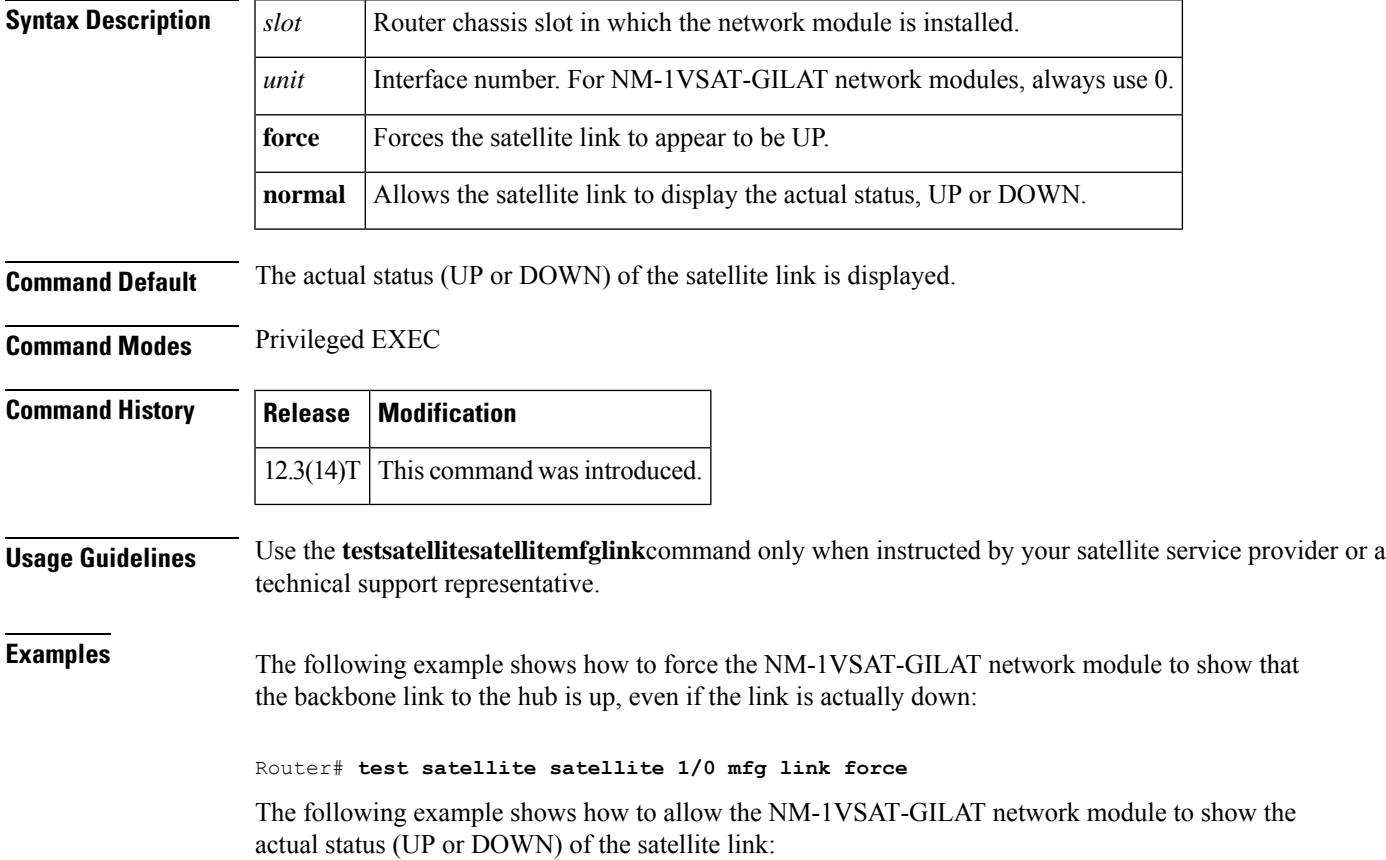

**test satellite satellite** *slot*/*unit* **mfg link** {**force** | **normal**}

Router# **test satellite satellite 1/0 mfg link normal**

### **test satellite satellite reset**

To reset the Cisco IP VSAT satellite WAN network module (NM-1VSAT-GILAT), use the **testsatellitesatellitereset** command in privileged EXEC mode.

**test satellite satellite** *slot*/*unit* **reset** [**hard**]

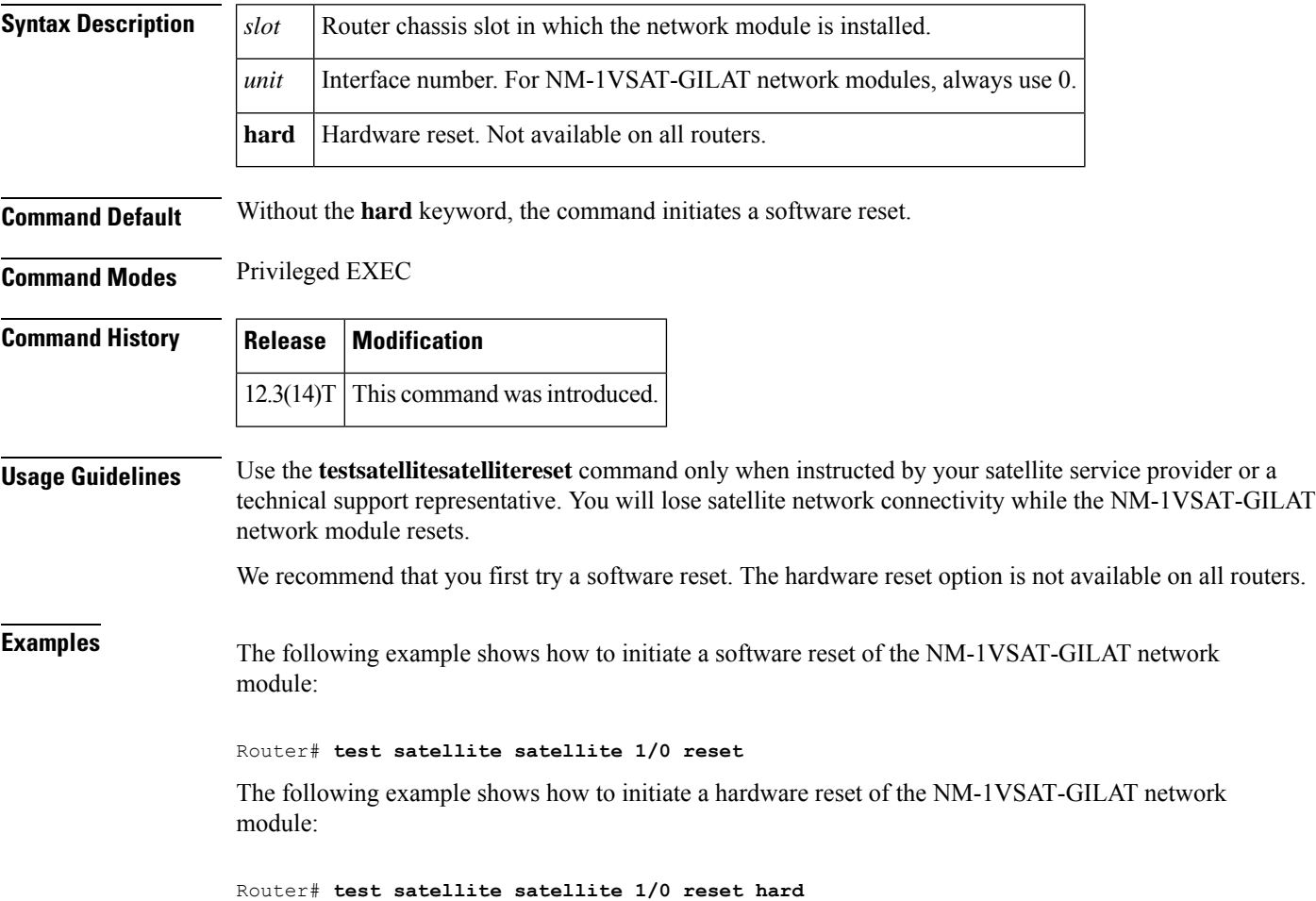

### **test service-module**

To perform self-tests on an integrated CSU/DSU serial interface module, such as a 4-wire, 56/64 kbps CSU/DSU, use the **testservice-module** command in privileged EXEC mode.

**test service-module commandtest service-module** *interface-type interface-number*

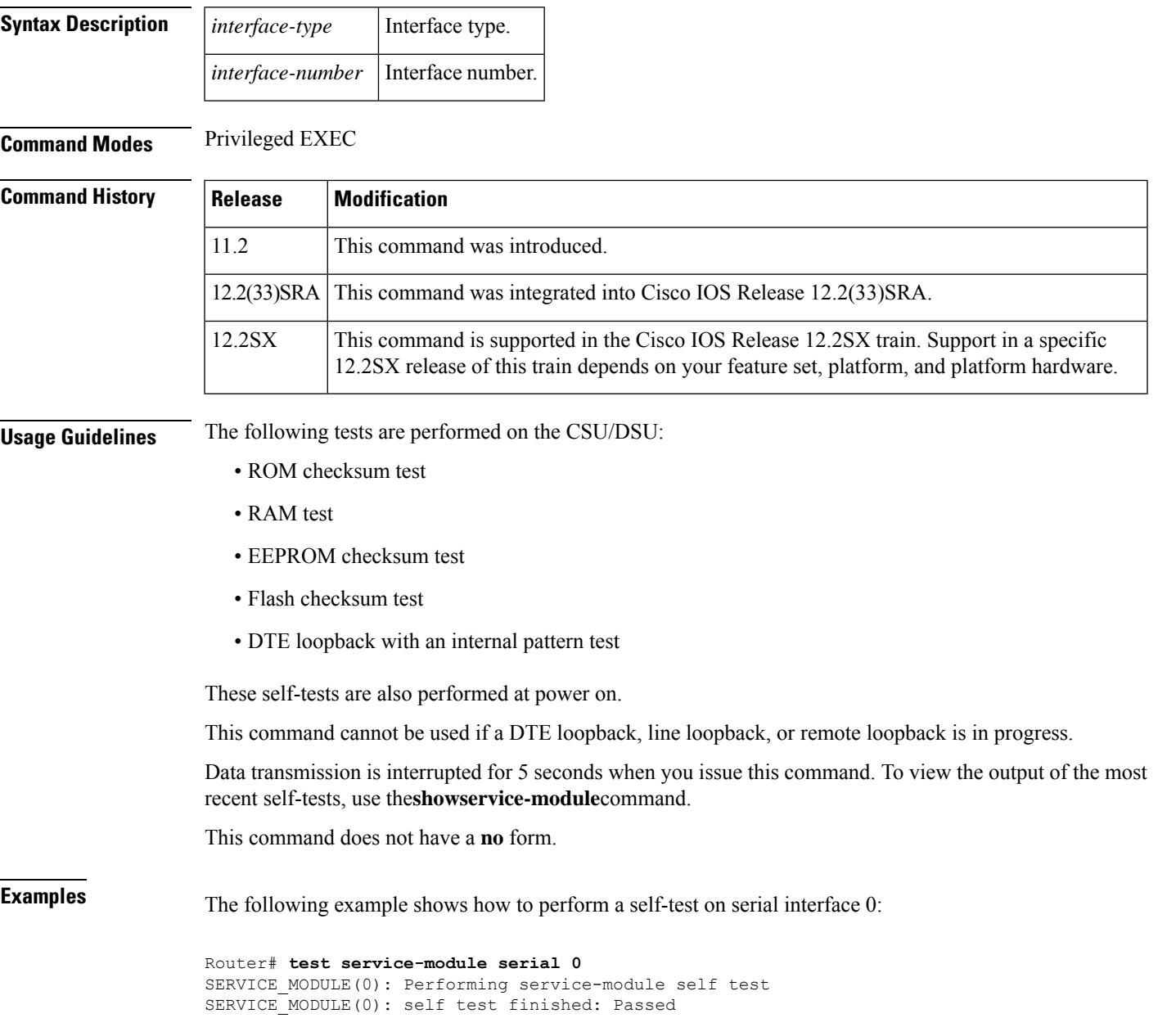

I

#### **Related Commands**

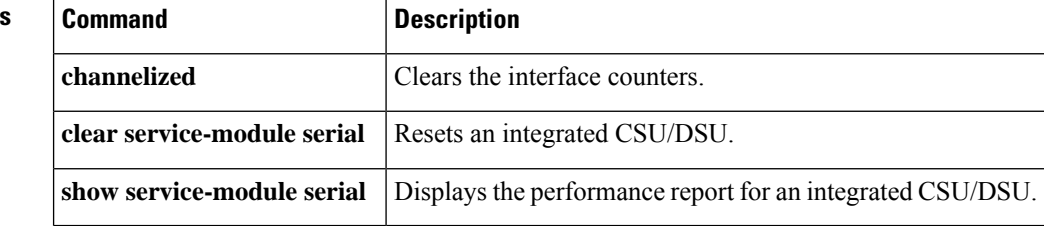

#### **test trunk**

I

To configure the test port on a trunk card, use the **testtrunk** command in privileged EXEC mode.

**test trunk stm1** {**drop** | **monitor**} {**tx** | **rx**} {**on** | **off**} **e1** *controller*

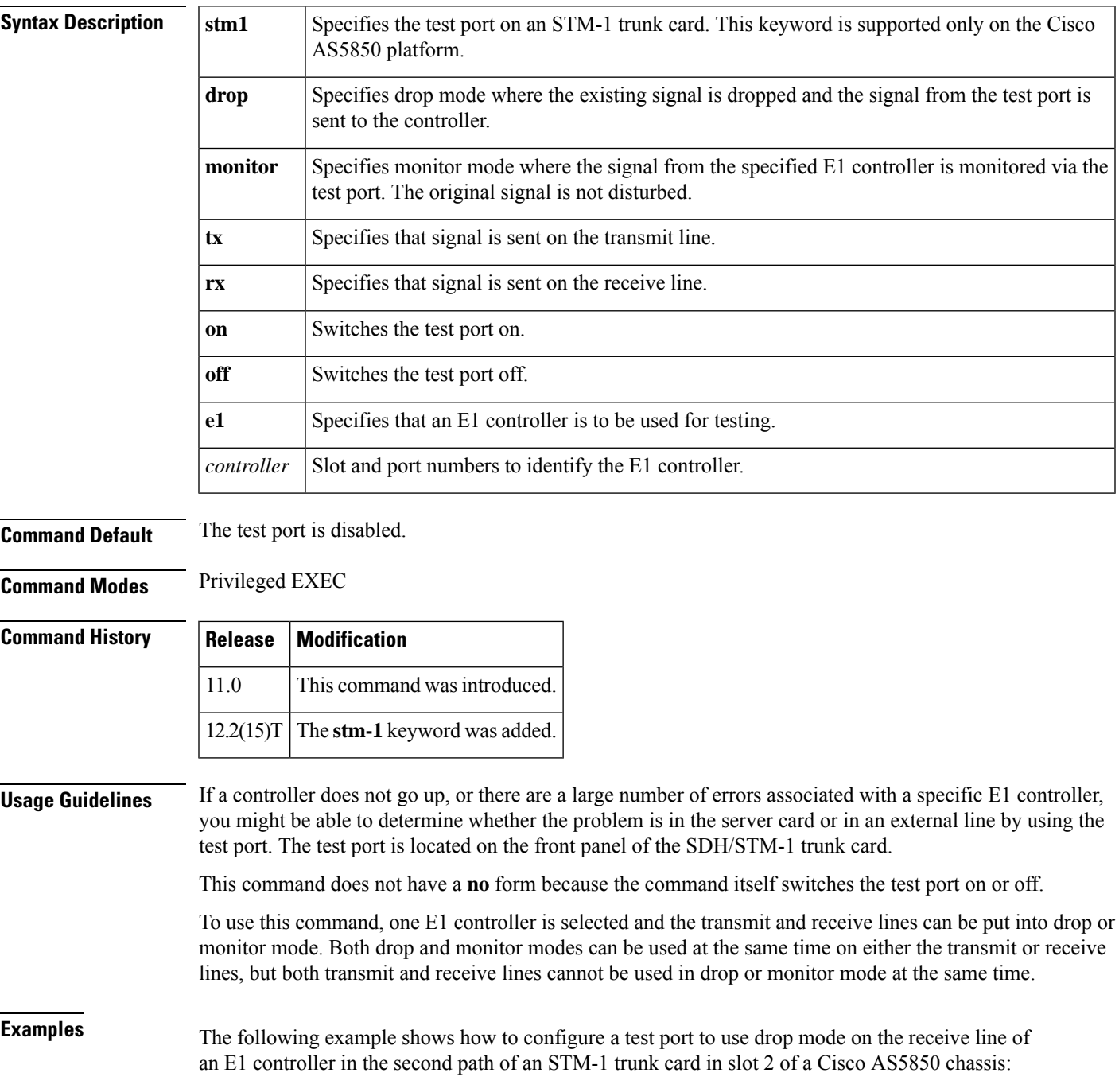

 $\mathbf I$ 

Router# **test trunk stm-1 drop rx on E1 2/0.2/1/2**

×

### **threshold**

To set the path BER threshold values, configure the **threshold**command in the controller configuration mode. To return to the default value, use the no form of this command.

**threshold** { *b1-tca* | *b2-tca* | *b3-tca* | *sd-ber* | *sf-ber bit-error-rate*

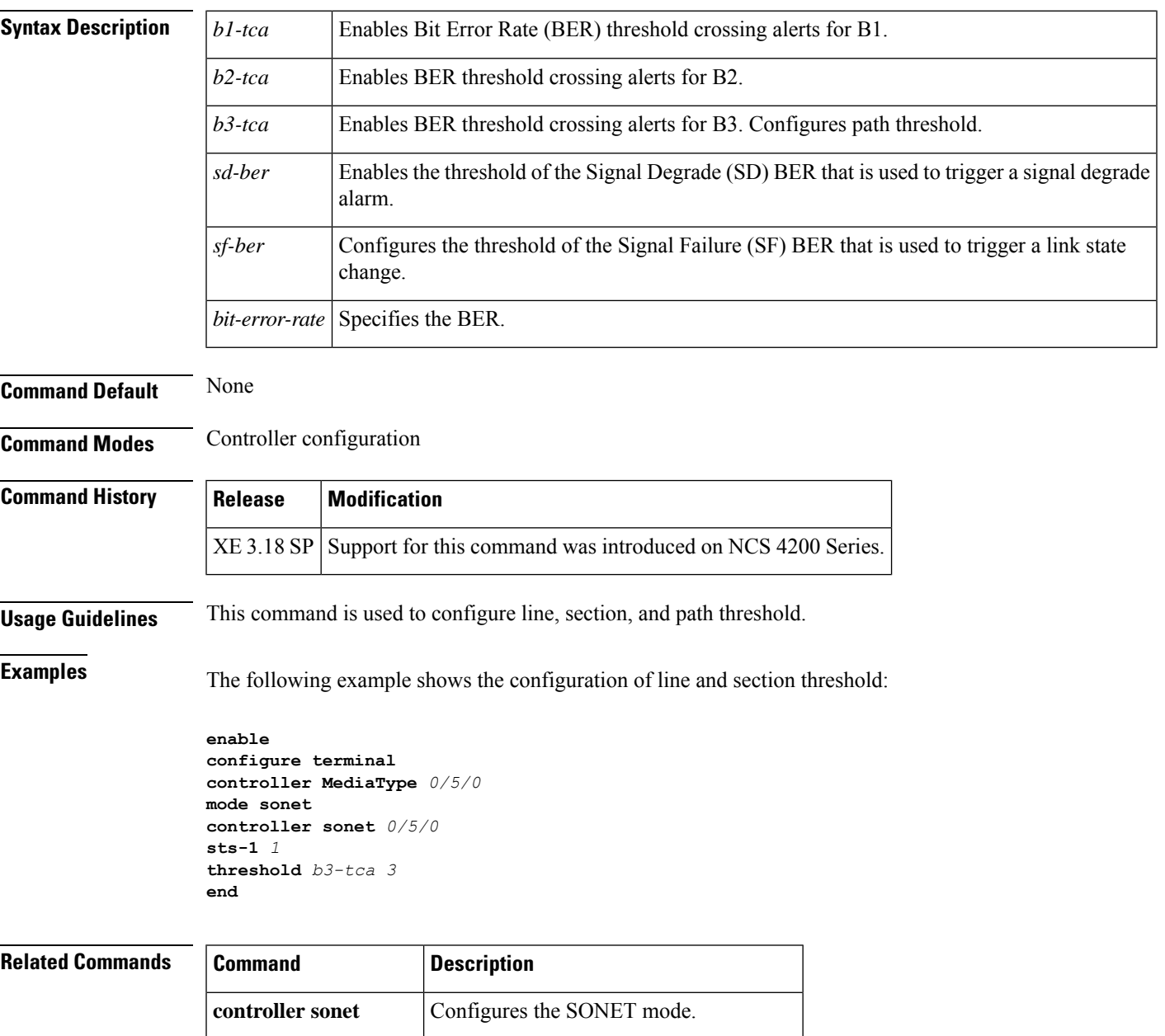

**show controller sonet** Displays SONET controller configuration.

### **timeslot**

To enable framed mode on a serial interface on a G.703 E1 port adapter, anFSIP, or an E1-G.703/G.704 serial port adapter, use the **timeslot** command in interface configuration mode. To restore the interface to unframed mode, use the **no** form of this command or set the start slot to 0.

**timeslot** *start-slot stop-slot* **no timeslot**

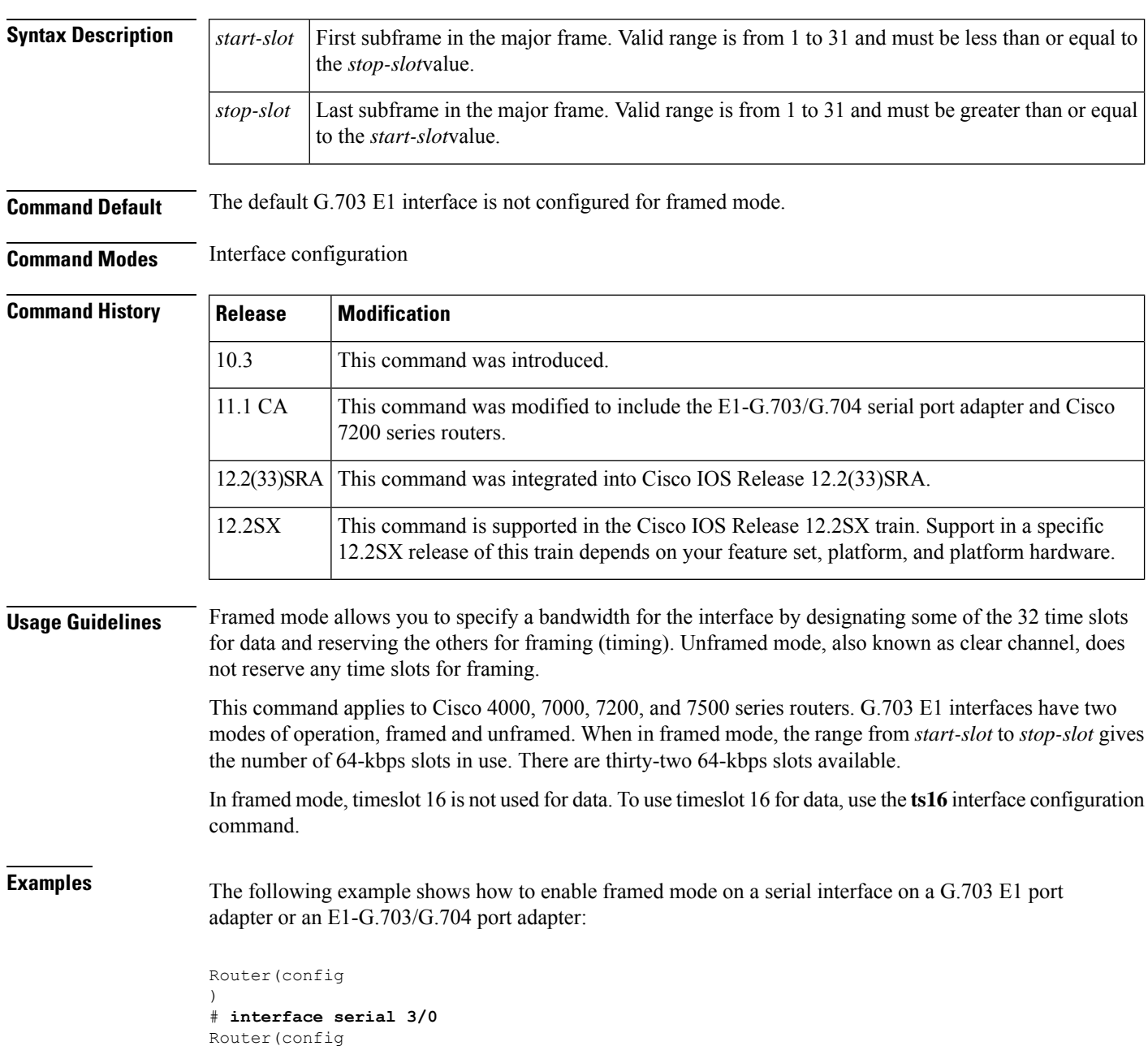

 $-$ if) # **timeslot 1-3**

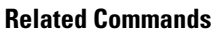

 $\mathbf l$ 

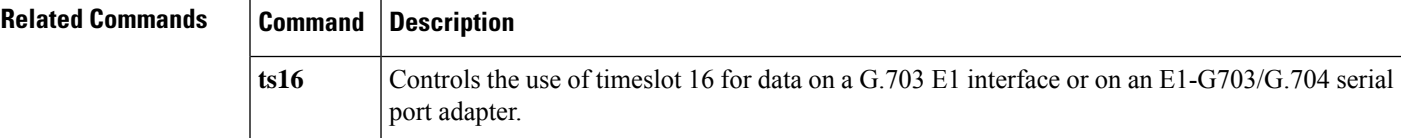

### **time-properties persist**

To configure the time-properties holdover time, use the **time-properties persist** command in PTP clock configuration mode.

**time-properties persist** *value*

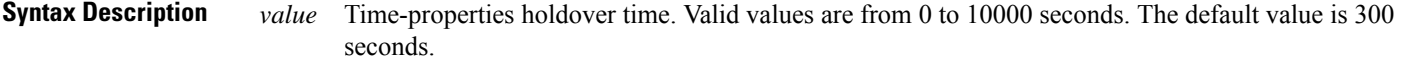

- **Command Default** By default holdover time is 300 seconds.
- **Command Modes** PTP clock configuration (config-ptp-clk)

**Command History Release Modification** Cisco IOS XE 3.18.1SP This command was introduced.

**Usage Guidelines** When a master clock is lost, the time properties holdover timer starts. During this period, the time properties flags (currentUtcOffset, currentUtcOffsetValid, leap61, leap59) persist for the holdover timeout period. Once the holdover timer expires, currentUtcOffsetValid, leap59, and leap61 flags are set to false and the currentUtcOffset remains unchanged.

> The following example shows how to configure the current UTC offset, leap second event date and offset value:

```
Device(config)# ptp clock boundary domain 0 hybrid
Router(config-ptp-clk)# time-properties persist 600
Router(config-ptp-clk)#utc-offset 45 leap-second "01-01-2017 00:00:00" offset 1
```
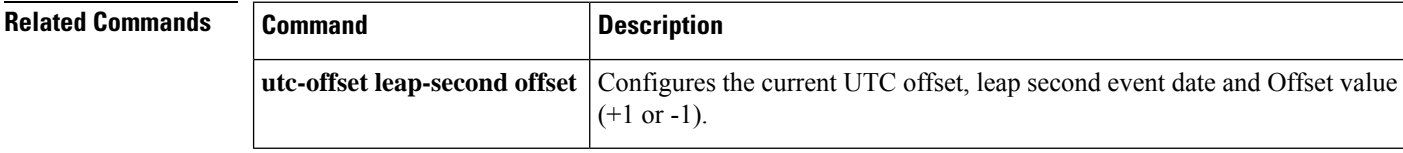

### **tod**

To configure the time of day message format used by the 1PPS interface, use the **tod** command in PTP clock port configuration mode. To remove a time of day configuration, use the **no** form of this command.

**tod** *slot*/*bay* {**iso8601** | **ubx** | **nmea** | **cisco** | **ntp**} [**delay** *delay-amount*] **no tod** *slot*/*bay* {**iso8601** | **ubx** | **nmea** | **cisco** | **ntp**} [**delay** *delay-amount*]

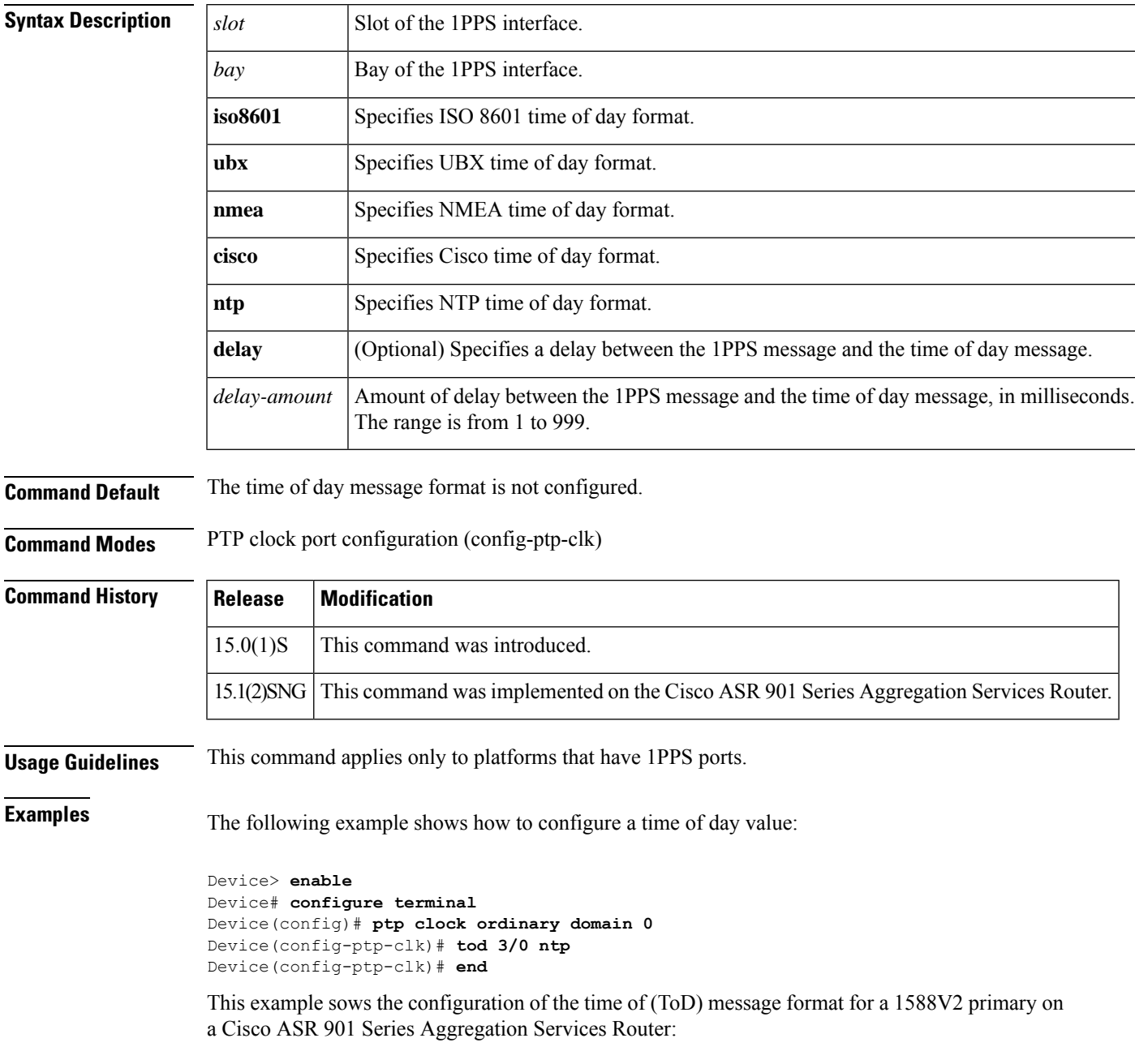

```
tod
```

```
Device> enable
Device# configure terminal
Device(config)# ptp clock ordinary domain 0
Device(config-ptp-clk)# tod 3/0 cisco
Device(config-ptp-clk)# input 1pps 3/3
Device(config-ptp-clk))# clock-port MASTER master
Device(config-ptp-clk)# transport ipv4 unicast interface Gi3/3/1 negotiation
Device(config-ptp-clk)# end
```
#### $\overline{\mathbf{Related}\ \mathbf{Commands}}$

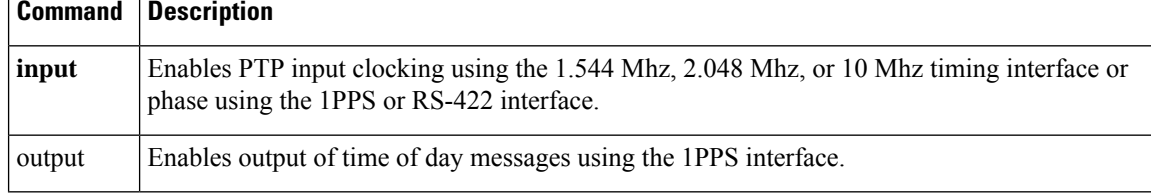

### **transceiver type all**

To enable the monitoring of all transceivers via the transceiver type configuration mode, use the **transceivertypeall** command in global configuration mode. This command does not have the **no** form.

**transceiver type all**

**Syntax Description** This command has no arguments or keywords.

**Command Default** Transceiver type configuration is disabled. If transceiver type configuration is enabled, the default monitoring interval is 600 seconds.

**Command Modes** Global configuration (config)

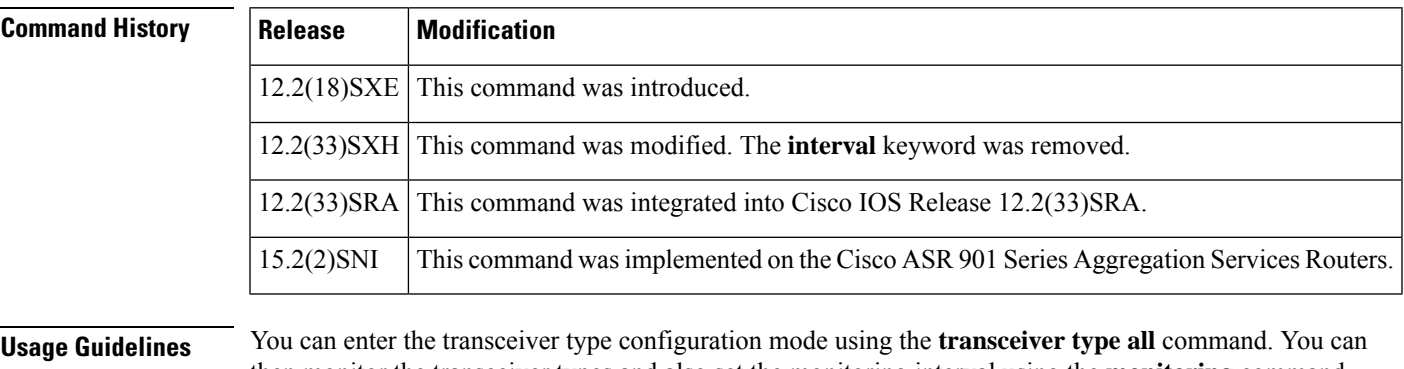

### then monitor the transceiver types and also set the monitoring interval using the **monitoring** command.

**Examples** This example shows how to enter in to transceiver type configuration mode and then enable the monitoring for all transceiver types:

> Router(config)# **transceiver type all** Router(config-xcvr-type)# **monitoring interval 500**

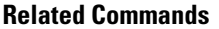

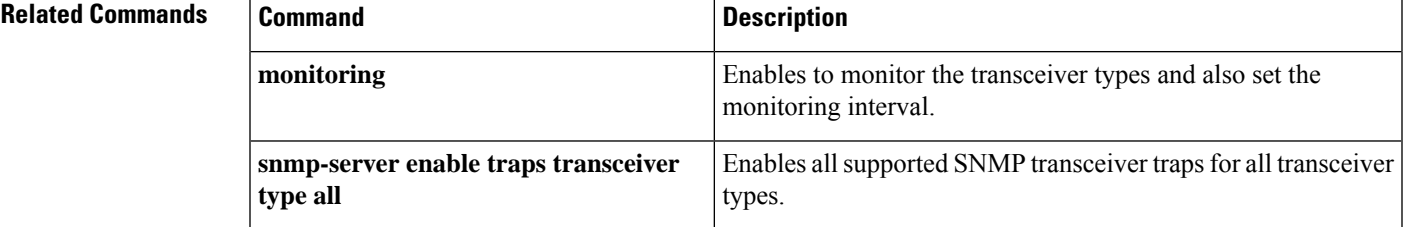

#### **transmit-buffers backing-store**

To buffer short-term traffic bursts that exceed the bandwidth of the output interface, use the **transmit-buffersbacking-store**command in interface configuration mode. To disable this function, use the **no** form of this command.

**transmit-buffers backing-store no transmit-buffers backing-store**

**Syntax Description** This command has no arguments or keywords.

**Command Default** The default is off, unless weighted fair queueing is enabled on the interface. If weighted fair queueing is enabled on the interface, the **transmit-buffersbacking-store** command is enabled by default.

**Command Modes** Interface configuration

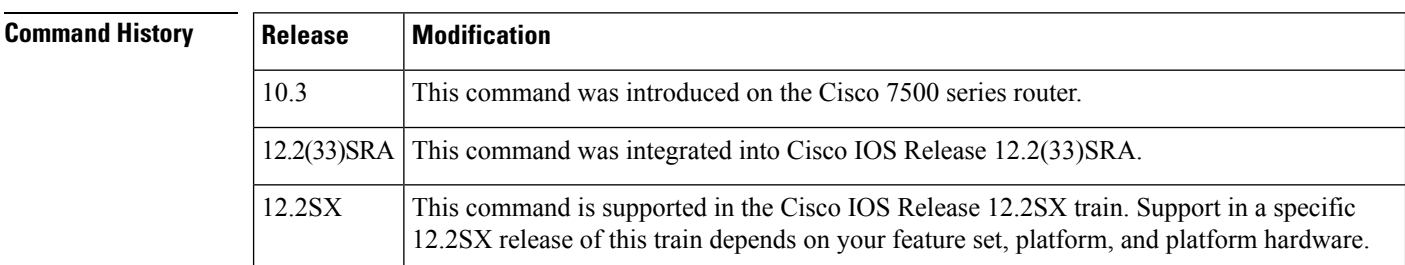

**Usage Guidelines** If the **transmit-buffersbacking-store** command is enabled and a full hardware transmit queue is encountered, packets are swapped out of the original memory device (MEMD) into a system buffer in DRAM. If the **transmit-buffersbacking-store** command is not enabled and the output hold queue isfull, packets are dropped instead of being copied if a full hardware transmit queue is encountered. In both cases, the original MEMD buffer is freed so that it can be reused for other input packets.

To preserve packet order, the router checks the output hold queue and outputs previously queued packets first.

**Examples** The following example shows how to enable the **transmit-buffersbacking-store** command on a FDDI interface:

> Router(config ) # **interface fddi 3/0** Router(config  $-i(f)$ # **transmit-buffers backing-store**

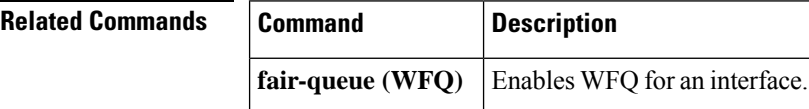

### **transmit-clock-internal**

To enable the internally generated clock on a serial interface on a Cisco 7200 series or Cisco 7500 series router when a DTE does not return a transmit clock, use the**transmit-clock-internal** command in interface configuration mode. To disable the internally generated clock, use the **no** form of this command.

**transmit-clock-internal no transmit-clock-internal**

**Syntax Description** This command has no arguments or keywords.

**Command Default** The internally generated clock is disabled.

**Command Modes** Interface configuration

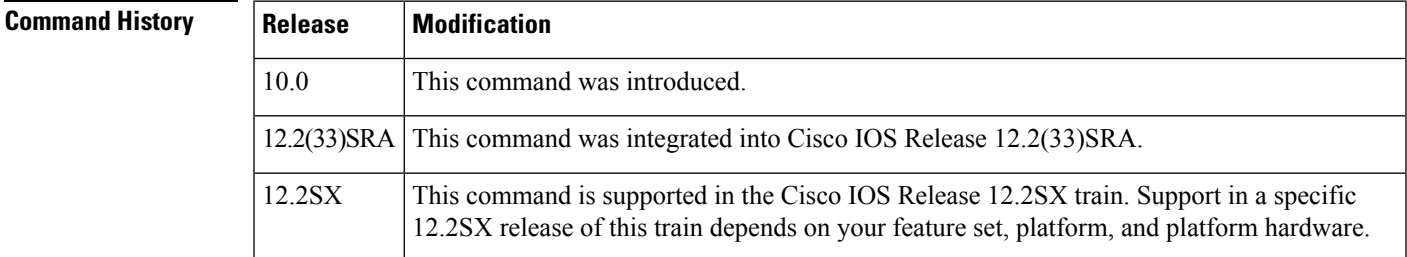

**Examples** The following example shows how to enable the internally generated clock on serial interface 3/0 on a Cisco 7200 series or Cisco 7500 series router:

```
Router(config
)
# interface serial 3/0
Router(config
-i(f)# transmit-clock-internal
```
### **transmit-interface**

To assign a transmit interface to a receive-only interface, use the **transmit-interface** command in interface configuration mode. To return to normal duplex Ethernet interfaces, use the **no** form of this command.

#### **trtransmit-interface commandansmit-interface** *type number* **no transmit-interface**

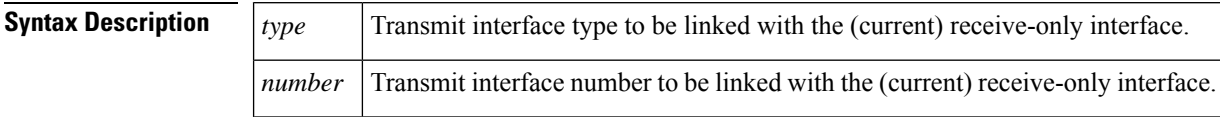

#### **Command Default** Disabled

#### **Command Modes** Interface configuration

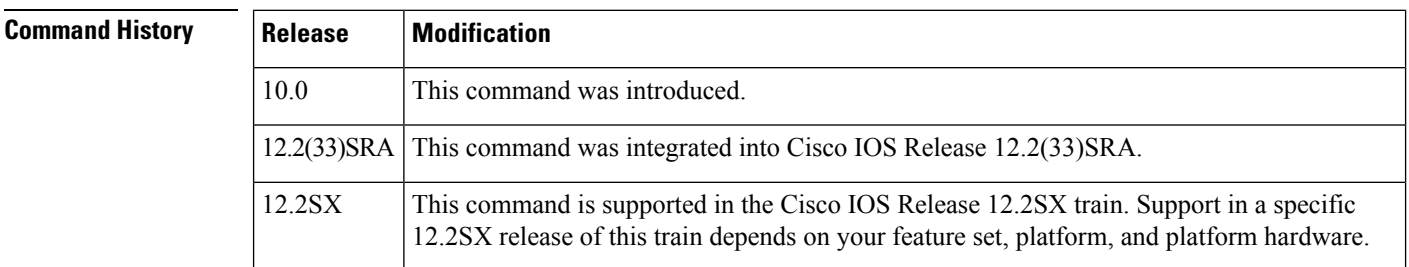

#### **Usage Guidelines** Receive-only interfaces are used commonly with microwave Ethernet links.

**Examples** The following example specifies Ethernet interface 0 as a simplex Ethernet interface:

```
interface ethernet 1
ip address 128.9.1.2
 transmit-interface ethernet 0
```
### **transmitter-delay**

To specify a minimum dead-time after transmitting a packet, use the **transmitter-delay**command in interface configuration mode. To restore the default, use the**no**form of this command.

**transmitter-delay** *delay* **no transmitter-delay**

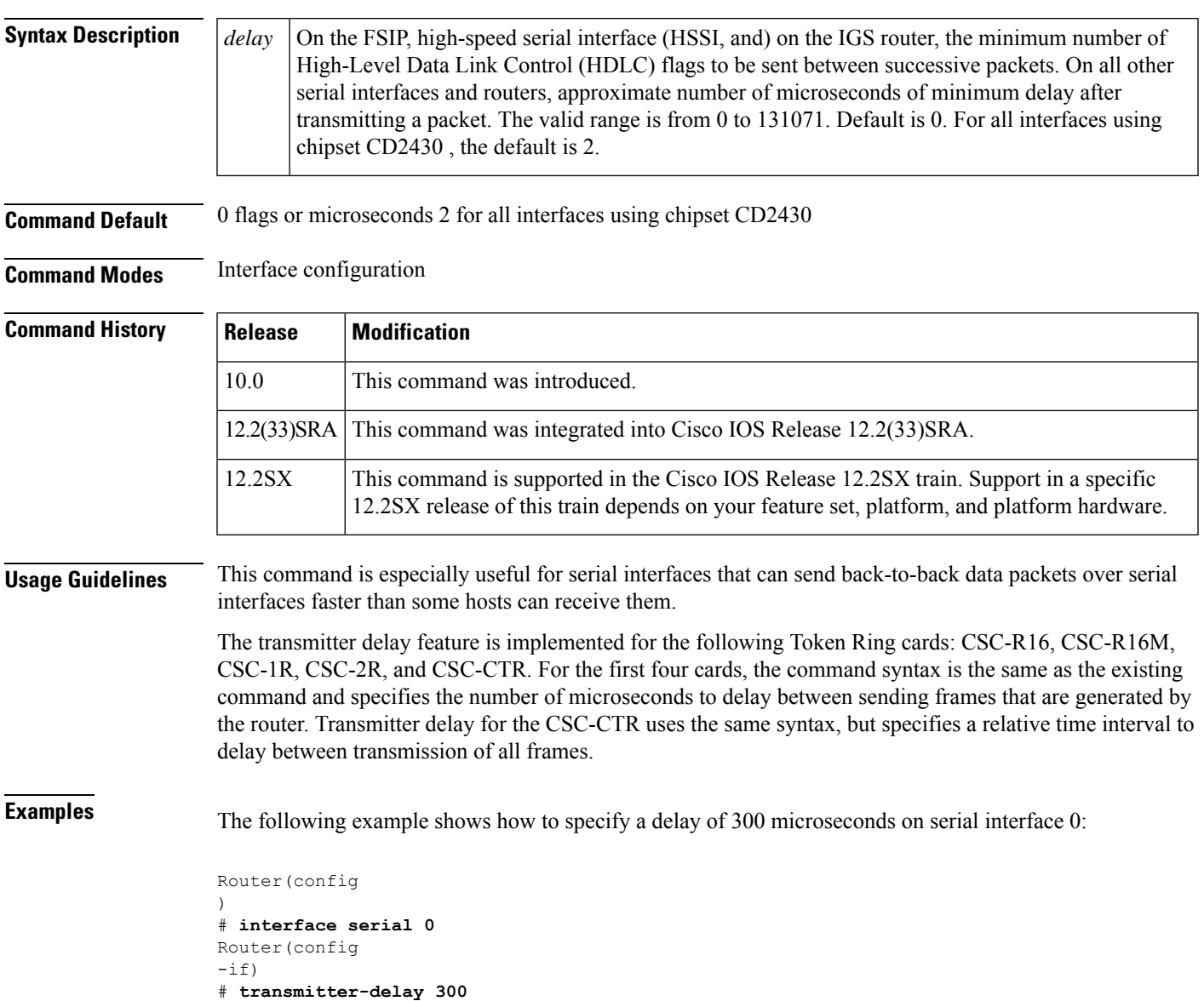

### **transport-mode**

To configure a transport mode, use the **transport-mode**command in interface configuration mode. To return to the default state, use the **no** form of this command.

**transport-mode** {**lan** | **wan** | **otn bit-transparent** {**opu1e** | **opu2e**}} **no transport-mode** {**lan** | **wan** | **otn bit-transparent** {**opu1e** | **opu2e**}} **transport-mode otn** *otu4 100G*

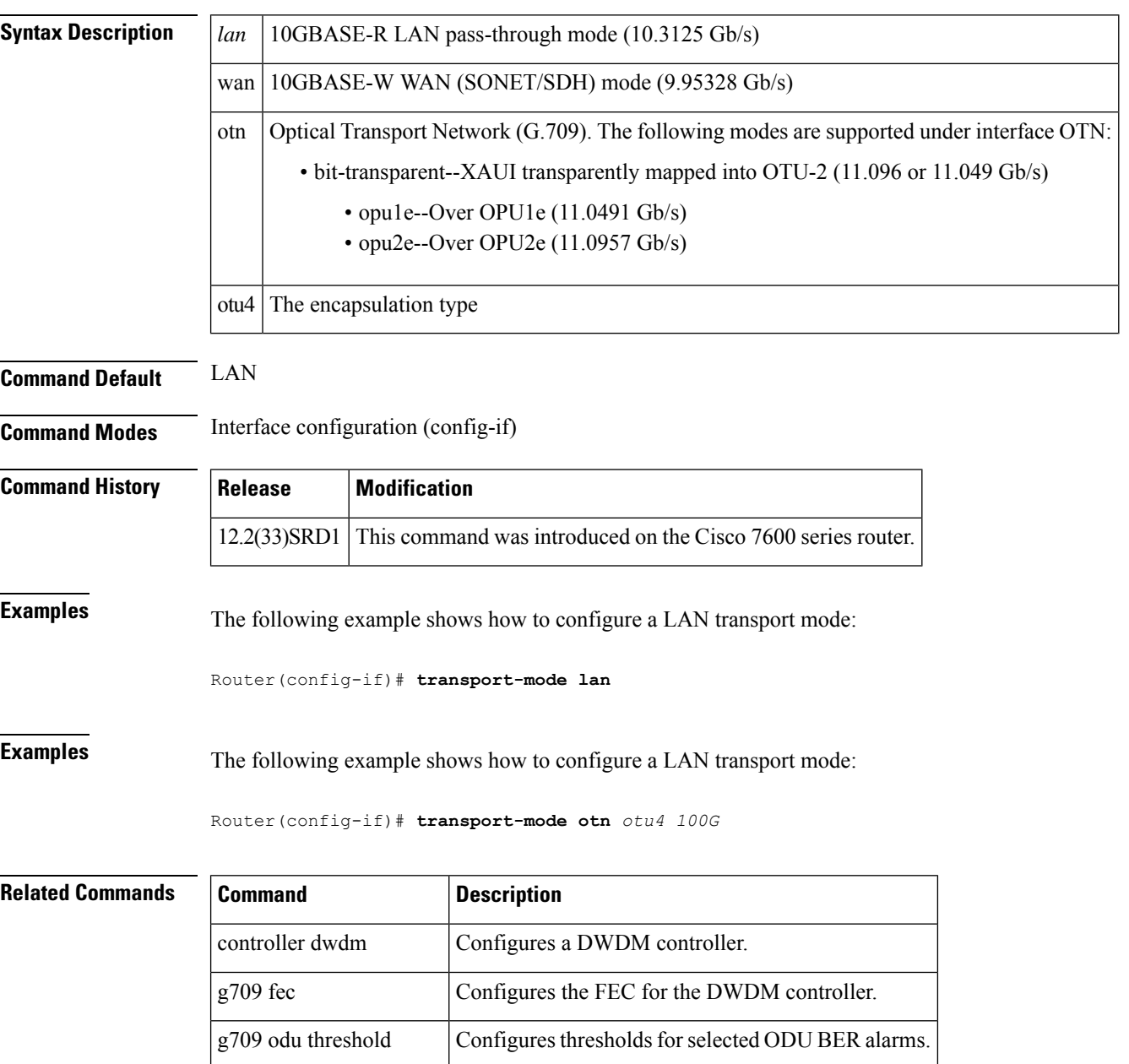

g709 otu threshold Configures thresholds for selected OTU BER alarms.

 $\mathbf l$ 

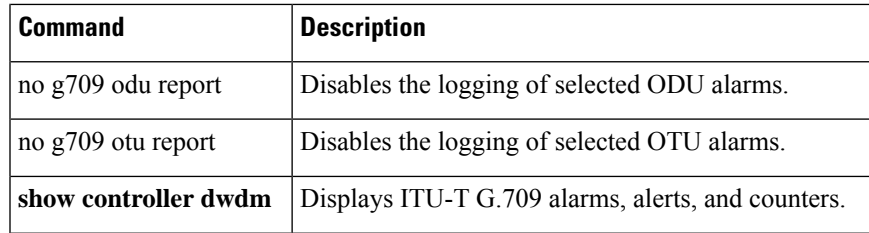

## **transport ipv4**

To specify IPv4 transport source mode and the transport source interface, use the **transportipv4** command in L3 VPN encapsulation configuration mode. To remove the transportsource, use the**no** form of this command.

**transport ipv4** [**source** *interface-type interface-number*] **no transport** [**ipv4**]

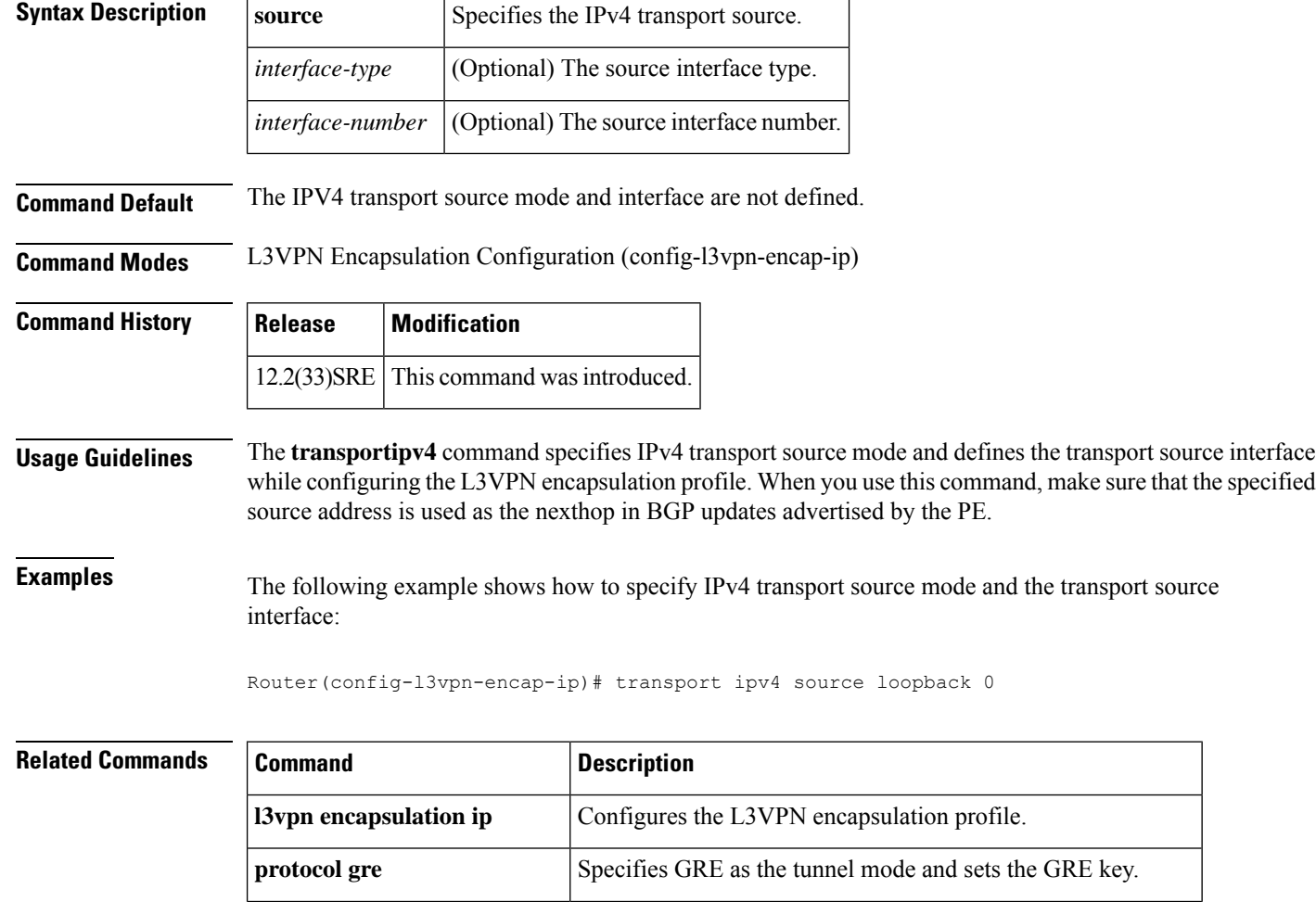

**show 13vpn encapsulation ip** Displays the profile health and the underlying tunnel interface.

## **transport ipv4 (PTP)**

To specify the IP version, transmission mode, and interface that a Precision Time Protocol clock port uses to exchange timing packets, use the **transport ipv4** command in PTP clock port configuration mode. To remove a transport configuration, use the **no** form of this command.

**transport ipv4** {**unicast** | **multicast** | **multicast-mix**} **interface** *interface-type interface-number* [**negotiation**] **no transport ipv4** {**unicast** | **multicast** | **multicast-mix**} **interface** *interface-type interface-number* [**negotiation**]

| <b>Syntax Description</b> | unicast<br>multicast<br>multicast-mix<br>interface<br>interface-type<br>interface-number<br>negotiation                                                                                                    |  | Configures the clock port to exchange timing packets in unicast mode.<br>Configures the clock port to exchange timing packets in multicast mode. |                |                                                                                                    |  |                                                                                                   |
|---------------------------|----------------------------------------------------------------------------------------------------|--|----------------------------------------------------------------------------------------------------|----------------|----------------------------------------------------------------------------------------------------|--|---------------------------------------------------------------------------------------------------|
|                           |                                                                                                    |  |                                                                                                    |                | Configures the clock port to exchange timing packets in multicast-unicast communication<br>mode. In multicast-unicast mode, the clock port sends initial Announce and Sync<br>messages as multicast; if a subordinate device responds with a unicast message, the<br>clock port sends the Delay-Resp message as unicast.<br>Specifies an interface on the device.<br>The type of the interface.<br>The number of the interface. |  |                                                                                                   |
|                           |                                                                                                    |  | (Optional) Enables dynamic discovery of subordinate devices and their preferred format<br>for sync interval and announce interval messages.      |                |                                                                                                    |  |                                                                                                   |
|                           |                                                                                                    |  | <b>Command Default</b>                                                                                                    |                |                                                                                                    |  | The IP version, transmission mode, and interface are not specified for exchanging timing packets. |
|                           |                                                                                                    |  | <b>Command Modes</b>                                                                                                    |                |                                                                                                    |  | PTP clock port configuration (config-ptp-clk)                                                     |
|                           |                                                                                                    |  | <b>Command History</b>                                                                                                    | <b>Release</b> | <b>Modification</b>                                                                                                    |  |                                                                                                   |
|                           |                                                                                                    |  |                                                                                                    | $15.0(1)$ S    | This command was introduced.                                                                                                    |  |                                                                                                   |
| $15.1(2)$ SNG             | This command was implemented on Cisco ASR 901 Series Aggregation Services Routers.                                                                                                    |  |                                                                                                    |                |                                                                                                    |  |                                                                                                   |
| <b>Usage Guidelines</b>   | You can configure different transport values for each PTP clock port.                                                                                                    |  |                                                                                                    |                |                                                                                                    |  |                                                                                                   |
| <b>Examples</b>           | The following example shows how to use the <b>transportipv4</b> command:                                                                                                    |  |                                                                                                    |                |                                                                                                    |  |                                                                                                   |
|                           | Device> enable<br>Device# configure terminal<br>Device (config) # ptp clock ordinary domain 0<br>Device (config-ptp-clk)# clock-port masterport master<br>Device (config-ptp-clk)# transport ipv4 unicast interface top5/2/2<br>Device (config-ptp-clk) # end |  |                                                                                                    |                |                                                                                                    |  |                                                                                                   |

I

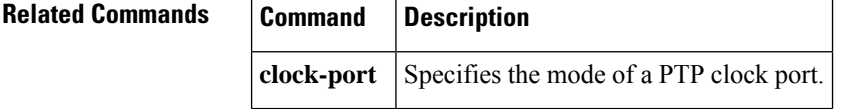

### **ts16**

To control the use of time slot 16 for data on a G.703 E1 interface or on an E1-G.703/G.704 serial port adapter, use the **ts16** command in interface configuration mode. To restore the default, use the**no** form of this command.

**ts16 no ts16**

**Syntax Description** This command has no arguments or keywords.

**Command Default** Time slot 16 is used for signaling.

**Command Modes** Interface configuration

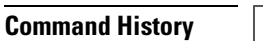

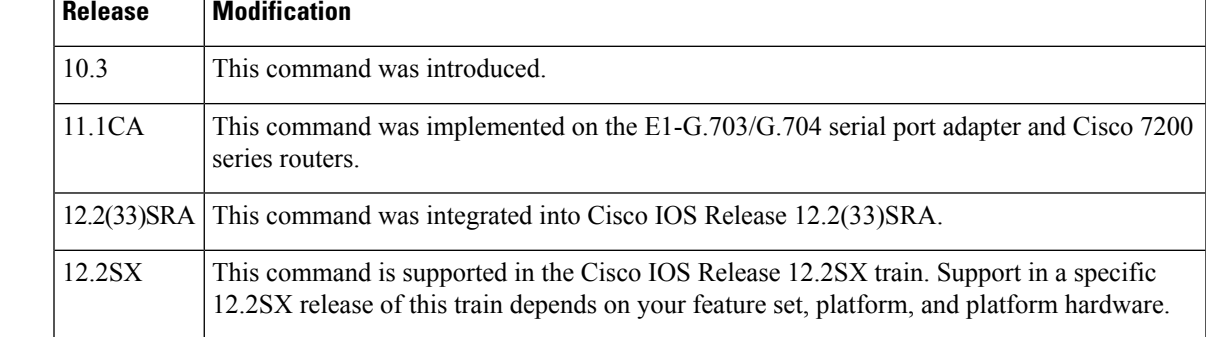

#### **Usage Guidelines** This command applies to Cisco 4000, 7000, 7200, and 7500 series routers. By default, time slot 16 is used for signaling. Use this command to configure time slot 16 to be used for data. When in framed mode, in order to get all possible subframes or time slots, you must use the **ts16** command.

**Examples** The following example shows how to configure time slot 16 to be used for data on a G.703 E1 interface or an E1-G.703/G.704 serial port adapter:

```
Router(config
-if)# ts16
```
#### **Related Commands Command Description**

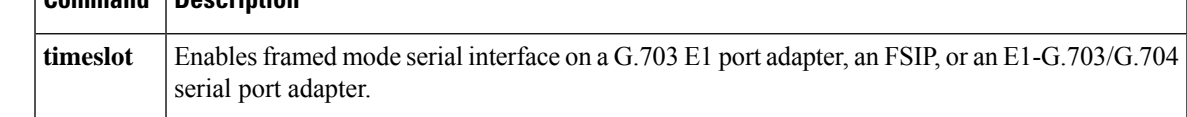

#### **ttb**

**ttb**

To send a trace trail buffer in E3 g832 framing mode, use the **ttb** command in interface configuration mode. To disable the trace, use the **no** form of this command.

**ttb** {**country** | **rnode** | **serial** | **snode** | **soperator** | **x**} *line* **no ttb** {**country** | **rnode** | **serial** | **snode** | **soperator** | **x**} *line*

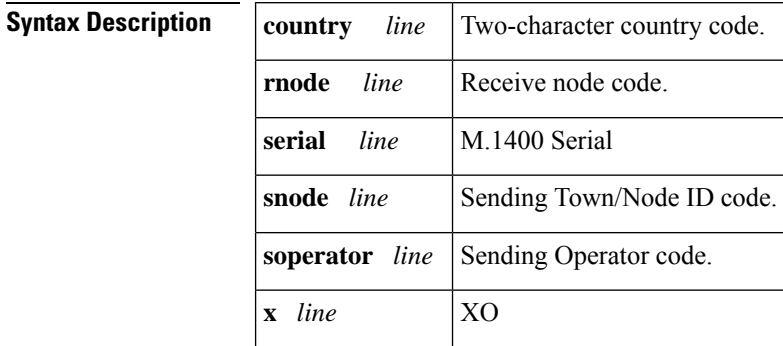

#### **Command Default** No default behavior or values

#### **Command Modes** Interface configuration

#### **Command History Release Modification** 12.2S This command was introduced. This command was integrated into Cisco IOS Release 12.2(25)S3 to support SPAs on the Cisco 7304 routers. 12.2(25)S3 12.2(18)SXE This command was integrated into Cisco IOS Release 12.2(18)SXE to support SPAs on the Cisco 7600 series routers and Catalyst 6500 series switches. This command wasintegrated into Cisco IOS Release 12.0(31)Sto supportSPAs on the Cisco 12000 series routers. 12.0(31)S 12.2(33)SRA This command was integrated into Cisco IOS Release 12.2(33)SRA.

#### **Usage Guidelines** Use the **ttb** command to attach a header that contains fields to send to a remote device.

**Examples** The following example starts a TTB message on the first port on slot 5.

#### Router# **configure terminal** Router(config)# int serial 5/0/0 Router(config-if)# ttb country us Router(config-if)# ttb snode 123 Router(config-if)# ttb rnode rn Router(config-if)# ttb x 9 Router(config-if)# ttb serial 432

 $\mathbf l$ 

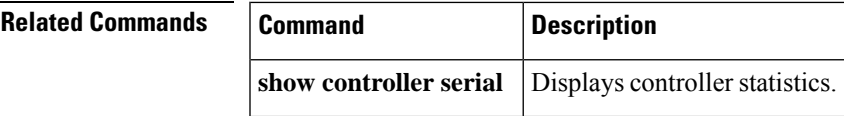

 $\mathbf{l}$ 

# **ttl**

**ttl**

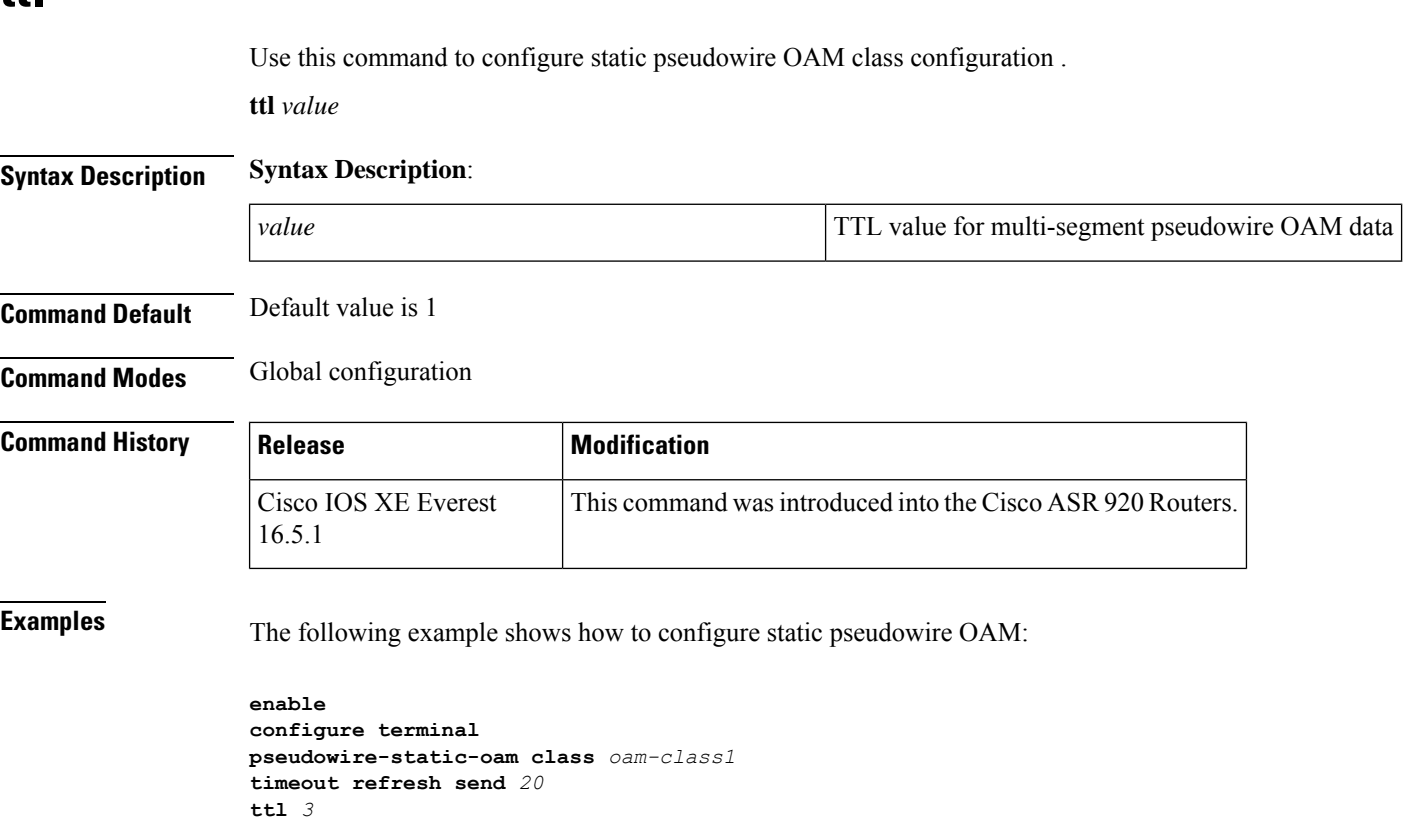

**end**

### **tu-ais**

 $\mathbf I$ 

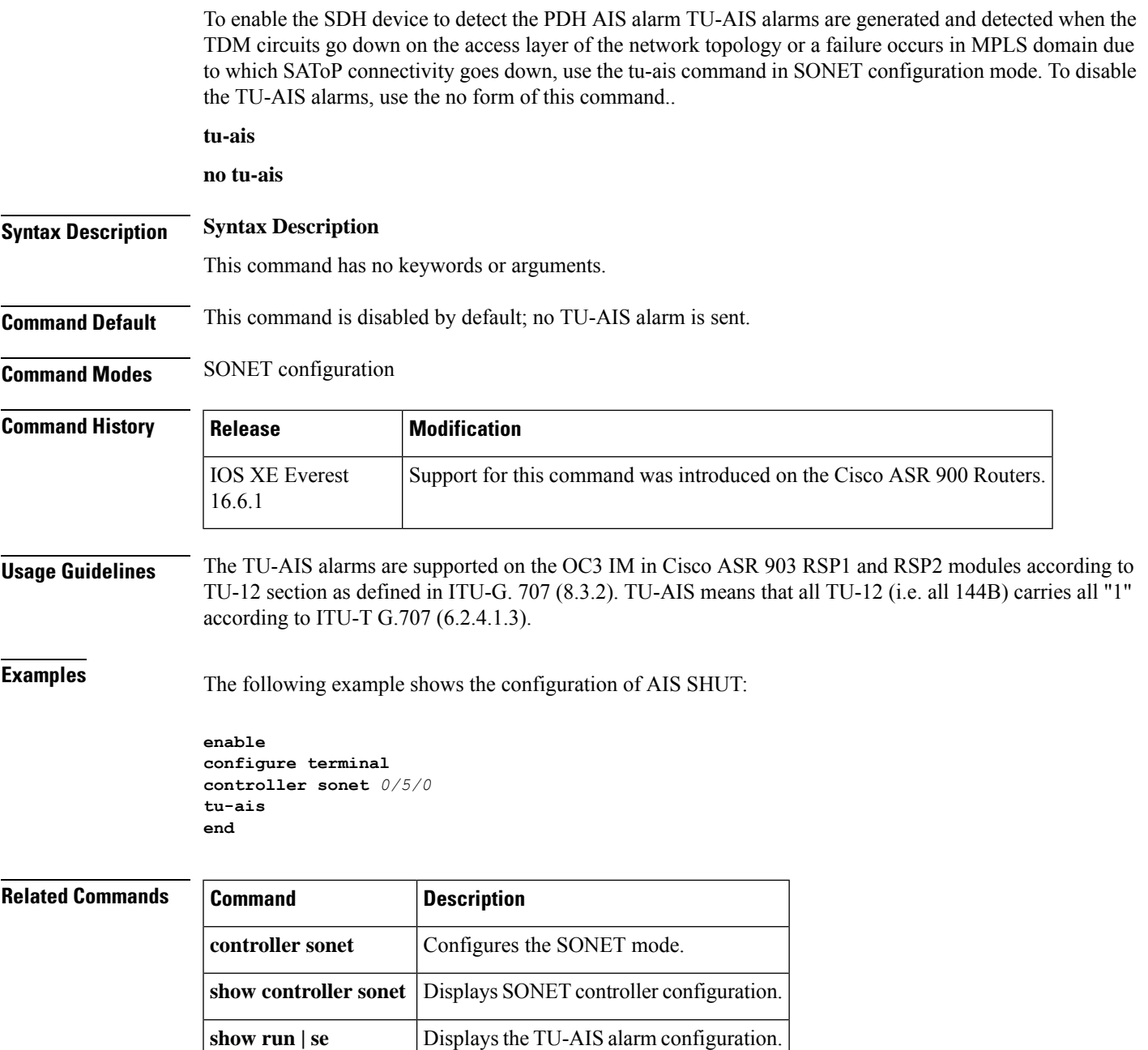

## **tug-2**

Use this command to configure mode Tributary Unit group type 2 (TUG-2) number that has been mapped to an AU-4.

**tug-2** *tug-2 number* **payload** [*VC11* | *VC12*]

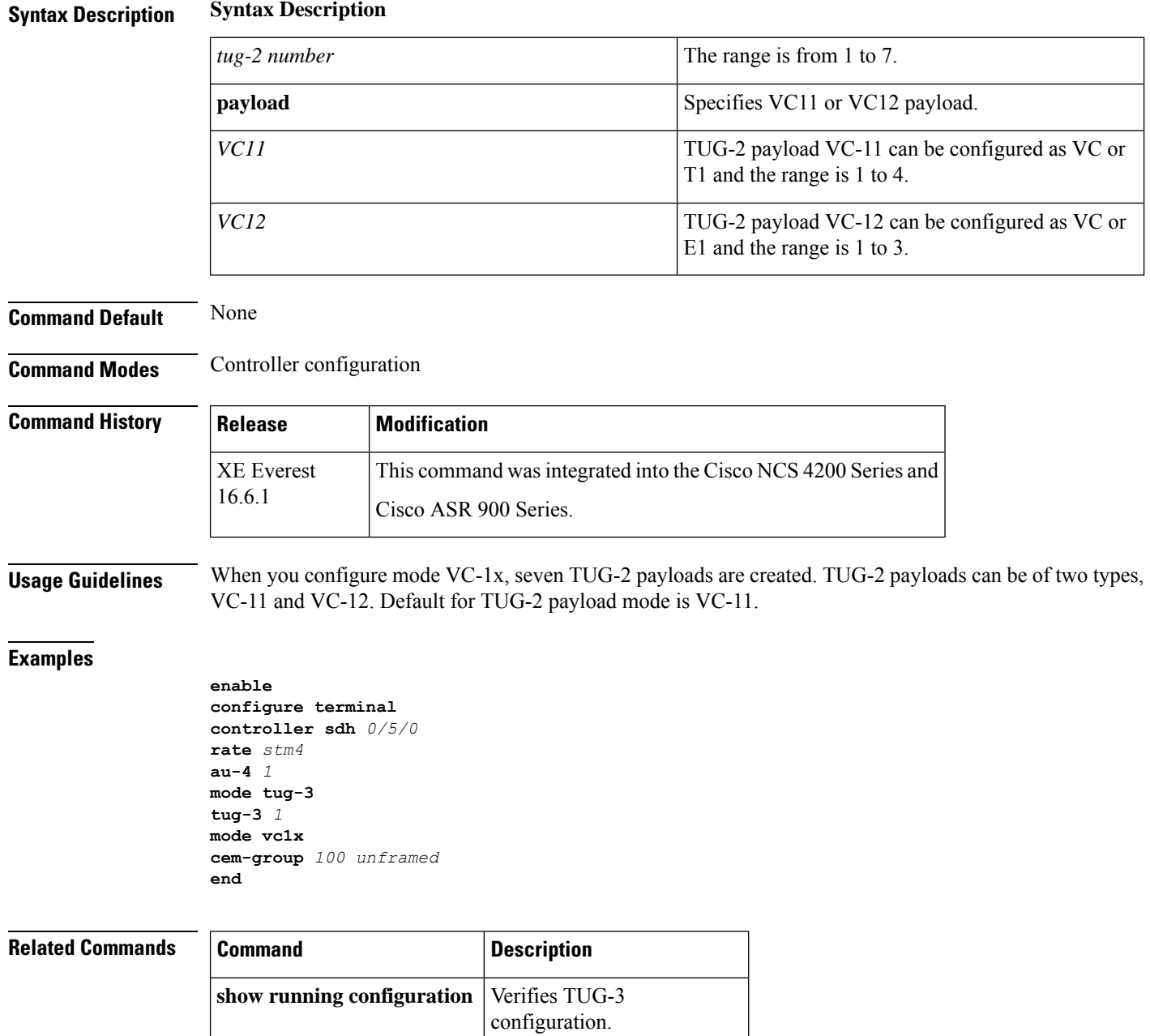
# **tug-2 e1**

To create E1 controllers for a specified path under the Tributary Unit group type 2 (TUG-2), use the **tug-2e1**command in controller configuration mode.

**tug-2** *tug-2-number* **e1** *e1-number*

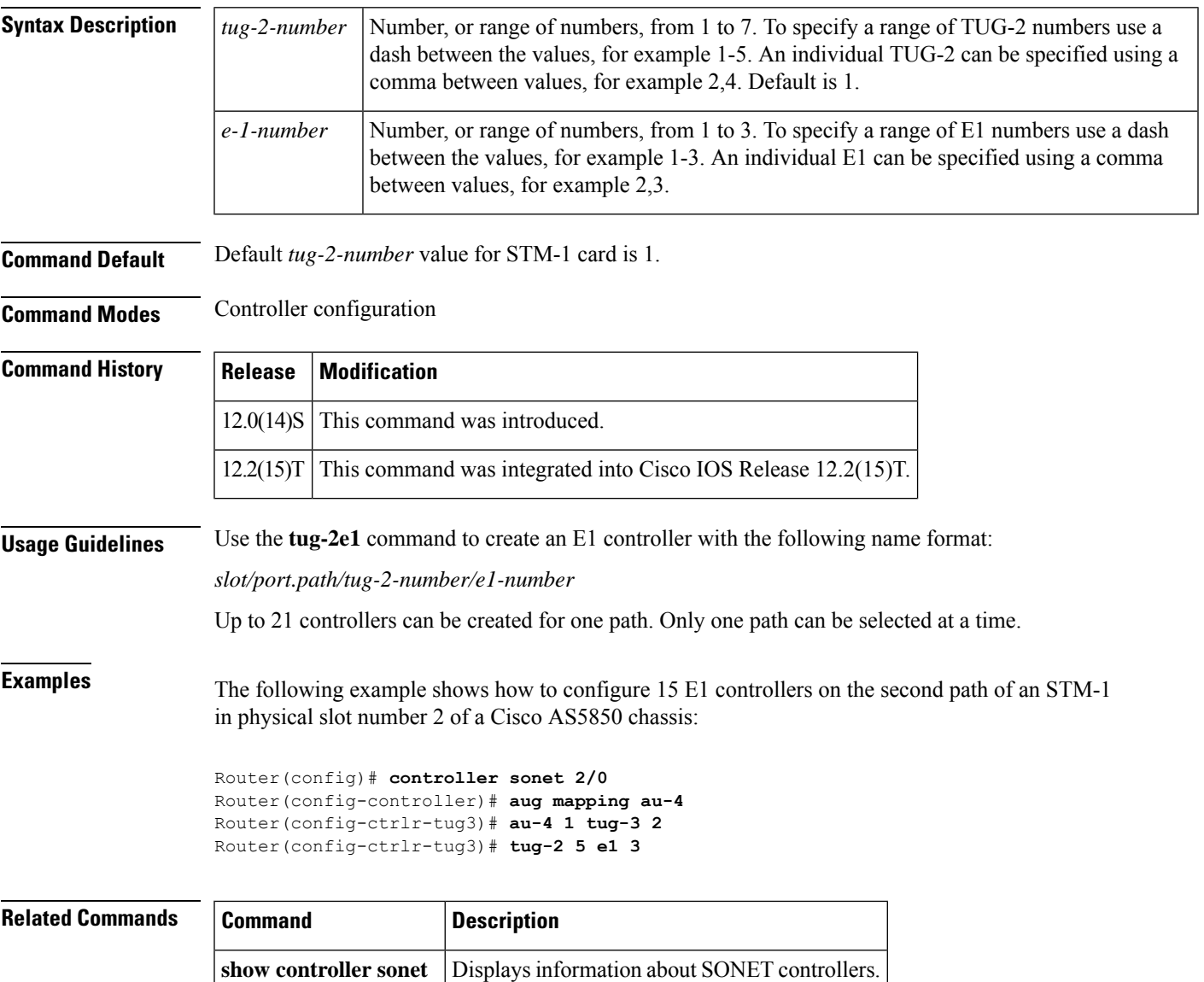

## **tug-2 e1 bert pattern**

To send a BER test pattern on an E1 line that has been mapped to a TUG-3, use the **tug-2e1bertpattern**command in configuration controller tug3 mode.

To send a BER test pattern on an E1 line that has been mapped to an AU-3, use the **tug-2e1bertpattern**command in configuration controller au3 mode.

To stop the BER test, use the **no** form of this command.

**tug-2** *tug-2 number* **e1** *e1-number* [**bert pattern** *pattern* **interval** *time*] [**no**] **tug-2** *tug-2 number* **e1** *e1-number* [**bert pattern** *pattern* **interval** *time*]

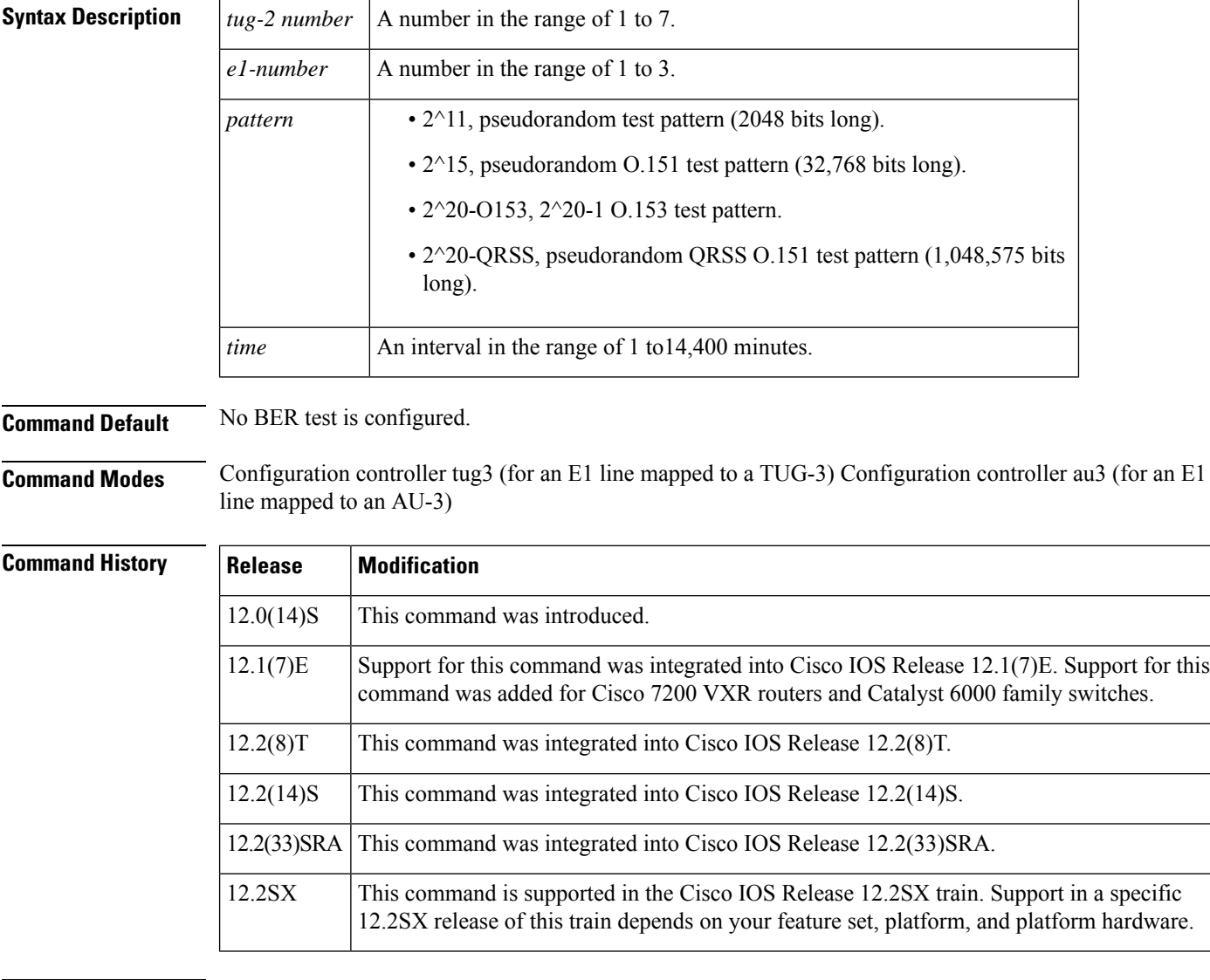

**Usage Guidelines** Use the tug-2 e1 bert pattern command in configuration controller tug3 command mode to send a BERT test on an E1 line that has been mapped to a TUG-3 via the aug mapping au-4 command.

Use the tug-2 e1 bert pattern command in configuration controller au3 command mode to send a BERT test on an E1 line that has been mapped to an AU-3 via the aug mapping au-3 command.

To view the test results of a BER test pattern, use the show controller sonet command.

**Examples** The following example sends a BER 2<sup>^</sup>11 pseudorandom pattern through E1 line 1, that has been mapped to a TUG-3 on a Cisco 7500 series router, for five minutes:

```
Router(config)# controller sonet 2/0/0
Router(config-controller)# aug mapping au-4
Router(config-controller)# au-4 1 tug-3 2
Router(config-ctrlr-tug3)# tug-2 4 e1 1 bert pattern 2^11 interval 5
```
The following example sends a BER 2^15 pseudorandom pattern through E1 line 1, that has been mapped to an AU-3 on a Cisco 7200 VXR router or a Catalyst 6000 family switch, for ten minutes:

```
Router(config)# controller sonet 2/0
Router(config-controller)# aug mapping au-3
Router(config-controller)# au-3 1
Router(config-ctrlr-au3)# tug-2 4 e1 1 bert pattern 2^15 interval 10
```
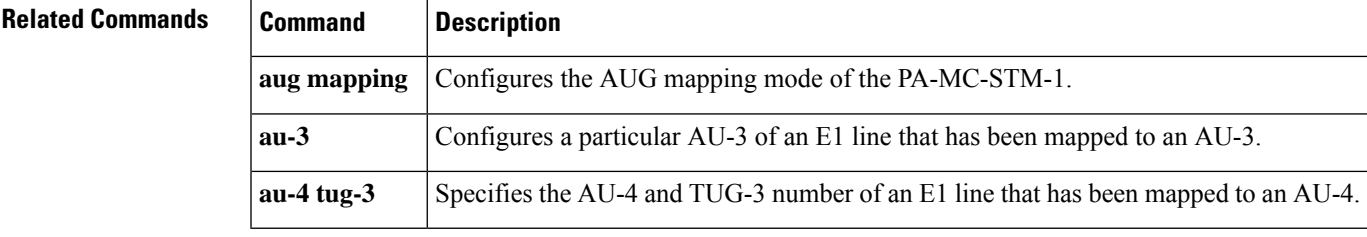

### **tug-2 e1 channel-group timeslots**

To create a logical channel group on an E1 line that has been mapped to a TUG-3 or AU-3, use the **tug-2e1channel-grouptimeslots** command in the appropriate configuration mode. To remove a logical channel group, use no the form of this command.

**tug-2** *tug-2-number* **e1** *e1-number* [[**channel-group** *channel-group-number*] [**timeslots** *list-of-timeslots*]] **no tug-2** *tug-2-number* **e1** *e1-number* [[**channel-group** *channel-group-number*] [**timeslots** *list-of-timeslots*]]

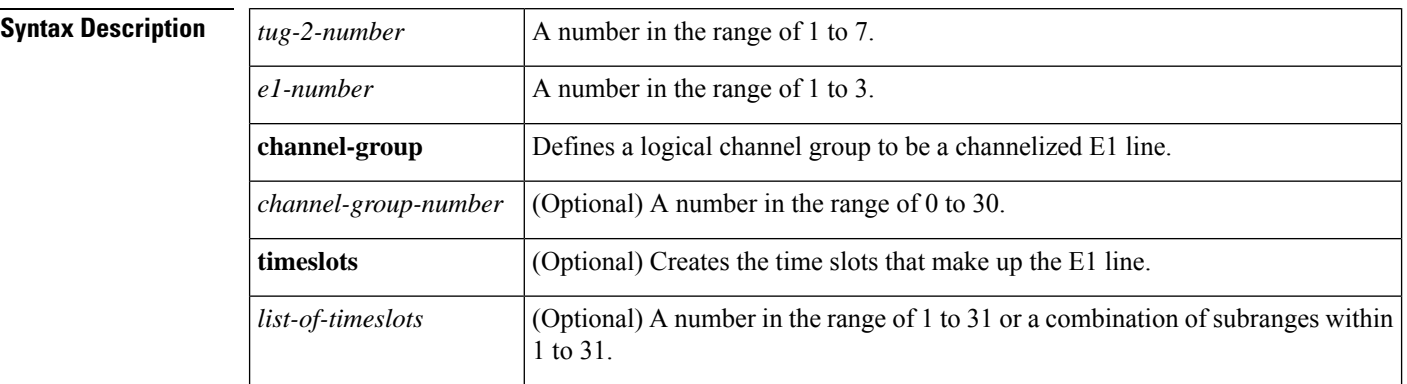

**Command Default** No channel groups are configured on an E1 line.

**Command Modes** Configuration controller tug3 (for an E1 line mapped to a TUG-3) Configuration controller au3 (for an E1 line mapped to an AU-3)

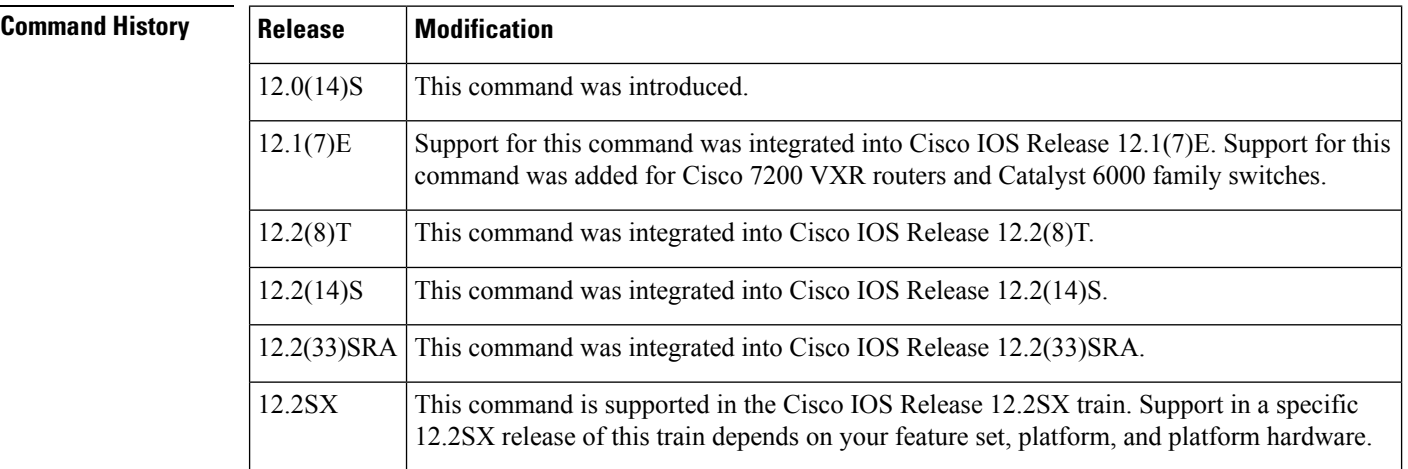

**Usage Guidelines** This command is supported on the C 10000 router. It is used with the Cisco channelized STM-1 card. Use the tug-2 e1 channel-group timeslots command in configuration controller tug3 command mode to configure a logical channel group on an E1 line that has been mapped to a TUG-3 via the aug mapping au-4 command.

> Use the tug-2 e1 channel-group timeslots command in configuration controller au3 command mode to configure a logical channel group on an E1 line that has been mapped to an AU-3 via the aug mapping au-3 command.

**Examples** The following example configures logical channel group 15 on E1 1, that is mapped to a TUG-3, and assigns channelized time slots 1 to 5 and 20 to 23 on a Cisco 7500 series router:

```
Router(config)# controller sonet 2/0/0
Router(config-controller)# framing sdh
Router(config-controller)# aug mapping au-4
Router(config-controller)# au-4 1 tug-3 2
Router(config-ctrlr-tug3)# tug-2 4 e1 1 channel group 15 timeslots 1-5, 20-23
```
The following example configures logical channel group 10 on E1 1, that is mapped to an AU-3, and assigns channelized time slots 1 to 5 and 20 to 23 on a Cisco 7200 VXR router or a Catalyst 6000 family switch:

```
Router(config)# controller sonet 2/0
Router(config-controller)# framing sdh
Router(config-controller)# aug mapping au-3
Router(config-controller)# au-3 1
Router(config-ctrlr-au3)# tug-2 4 e1 1 channel group 10 timeslots 1-5, 20-23
```
### **Related Commands**

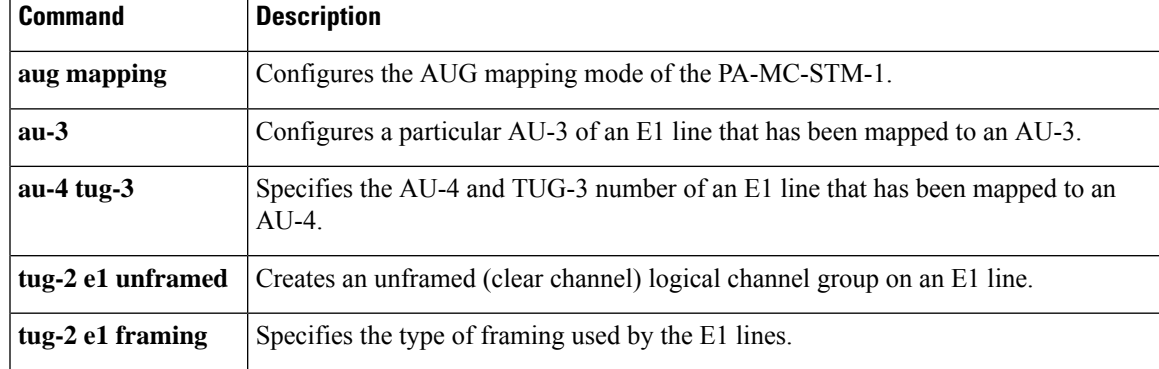

# **tug-2 e1 clock source**

To set the clock source on an E1 line that has been mapped to a TUG-3 or an AU-3, use the **tug-2e1clocksource**command in the appropriate configuration mode.

**tug-2** *tug-2-number* **e1** *e1-number* **clock source** {**internal** | **line**}

| <b>Syntax Description</b> | $tug-2-number$                                                                                                    | A number in the range of 1 to 7.                                                                                                    |  |
|---------------------------|----------------------------------------------------------------------------------------------------|----------------------------------------------------------------------------------------------------|--|
|                           | e1-number                                                                                                    | A number in the range of 1 to 3.                                                                                                    |  |
|                           | internal                                                                                                    | Specifies the PA-MC-STM-1 as the clock source.                                                                                                    |  |
|                           | line                                                                                                    | Specifies the E1 line as the clock source.                                                                                                    |  |
| <b>Command Default</b>    | Clock source is configured from the E1 line.                                                                                                    |                                                                                                    |  |
| <b>Command Modes</b>      | Configuration controller tug3 (for an E1 line mapped to a TUG-3) Configuration controller au3 (for an E1<br>line mapped to an AU-3)                                                                 |                                                                                                    |  |
| <b>Command History</b>    | <b>Release</b>                                                                                                    | <b>Modification</b>                                                                                                    |  |
|                           | $12.0(14)$ S                                                                                                    | This command was introduced.                                                                                                    |  |
|                           | 12.1(7)E                                                                                                    | This command was integrated into Cisco IOS Release 12.1(7)E. Support for this command<br>was added for Cisco 7200 VXR routers and Catalyst 6000 family switches.                                     |  |
|                           | 12.2(8)T                                                                                                    | This command was integrated into Cisco IOS Release 12.2(8)T.                                                                                                    |  |
|                           | 12.2(14)S                                                                                                    | This command was integrated into Cisco IOS Release 12.2(14)S.                                                                                                    |  |
|                           | 12.2(33)SRA                                                                                                    | This command was integrated into Cisco IOS Release 12.2(33)SRA.                                                                                                    |  |
|                           | 12.2SX                                                                                                    | This command is supported in the Cisco IOS Release 12.2SX train. Support in a specific<br>12.2SX release of this train depends on your feature set, platform, and platform hardware.                 |  |
| <b>Usage Guidelines</b>   |                                                                                                    | Use the tug-2 e1 clock source command in configuration controller tug3 command mode to configure the<br>clock source of an E1 line that has been mapped to a TUG-3 via the aug mapping au-4 command. |  |
|                           | Use the tug-2 e1 clock source command in configuration controller au3 command mode to configure the clock<br>source of an E1 line that has been mapped to an AU-3 via the aug mapping au-3 command. |                                                                                                    |  |
| <b>Examples</b>           | The following example configures E1 line 1, that has been mapped to an AU-3 on a Cisco 7200 VXR<br>router or a Catalyst 6000 family switch, to be the clock source:                                 |                                                                                                    |  |
|                           |                                                                                                    | Router (config) # controller sonet 2/0<br>Router (config-controller) # aug mapping au-3<br>Router (config-controller) # au-3 1<br>Router (config-ctrlr-au3)# tug-2 4 e1 1 clock source line          |  |

The following example configures E1 line 1, that has been mapped to a TUG-3 on a Cisco 7500 series router to use the PA-MC-STM-1, as the clock source:

```
Router(config)# controller sonet 2/0/0
Router(config-controller)# aug mapping au-4
Router(config-controller)# au-4 1 tug-3 2
Router(config-ctrlr-tug3)# tug-2 4 e1 1 clock source internal
```
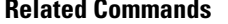

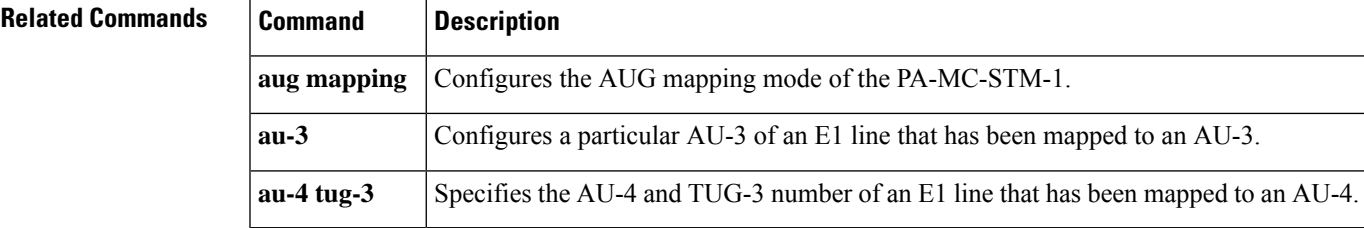

# **tug-2 e1 framing**

To set the type of framing used by an E1 line that has been mapped to a TUG-3 or an AU-3, use the **tug-2e1framing**command in appropriate configuration mode. To disable the framing mode, user the no form of this command.

**tug-2** *tug-2-number* **e1** *e1-number* **framing** {**crc4** | **no-crc4**} **no tug-2** *tug-2-number* **e1** *e1-number* **framing** {**crc4** | **no-crc4**}

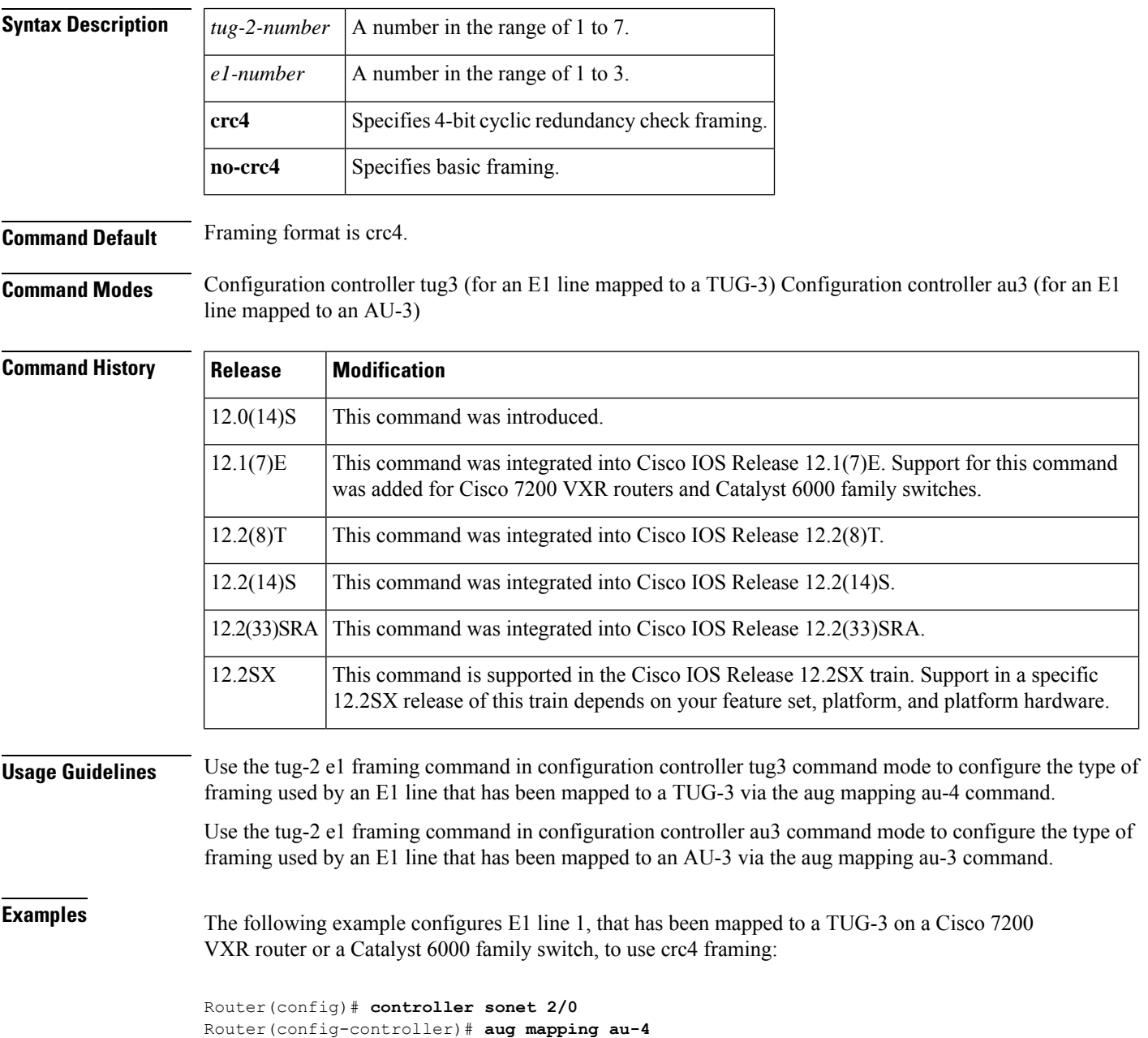

```
Router(config-controller)# au-4 1 tug-3 2
Router(config-ctrlr-tug3)# tug-2 4 e1 1 framing crc4
```
The following example configures E1 line 1, that has been mapped to an AU-3 on a Cisco 7500 series router, to use basic framing:

```
Router(config)# controller sonet 2/0/0
Router(config-controller)# aug mapping au-3
Router(config-controller)# au-3 1
Router(config-ctrlr-au3)# tug-2 4 e1 1 framing no-crc4
```
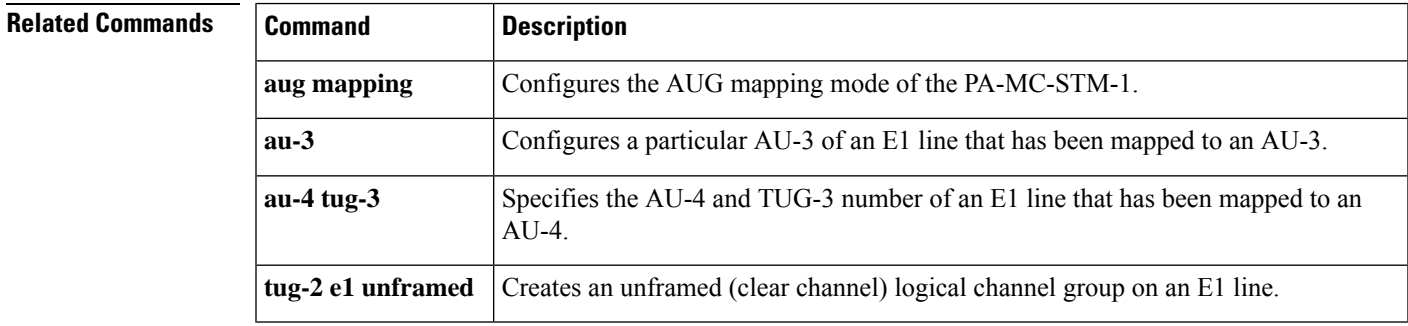

## **tug-2 e1 loopback**

To specify a loopback on an E1 line that has been mapped to a TUG-3 or an AU-3, use the **tug-2e1loopback**command in appropriate configuration mode. To disable the loopback, use the **no** form of this command.

**tug-2** *tug-2-number* **e1** *e1-number* **loopback** {**local** | **network** {**line** | **payload**}} [**no**] **tug-2** *tug-2-number* **e1** *e1-number* **loopback** {**local** | **network** {**line** | **payload**}}

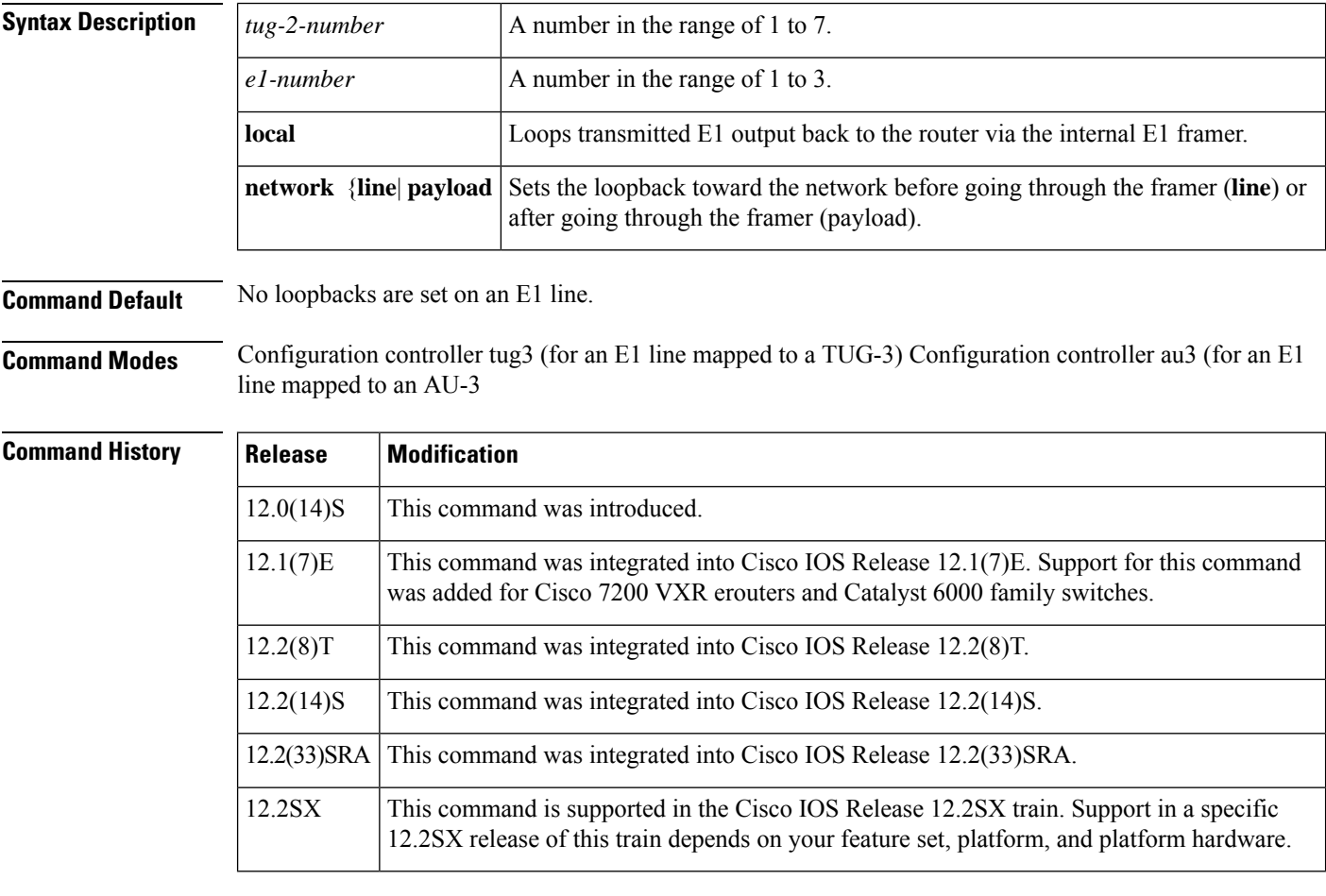

### **Usage Guidelines TUG-3 Command Mode**

Use the tug-2 e1 loopback command in configuration controller tug3 command mode to specify a loopback for an E1 line that has been mapped to a TUG-3 via the aug mapping au-4 command.

### **AU-3Command Mode**

Use the tug-2 e1 loopback command in configuration controller au3 command mode to specify a loopback for an E1 line that has been mapped to an AU-3 via the aug mapping au-3 command.

#### **tug-2 e1 loopback network line|path Command**

If you configure a loopback to an e1 interface, it will be be looped as configured. However, if a channel group is configured while the loopback interface is still in configuration, the interface driver will ignore the loopback command in the configuration and the serial interface will be activated.

### **Examples**

### **E1 Line Mapped to an AU-3 Interface**

The following example sets E1 line 1 that has been mapped to an AU-3 on a Cisco 7200 VXR router or a Catalyst 6000 family switch, into network line loopback:

```
Router(config)# controller sonet 2/0
Router(config-controller)# aug mapping au-3
Router(config-controller)# au-3 1
Router(config-ctrlr-au3)# tug-2 4 e1 1 loopback network line
```
### **E1 Line Mapped to a TUG-3 Interface**

The following example sets E1 line 1, that has been mapped to a TUG-3 on a Cisco 7500 series router, into local loopback:

```
Router(config)# controller sonet 2/0/0
Router(config-controller)# aug mapping au-4
Router(config-controller)# au-4 1 tug-3 2
Router(config-ctrlr-tug3)# tug-2 4 e1 1 loopback local
```
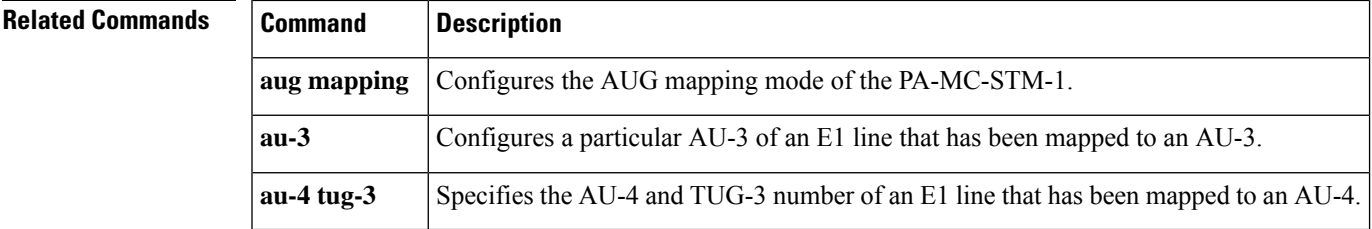

# **tug-2 e1 national bits**

To set the national reserved bits on an E1 line that has been mapped to a TUG-3 or an AU-3, use the **tug-2e1nationalbits**command in appropriate configuration mode.

**tug-2** *tug-2-number* **e1** *e1-number* **national bits** *pattern*

| <b>Syntax Description</b> | $tug-2$ -umber                                                                                                    | A number in the range of 1 to 7.                                                                                                    |  |
|---------------------------|----------------------------------------------------------------------------------------------------|----------------------------------------------------------------------------------------------------|--|
|                           | e1-number                                                                                                    | A number in the range of 1 to 3.                                                                                                    |  |
|                           | pattern                                                                                                    | The national reserved bit pattern is a hexadecimal value in the range $0x0$ to $0x1F$<br>(hexadecimal) or 0 to 31 (decimal).                                                         |  |
| <b>Command Default</b>    | 0x1F                                                                                                    |                                                                                                    |  |
| <b>Command Modes</b>      | Configuration controller tug3 (for an E1 line mapped to a TUG-3) Configuration controller au3 (for an E1<br>line mapped to an AU-3)                                                                              |                                                                                                    |  |
| <b>Command History</b>    | <b>Release</b>                                                                                                    | <b>Modification</b>                                                                                                    |  |
|                           | $12.0(14)$ S                                                                                                    | This command was introduced.                                                                                                    |  |
|                           | 12.1(7)E                                                                                                    | This command was integrated into Cisco IOS Release 12.1(7)E. Support for this command<br>was added for Cisco 7200 VXR routers and Catalyst 6000 family switches.                     |  |
|                           | 12.2(8)T                                                                                                    | This command was integrated into Cisco IOS Release 12.2(8)T.                                                                                                    |  |
|                           | $12.2(14)$ S                                                                                                    | This command was integrated into Cisco IOS Release 12.2(14)S.                                                                                                    |  |
|                           | 12.2(33)SRA                                                                                                    | This command was integrated into Cisco IOS Release 12.2(33)SRA.                                                                                                    |  |
|                           | 12.2SX                                                                                                    | This command is supported in the Cisco IOS Release 12.2SX train. Support in a specific<br>12.2SX release of this train depends on your feature set, platform, and platform hardware. |  |
| <b>Usage Guidelines</b>   | Use the tug-2 e1 national bits command in configuration controller tug3 command mode to configure the<br>national reserved bits for an E1 line that has been mapped to a TUG-3 via the aug mapping au-4 command. |                                                                                                    |  |
|                           | Use the tug-2 e1 national bits command in configuration controller au3 command mode to configure the<br>national reserved bits for an E1 line that has been mapped to an AU-3 via the aug mapping au-3 command.  |                                                                                                    |  |
| <b>Examples</b>           | The following example configures the national reserved bits for E1 line 1, that has been mapped to<br>a TUG-3 on a Cisco 7200 VXR router or a Catalyst 6000 family switch, into a 0x0 hexadecimal<br>pattern:    |                                                                                                    |  |
|                           | Router (config) # controller sonet 2/0<br>Router (config-controller) # aug mapping au-4<br>Router (config-controller) # au-4 1 tug-3 2<br>Router (config-ctrlr-tug3)# tug-2 4 e1 1 national bits 0x0             |                                                                                                    |  |

The following example configures the national reserved bits for E1 line 1, that has been mapped to an AU-3 on a Cisco 7500 series router, into decimal pattern 0:

```
Router(config)# controller sonet 2/0/0
Router(config-controller)# aug mapping au-3
Router(config-controller)# au-3 1
Router(config-ctrlr-au3)# tug-2 4 e1 1 national bits 0
```
### **Related Commands**

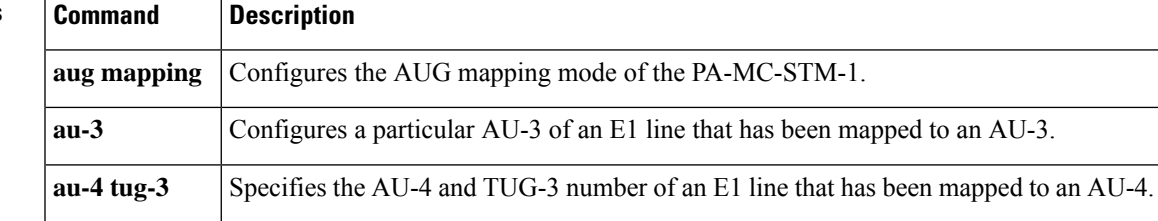

### **tug-2 e1 shutdown**

To shut down an individual E1 line that has been mapped to a TUG-3 or an AU-3, use the **tug-2e1shutdown**command in appropriate configuration mode. To enable an individual E1 line, use the **no** form of this command.

**tug-2** *tug-2-number* **e1** *e1-number* **shutdown** [**no**] **tug-2** *tug-2 number* **e1** *e1-number* **shutdown**

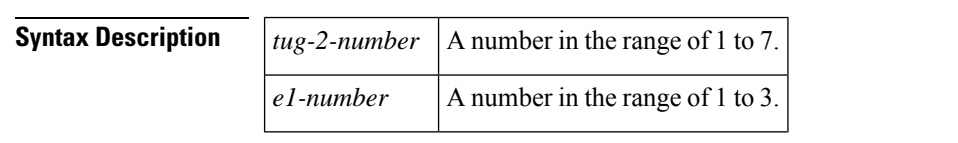

**Command Default** E1 lines are not shut down.

**Command Modes** Configuration controller tug3 (for an E1 line mapped to a TUG-3) Configuration controller au3 (for an E1 line mapped to an AU-3

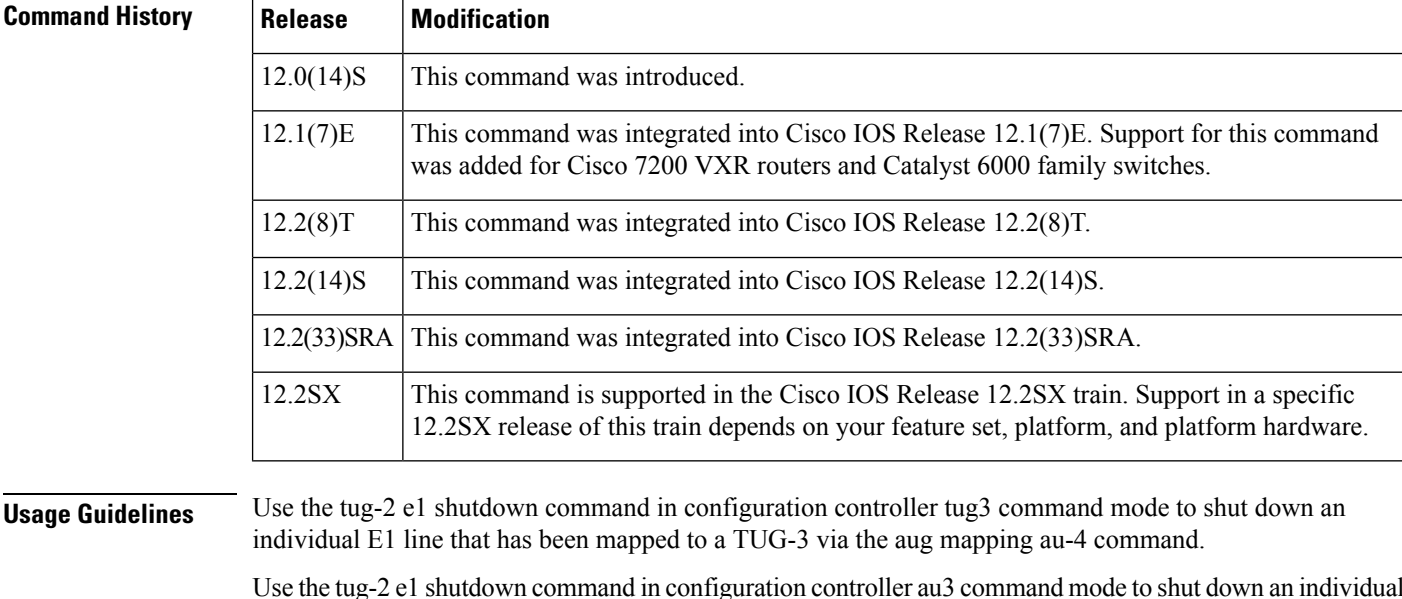

E1 line that has been mapped to an AU-3 via the aug mapping au-3 command.

**Examples** The following example shuts down E1 line 1 that has been mapped to an AU-3 on a Cisco 7200 VXR router or a Catalyst 6000 family switch:

```
Router(config)# controller sonet 2/0
Router(config-controller)# aug mapping au-3
Router(config-controller)# au-3 1
Router(config-ctrlr-au3)# tug-2 4 e1 1 shutdown
```
The following example shuts down E1 line 1, that has been mapped to a TUG-3 on a Cisco 7500 series router:

```
Router(config)# controller sonet 2/0/0
Router(config-controller)# aug mapping au-4
Router(config-controller)# au-4 1 tug-3 2
Router(config-ctrlr-tug3)# tug-2 4 e1 1 shutdown
```
### **Related Commands**

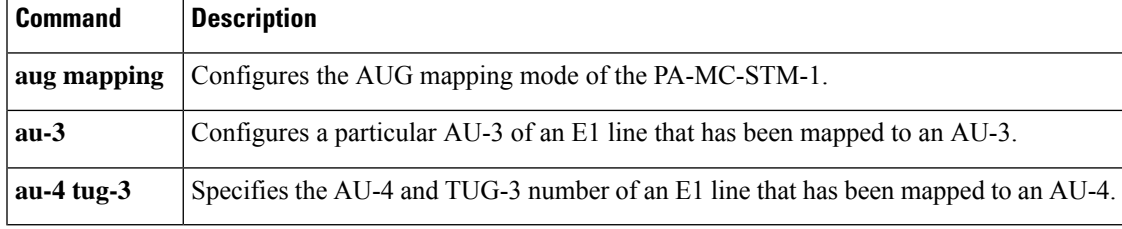

### **tug-2 e1 unframed**

To create an E1 unframed (clear channel) logical channel group on an E1 line that has been mapped to a TUG-3 or an AU-3, use the **tug-2e1unframed**command in appropriate configuration mode. To remove a logical channel group, use the **no** form of this command.

**tug-2** *tug-2-number* **e1** *e1-number* **unframed** [**no**] **tug-2** *tug-2-number* **e1** *e1-number* **unframed**

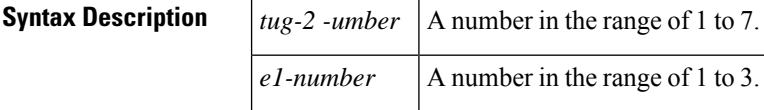

**Command Default** No default behavior or values.

**Command Modes** Configuration controller tug3 (for an E1 line mapped to a TUG-3) Configuration controller au3 (for an E1 line mapped to an AU-3)

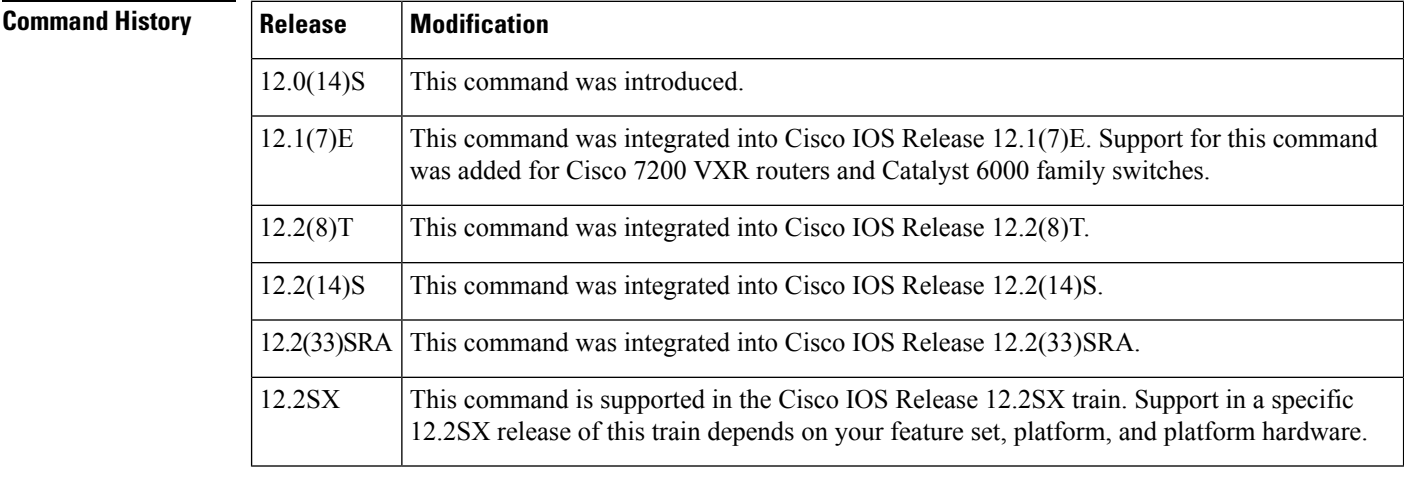

**Usage Guidelines** Use the tug-2 e1 unframed command in configuration controller tug3 command mode to create an unframed (clear channel) logical channel group on an E1 line that has been mapped to a TUG-3 via the aug mapping au-4 command.

> Use the tug-2 e1 unframed command in configuration controller au3 command mode to create an unframed (clear channel) logical channel group on an E1 line that has been mapped to an AU-3 via the aug mapping au-3 command.

The channel group number for unframed E1 lines is always 0.

**Examples** The following example configures an unframed logical channel group on E1 line 1 that has been mapped to a TUG-3 on a Cisco 7200 VXR router or a Catalyst 6000 family switch:

> Router(config)# **controller sonet 2/0** Router(config-controller)# **aug mapping au-4**

```
Router(config-controller)# au-4 1 tug-3 2
Router(config-ctrlr-tug3)# tug-2 4 e1 1 unframed
```
The following example configures an unframed logical channel group on E1 line 1 that has been mapped to an AU-3 on a Cisco 7500 series router:

```
Router(config)# controller sonet 2/0/0
Router(config-controller)# aug mapping au-3
Router(config-controller)# au-3 1
Router(config-ctrlr-au3)# tug-2 4 e1 1 unframed
```
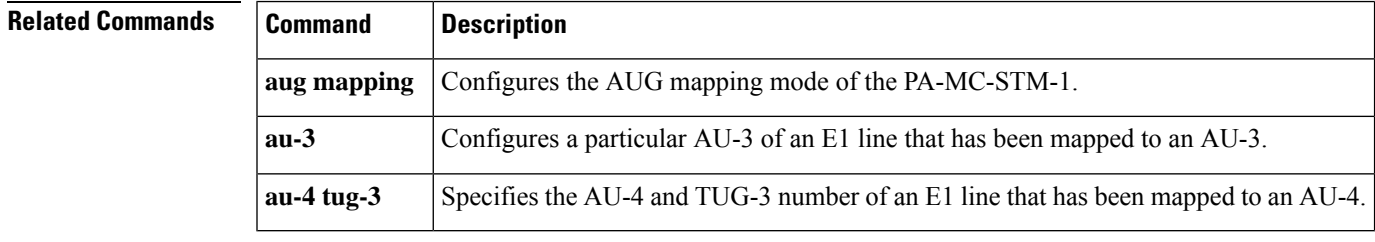

I

# **tug-3**

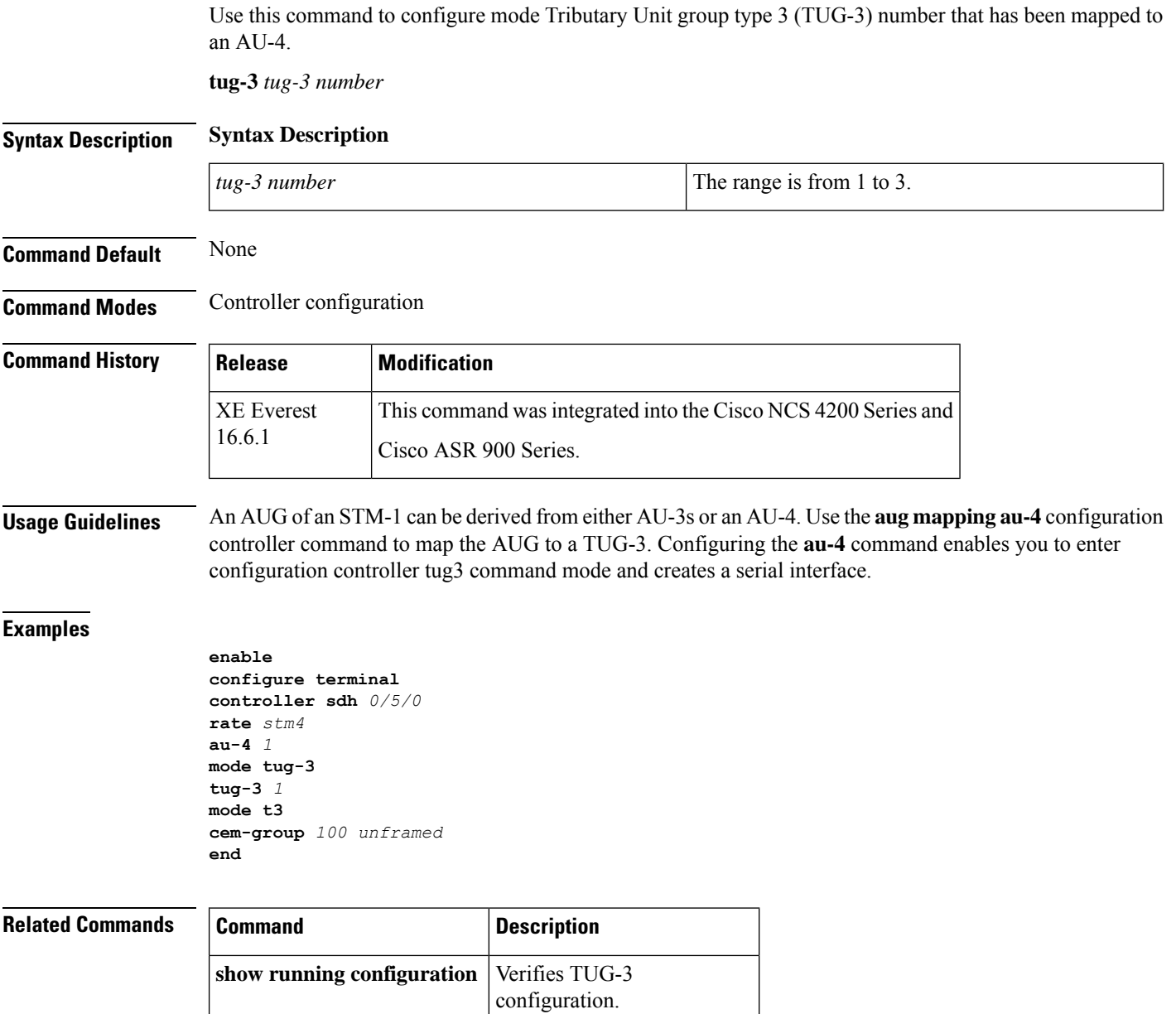

 $\mathsf{l}$